# **TECNOSOFT – SOFTWARE DE GESTIÓN TECNOLÓGICA HOSPITALARIA PARA EL HOSPITAL CIVIL DE IPIALES**

# **NELCY ROCIO ORTIZ JOJOA JOHANA JACKELINE TARAPUÉZ LÓPEZ**

**UNIVERSIDAD DE NARIÑO FACULTAD DE INGENIERÍA PROGRAMA DE INGENIERÍA DE SISTEMAS PASTO 2012** 

# **TECNOSOFT – SOFTWARE DE GESTIÓN TECNOLÓGICA HOSPITALARIA PARA EL HOSPITAL CIVIL DE IPIALES**

# **NELCY ROCIO ORTIZ JOJOA JOHANA JACKELINE TARAPUÉZ LÓPEZ**

**Trabajo de grado presentado como requisito parcial para optar al título de Ingeniera de Sistemas** 

> **Asesor: ING. HENRY RODRÍGUEZ CARDENAS**

**UNIVERSIDAD DE NARIÑO FACULTAD DE INGENIERÍA PROGRAMA DE INGENIERÍA DE SISTEMAS PASTO 2012** 

# **NOTA DE RESPONSABILIDAD**

Las ideas y conclusiones aportadas en el presente trabajo de grado son responsabilidad exclusiva del autor.

Artículo 1° del Acuerdo N° 324 del 11 de octubre de 1966, emanado por el Honorable Consejo Superior de la Universidad de Nariño.

3

# Nota de Aceptación

<u> 1990 - Johann Barbara, martin a</u>

Firma del Jurado

Firma del Jurado

Firma del Director del proyecto

San Juan de Pasto, 22 de Octubre de 2012

## **AGRADECIMIENTOS**

Agradecemos a Dios por estar siempre a nuestro lado en cada paso dado y por brindarnos durante nuestra carrera universitaria la suficiente energía para afrontar los obstáculos presentes en nuestras vidas.

A nuestras familias por el apoyo, comprensión, amor y colaboración, constante e ilimitada y además por enseñarnos a valorar cada pequeña enseñanza que nos ayuda a formar para ser mejores personas.

Al ingeniero Henry Rodríguez Cárdenas, asesor de nuestro proyecto, por su colaboración, tiempo, paciencia y compromiso con la culminación de este proyecto.

A nuestros docentes por compartir con nosotras los conocimientos necesarios para desarrollar este proyecto y enseñarnos a apropiarnos de nuevas nociones en nuestras vidas.

A nuestros amigos y compañeros por ser un apoyo en nuestra carrera universitaria.

Y a todas las personas que de una u otra forma contribuyeron para la realización de este proyecto.

## **DEDICATORIA**

Dedico este proyecto y mi carrera universitaria en primer lugar a Dios por haberme dado la sabiduría suficiente para sobrepasar los obstáculos presentes en mi carrera y la fortaleza necesaria para permanecer en ella hasta la culminación de la misma.

A mis padres por su apoyo incondicional, por sus sabios consejos y sus palabras alentadoras que me dieron el impulso suficiente para continuar adelante, además por mostrarme que las metas trazadas requieren disciplina y constancia.

A mi sobrino David Esteban, mi pequeño gran motor de vida que con sus travesuras, sonrisas, y pequeños detalles me enseño a creer en mis capacidades y me inyecto la energía suficiente para alcanzar mis objetivos.

A mis hermanos por respaldar siempre mis decisiones y a toda mi familia por estar siempre a mi lado.

**NELCY ROCÍO ORTIZ JOJOA** 

### **DEDICATORIA**

Dedico este proyecto a Dios porque al seguir su palabra salvo mi vida y mostró ante mis ojos que el esfuerzo, dedicación y oportunidad de superación se logra con consistencia y sabiduría.

A mis padres Héctor Tarapuez y Mercedes López por su amor y apoyo incondicional, con la enseñanza de que por más dificultades que se encuentren en el camino jamás desistir y continuar para alcanzar la meta.

A mi hijo Sebastián Camilo Pabón Tarapuez por su compresión cuando en los momentos que debía alejarme de él siempre me recompensaba con una sonrisa en su rostro y con una palabra inocente.

A JHON FREDY NARVAEZ DIAZ que apareció en mi vida cuando pensé que todo había terminado demostrándome que dentro de mí había una mujer guerrera, triunfadora, capaz de lograr lo que me propusiera.

A mis hermanas, sobrinos, familiares y amigos por su cariño, compañía y amistad en todos los momentos vividos.

**JOHANA JACKELINE TARAPUEZ LOPEZ** 

### **RESUMEN**

En Colombia la salud está enfrentando desafíos inéditos derivados del acelerado desarrollo de las nuevas tecnologías de la información y de la comunicación que obligan a romper los paradigmas establecidos tradicionalmente y a implementar dicha tecnología para la mejor prestación de servicios.

Los sistemas son base para el desarrollo en la vida diaria porque permiten maximizar los beneficios en la realización de las labores o actividades establecidas medidas en función del tiempo y de los costos económicos.

Todos estos equipos médicos, conocidos como "Equipos Biomédicos", están presentes en la mayoría de los hospitales de la región, el punto focal del proyecto TECNOSOFT es el Hospital Civil de Ipiales, cuya finalidad es el diseño y desarrollo de una herramienta informática para el control de los equipos biomédicos de dicha entidad; en vista de que hoy en día la gestión del mantenimiento biomédico alcanza una parte importante en el presupuesto de las instituciones prestadoras de salud y es fundamental para conseguir productividad y eficiencia en los equipos.

#### **ABSTRACT**

IN HEALTH COLOMBIA IS FACING UNPRECEDENTED CHALLENGES ARISING FROM THE RAPID DEVELOPMENT OF NEW TECHNOLOGIES OF INFORMATION AND COMMUNICATION REQUIRING TRADITIONALLY BREAK ESTABLISHED PARADIGMS AND IMPLEMENT SUCH TECHNOLOGY FOR IMPROVED SERVICE DELIVERY.

THE SYSTEMS ARE THE BASIS FOR DEVELOPMENT IN DAILY LIFE BECAUSE IT CAN MAXIMIZE THE BENEFITS IN THE PERFORMANCE OF DUTIES OR ACTIVITIES ESTABLISHED MEASURES WITH TIME AND ECONOMIC COSTS.

ALL THESE MEDICAL DEVICES, KNOWN AS "BIOMEDICAL EQUIPMENT", ARE PRESENT IN MOST HOSPITALS IN THE REGION, THE FOCAL POINT OF THE PROJECT IS TECNOSOFT IPIALES CIVIL HOSPITAL, WHOSE AIM IS THE DESIGN AND DEVELOPMENT OF A SOFTWARE TOOL FOR BIOMEDICAL EQUIPMENT CONTROL OF THAT ENTITY, IN VIEW OF TODAY'S BIOMEDICAL MAINTENANCE MANAGEMENT REACHES AN IMPORTANT PART IN THE BUDGET OF THE INSTITUTIONS PROVIDING HEALTH AND IS ESSENTIAL FOR ACHIEVING PRODUCTIVITY AND EFFICIENCY OF THE EQUIPMENT.

# **CONTENIDO**

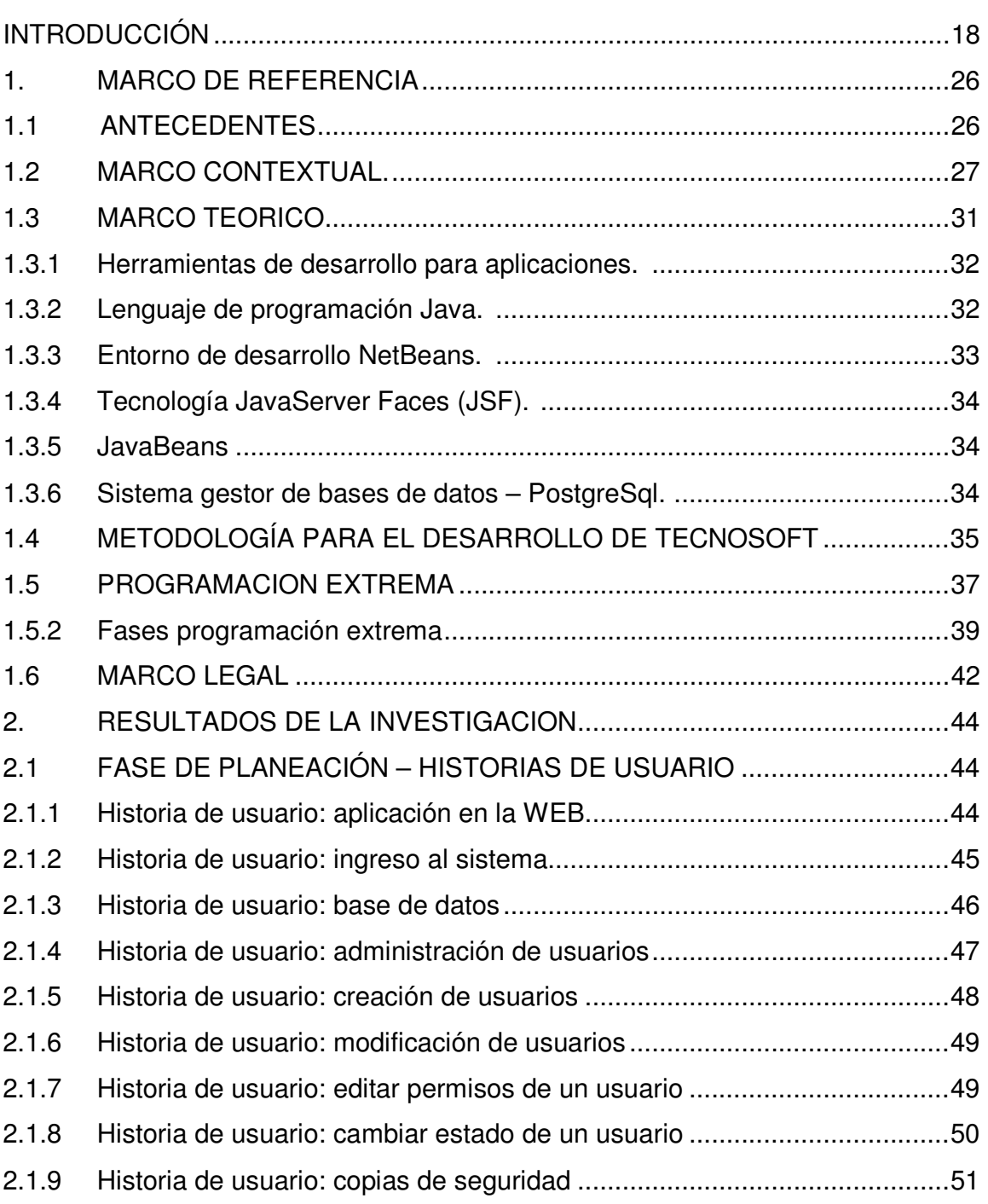

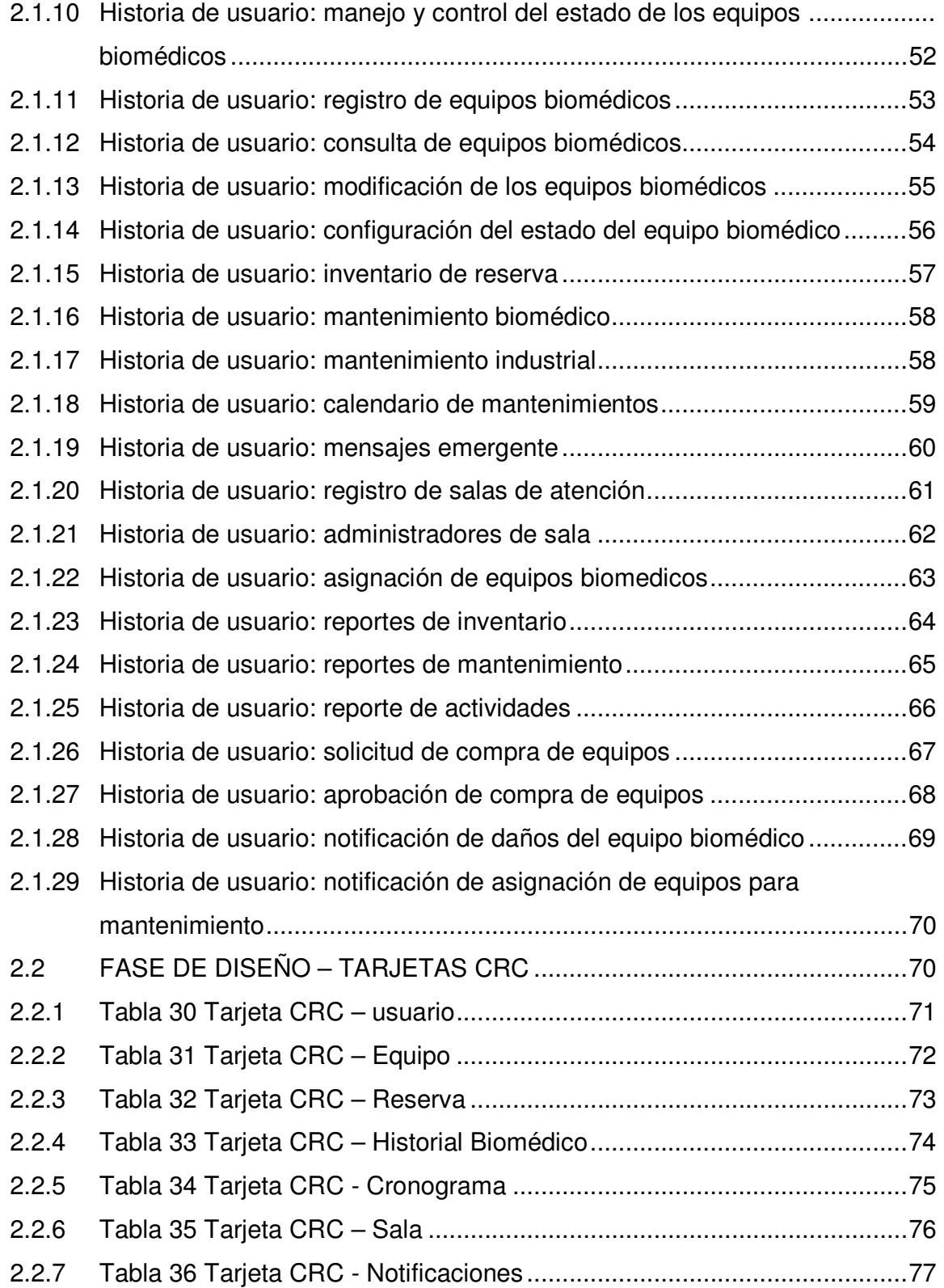

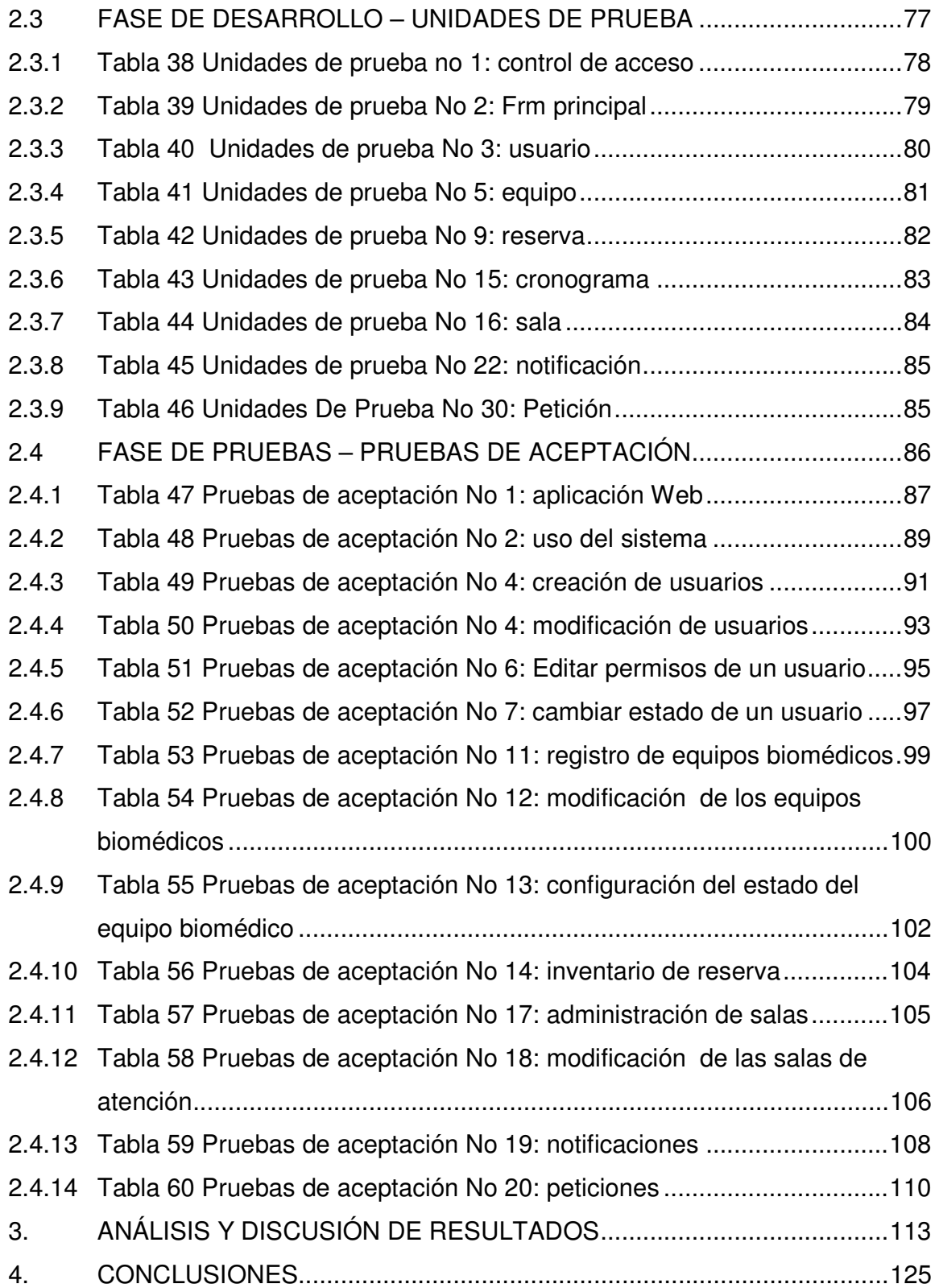

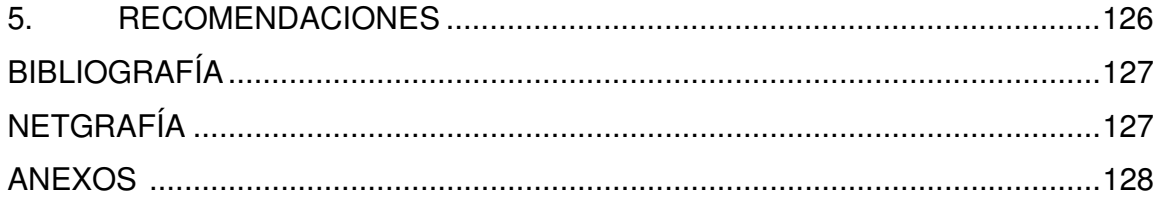

# **ÍNDICE DE TABLAS**

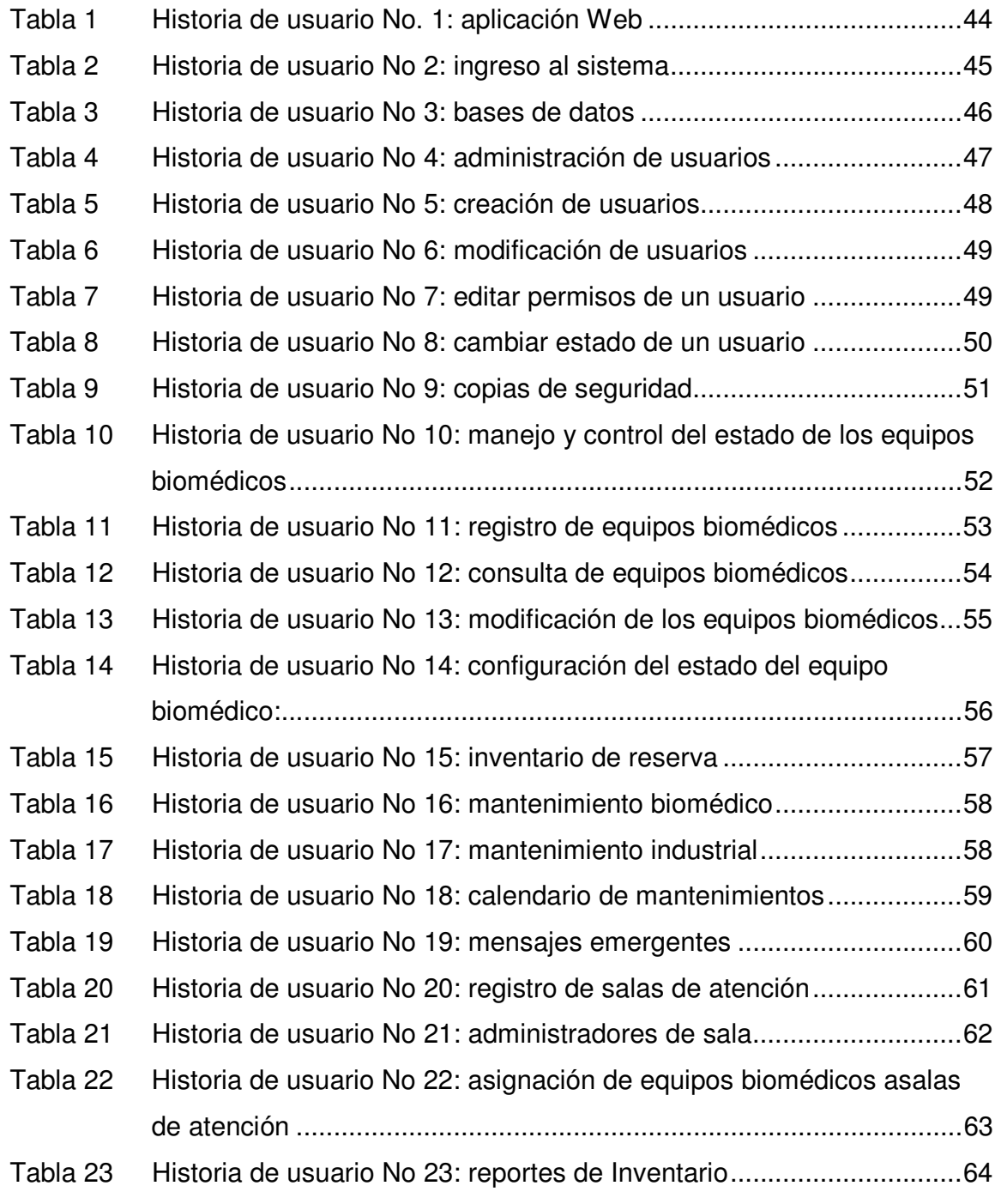

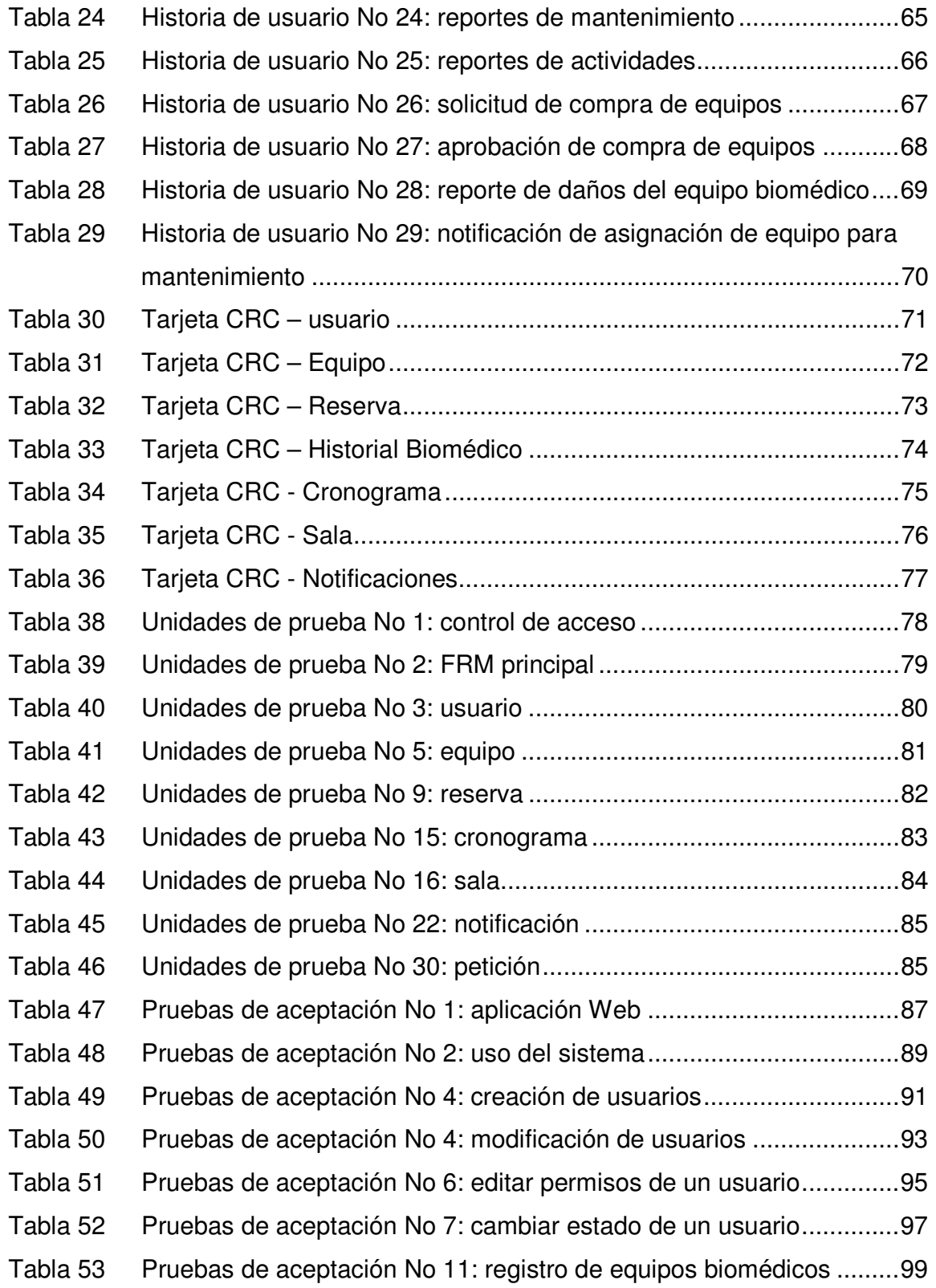

![](_page_15_Picture_30.jpeg)

# **ÍNDICE DE ILUSTRACIONES**

![](_page_16_Picture_70.jpeg)

## **INTRODUCCIÓN**

En Colombia la salud está enfrentando desafíos inéditos derivados del acelerado desarrollo de las nuevas tecnologías de la información y de la comunicación que obligan a romper los paradigmas establecidos tradicionalmente y a implementar dicha tecnología para la mejor prestación de servicios.

Los sistemas son base para el desarrollo en la vida diaria porque permiten maximizar los beneficios en la realización de las labores o actividades establecidas medidas en función del tiempo y de los costos economicos

La ingeniería hospitalaria es una rama de la bioingeniería que se ocupa de la gestión tecnológica hospitalaria que tiene como objetivo esencial conseguir una atención de calidad para los pacientes que asisten a los hospitales a unos costos razonables, evitando riesgos directos para los individuos, por esta razón es necesario la realización de mantenimientos de los equipos que permiten dar una respuesta más oportuna y de calidad.

Cada vez que una persona asiste a un centro asistencial, recibe de una u otra forma, en la atención que se le proporciona, los beneficios de una de las ramas de la Ingeniería: la Ingeniería Biomédica, que es la aplicación de los principios y técnicas de la ingeniería al campo de la medicina.

Dado que todo equipo o aparato, mecánico o electrónico, construido por el hombre, tiende a deteriorarse con el tiempo, es necesario realizarle continuas revisiones y mantenimientos programados de forma regular. Ahora bien, como estos equipos serán utilizados para brindar atención a personas, y en ocasiones hasta podría salvárseles la vida, resulta más importante aún prestar atención a los programas de mantenimiento.

Todos estos equipos médicos, conocidos como "Equipos Biomédicos", están presentes en la mayoría de los hospitales de la región, el punto focal del proyecto TECNOSOFT es el Hospital Civil de Ipiales, cuya finalidad es el diseño y desarrollo de una herramienta informática para el control de los equipos biomédicos de dicha entidad; en vista de que hoy en día la gestión del mantenimiento biomédico alcanza una parte importante en el presupuesto de las instituciones prestadoras de salud y es fundamental para conseguir productividad y eficiencia en los equipos.

La aplicación que se desea construir también facilitará la administración en sí de los equipos biomédicos, con ello será más sencillo controlar los préstamos de estos equipos al personal médico. También se desea que el sistema provea

reportes sustanciales de la información de los equipos y del uso que se le dé a éstos.

En este documento se realiza una presentación general del proyecto que se desea desarrollar, mostrado la modalidad, línea de investigación, alcance, delimitación, planteamiento del problema, sistematización, metodología de desarrollo que se usará para la implementación de los requisitos planteados y finalmente los resultados de la investigación realizada.

### **TEMA INVESTIGACIÓN**

#### **Titulo**

TECNOSOFT – SOFTWARE DE GESTIÓN TECNOLÓGICA HOSPITALARIA PARA EL HOSPITAL CIVIL DE IPIALES.

#### **Modalidad**

El proyecto corresponde a la modalidad de Trabajo de Investigación, porque se encuentra ubicado dentro de las líneas de investigación aprobadas por el Comité Curricular del Programa de Ingeniería de Sistemas aprobadas mediante acuerdo 045 de 2002 del Consejo de Facultad de Ingeniería.

#### **Línea de investigación**

La línea de investigación bajo la cual se desarrolla el proyecto se denominada: "Sistemas Computacionales", que tiene como objetivo planificar, diseñar, implantar, administrar y evaluar sistemas soportados en temáticas de programación, interfaces, redes, estructuras de información y bases de datos.

En esta línea se inscribirán todos los proyectos que tengan que ver con herramientas generalizadas, tales como: Compiladores, lenguajes, interfaces gráficas entre otros.

## **DESCRIPCIÓN DEL PROBLEMA**

#### **Planteamiento del Problema**

El Hospital Civil de Ipiales cuenta con un nutrido listado de equipos biomédicos con los que realiza sus funciones de atención a los pacientes, equipos a los cuales debe hacer mantenimientos continuos.

La gestión de estos equipos biomédicos se realiza desde la oficina de Ingeniería Hospitalaria. Esta oficina depende de la oficina de Recursos Físicos, y están bajo el control del Subgerente Administrativo.

El problema que se observa en la entidad es la inexistencia de un control eficiente sobre los cronogramas de mantenimiento que se deseen implementar. Es decir, aunque se diseñan cronogramas para la revisión y cuidado de los equipos, en muchas ocasiones es difícil seguirlos tal y como se plantean debido al factor humano.

Al estar bajo el cuidado de tantos equipos, al personal técnico no siempre le resulta fácil tener presente cuál es el equipo al que se le tiene que realizar la revisión. Como resultado a algunos equipos se les hace el mantenimiento más veces de lo normal mientras que otros permanecen mucho tiempo sin su revisión, lo que atenta contra la salud de los pacientes.

El Hospital Civil de Ipiales posee un mecanismo de control sobre el mantenimiento de los equipos biomédicos y sobre los préstamos que se realicen de éstos, dado deben ser asignados a los médicos que los usarán. Este mecanismo de control consiste en hojas de cálculo de Microsoft Excel.

Aunque el uso de estas hojas de cálculo presenta algunas ventajas para personas con pocos conocimientos en informática, no provee todas las funcionalidades propias de un sistema de información encargado de manejar datos de la talla e importancia que tienen estos que están relacionados con la vida de las personas. Por ejemplo, una hoja de cálculo no cuenta con la debida seguridad para que los datos no sean observados y manipulados por cualquier usuario. Una hoja de cálculo tampoco informa qué usuario realizó cualquiera de las modificaciones, ni quién eliminó algún registro, lo que dificulta las labores de auditoría.

Por otro lado, como los equipos deben ser asignados a los médicos que los usarán es necesario ejercer un control sobre estos préstamos, y las respectivas devoluciones, para evitar que algún equipo se pierda o dañe sin saber quién fue la última persona que lo manipuló. En este aspecto las hojas de cálculo que poseen no les proveen todas las funcionalidades que necesitan para ejercer dicho control. Finalmente, otro problema se relaciona con la lentitud para conocer la información relacionada con los equipos biomédicos. Aunque con la información almacenada en las hojas de cálculo se puede construir un reporte, tomaría mucho tiempo y

sería dispendioso para el administrador del sistema. Mientras que con una herramienta informática, la extracción de reportes sería solo cuestión de dar unos cuántos clics.

#### **Formulación del problema:**

¿Cómo un sistema de información contribuirá a la buena administración, mantenimientos controlados y utilización segura, de los equipos biomédicos del Hospital Civil de Ipiales?

## **Sistematización del problema:**

• ¿Cuál es la forma más adecuada para administrar la información de cada uno de los equipo biomédicos del Hospital Civil de Ipiales?

• ¿Cómo se pueden gestionar las actividades de mantenimiento de los equipos biomédicos y el cronograma de su aplicación?

• ¿Qué medidas permitirán garantizar que las personas que vayan a utilizar los equipos biomédicos sean las que cuenten con la debida autorización para ello?

• ¿Cómo se logran efectuar préstamos o asignaciones responsables de los equipos biomédicos y garantizar su oportuna devolución?

• ¿Qué reportes servirán para que los administrativos y el personal encargado evalúe el desempeño de quiénes tienen a su cargo el mantenimiento de los equipos?

• ¿Cómo se puede garantizar la seguridad e integridad de los datos del sistema de información?

## **OBJETIVOS**

**Objetivo general:** Contribuir a la administración, mantenimiento controlado y utilización segura de los equipos biomédicos del Hospital Civil de Ipiales con el diseño y desarrollo de un sistema de información denominado TECNOSOFT.

## **Objetivos específicos:**

• Obtener los requisitos necesarios de los procesos de la administración de equipos en el Hospital Civil de Ipiales.

• Diseñar y elaborar, la arquitectura del diseño, la interfaz de usuario, la base de datos que cumpla con los requerimientos para el funcionamiento de la herramienta TECNOSOFT.

• Desarrollar la herramienta TECNOSOFT teniendo en cuenta los requerimientos del usuario.

• Realizar las pruebas integrales del sistema, modulares, de funcionalidad, de aceptación de la herramienta para verificar el correcto funcionamiento.

## **JUSTIFICACIÓN**

Al implementar TECNOSOFT en el Hospital Civil de Ipiales se puede asociar ciertos beneficios que recibirá el personal a cargo del mantenimiento de los equipos biomédicos para realizar un trabajo más eficiente, además beneficiara a la comunidad en general que acude al Hospital a recibir atención pues contara con equipos adecuados para la prestación de servicios.

TECNOSOFT permitirá un registro de los equipos que posee el hospital Civil de Ipiales. Dicha información facilita la toma de decisiones a los administrativos. Por ejemplo, se podrá conocer fácilmente cuántos equipos hay de determinado tipo, cuál es el estado de cualquiera de ellos, cuáles son las características que poseen, entre otros detalles, y con estos datos concluir si se requiere comprar nuevos instrumentos para la atención al paciente.

Un segundo punto que se puede resaltar consiste en la facilidad que tendrán, los administradores de la oficina de Ingeniería Hospitalaria, para crear cronogramas para cada uno (o para grupos) de los equipos biomédicos. Además, TECNOSOFT les proporcionará recordatorios cuando se acerque el momento de realizar el mantenimiento a alguno de los equipos. Esto facilitará el cumplimiento de las normas establecidas por el estado para el cuidado de ellos.

En cuanto al personal que usa los equipos biomédicos, se incluirá en la base de datos de TECNOSOFT para facilitar la generación de reportes en los que se indicará quiénes han efectuado alguna solicitud, además de indicar cuál es la sección del hospital en la cual se solicita la petición.

Siguiendo con el asunto de los préstamos de los equipos, la utilización del sistema ayudará a controlar la devolución de los equipos, comprobando que la persona que los devuelve sea la misma que los recibió (o alguien con su autorización) y que el equipo está en buenas condiciones. Como se ha comentado esto evitará que se presenten inconsistencias a la hora de establecer la razón por la que un equipo está en determinadas condiciones.

La implementación de TECNOSOFT consiste en la facilidad que proveerá el sistema para extraer reportes tanto del estado de los equipos, como del uso que se les ha dado y del mantenimiento biomédico e industrial que han recibido. También será posible generar reportes de otras secciones del sistema, como es el caso de la información del personal médico que utiliza los equipos.

El presente proyecto se plantea con miras a satisfacer aquellas necesidades y brindar a la oficina de Ingeniería Hospitalaria del Hospital Civil de Ipiales; un eficaz control y mantenimiento de los equipos biomédicos. TECNOSOFT, permitirá administrar la información que se relaciona con las funcionalidades de manipulación y conservación de los datos del sistema.

# **ALCANCE Y DELIMITACIÓN**

El presente proyecto tiene como finalidad el desarrollo de un software de aplicación web para la administración de los equipos biomédicos del Hospital Civil de Ipiales. Se controlará la información de los equipos, los datos de los mantenimientos que se les realicen, los préstamos que se efectúen de éstos y la información del personal encargado de usarlos y cuidarlos.

TECNOSOFT se instalará en un equipo Servidor Web del Hospital Civil de Ipiales, que se disponga para esta función. Luego, desde los equipos destinados al cuidado y la consulta de los equipos biomédicos, se podrá acceder a la aplicación web y a los datos del sistema mediante el uso de un Navegador Web. El sistema estará compuesto por los siguientes módulos:

**Equipos biomédicos:** Dado que el principal objetivo del sistema es la administración de una buena sección de los elementos utilizados en el hospital para la prestación de salud a los pacientes, en este módulo se realizará la gestión del estado de los equipos biomédicos.

De cada equipo se creará una ficha técnica que contendrá todas las principales características de éstos, y se la almacenará en el sistema. Además, mediante este módulo el usuario podrá hacer consultas de los datos de cada equipo, y el administrador podrá realizar modificaciones y eliminaciones.

Dependiendo de lo anterior, el sistema administrará los equipos que no tienen arreglo, debido a una falla grave, los cuales se adicionarán en un inventario de reserva y serán manejados como repuestos para un uso futuro en el mantenimiento de otros similares.

**Mantenimientos:** De forma regular, el personal encargado del cuidado de los equipos biomédicos, debe programar y realizar dos tipos de mantenimientos a cada uno de estos dispositivos, usados para la atención al paciente. Los mantenimientos que deben realizarse son: el biomédico y el industrial.

En este módulo se gestionará el cronograma de los dos mantenimientos que debe tener cada equipo, asignándoles las fechas en las que deben realizarse cada uno de ellos, y emitiendo mensajes emergentes en pantalla que recuerden al personal encargado que ya es el momento de realizarlo.

Cada que se realice el mantenimiento preventivo de los equipos, sea mantenimiento biomédico o industrial, el sistema presentará al técnico un listado de actividades básicas que deben realizarse de forma predeterminada para el mantenimiento de los equipos. El técnico indicará qué actividades realizó, activando casillas de verificación.

Además, mediante este módulo se gestionará el mantenimiento correctivo que se realice a los equipos que presenten daños repentinos.

**Salas de Atención:** En este módulo se ingresará la información correspondiente a las diferentes salas de atención, a las cuales se les asignarán los equipos biomédicos.

Además, cada sala de atención será manejada por un ADMINISTRADOR DE SALA, el cual deberá reportar algún percance en los equipos asignados a ella tendrá acceso al sistema pero no podrá eliminar ningún registro.

El módulo permitirá realizar la asignación del equipo biomédico a la sala de atención que corresponda, dejando registro de la fecha y hora en que se realiza la entrega y de la persona que la hace. Además, en este módulo se registrará la entrega del equipo cuando la persona que lo solicitó terminó de usarlo.

Una funcionalidad adicional que tendrá este módulo consiste en hacer la reserva de determinada Sala de Atención para el uso específico de algún doctor que la solicite. A esta persona se le hará responsable de los equipos que sean asignados a la sala mientras ella la ocupe.

**Peticiones y notificaciones:** En este módulo se administraran las peticiones y notificaciones correspondientes a las siguientes actividades:

- **Solicitud y aprobación de compra de equipos:** La solicitud de compra de equipos necesarios, estará a cargo del jefe de mantenimiento, el cual enviara una petición al gerente administrativo, el cual tendrá la potestad de aprobarla o rechazarla, de cualquier modo se enviará un mensaje emergente en pantalla con la notificación frente a la petición solicitada.

- **Reportes de daños del equipo biomédico:** Estará a cargo del administrador de la sala, a la cual se le asignó el equipo biomédico especifico, éste tendrá que enviarle al jefe de mantenimiento la notificación del daño del equipo mediante mensajes emergentes en pantalla, y a la vez él asignará la programación de mantenimiento del equipo según sea su prioridad dentro de la entidad hospitalaria.

- **Preparación de equipos biomédicos para mantenimiento:** Siendo consecuente con lo anterior, el jefe de mantenimiento notificará, mediante mensajes emergentes en pantalla, al administrador de la sala que aliste el equipo biomédico para ser atendido en mantenimiento.

- **Informe del uso de equipos biomédicos:** Esta será una notificación en la que cada Jefe de Sala llena un formulario indicando cuál fue el rendimiento de cada uno de los equipos asignados a su sala. Con esta información se podrán elaborar reportes que permitan evaluar el rendimiento de cada equipo.

• **Configuraciones:** Con este módulo se podrán crear las cuentas de usuario necesarias, con el fin del ingreso de los administradores al sistema. Éstos serán quienes tendrán permisos para efectuar eliminaciones de registros, y en algunos casos hasta las modificaciones (los demás usuarios solo podrán ingresar información). También serán los únicos con acceso a este módulo.

Por otro lado, desde esta sección se administrará la seguridad del sistema creando copias de seguridad. Estas copias de seguridad podrán ser utilizadas cuando surjan daños en el equipo, cuya información se suministrará de una a base de datos que actuará como BODEGA de la información que llegue a perderse.

# **1. MARCO DE REFERENCIA**

# **1.1 ANTECEDENTES**

En cuanto a los antecedentes de sistemas de información relacionados con el tema del presente proyecto, a continuación se expondrán algunos programas informáticos que se han realizado en la Universidad de Nariño como también fuera de la región los cuales tienen alguna similitud con TECNOSOFT.

Como ya se ha comentado, en otras secciones de este documento, el Hospital Civil de Ipiales no cuenta con un sistema de información que facilite las labores de administración de los equipos biomédicos. Por tal razón, se valen de programas que han sido diseñados con otros fines para realizar su trabajo.

Estas labores las realizan mediante la utilización de hojas de cálculo de Microsoft Excel. En estas hojas de cálculo ingresa la información de cada uno de los equipos biomédicos y se ingresan los datos de los préstamos realizados a los médicos y la información del mantenimiento que se realiza cada semana.

La institución cuenta con otros sistemas informáticos para realizar otras tareas complejas de la entidad, como las que tiene que ver con el área financiera y la gestión de pacientes y citas médicas. Sin embargo, no se posee un software de alta calidad para las tareas mencionadas. Pese a ello, el Hospital Civil sí desea actualizarse en este campo, piensa adquirir una aplicación con las funcionalidades descritas en este documento.

Ahora, en el caso de los antecedentes de la Universidad de Nariño y de la región se pueden citar algunos proyectos con un marco de acción similar a TECNOSOFT, pero que no implementan muchos de sus requerimientos, básicamente por la siguiente razón: estos son proyectos realizados por Ingenieros Electrónicos (no se encontraron registros de proyectos similares realizados por Ingeniero de Sistemas), y no desarrollan sistemas informáticos, más bien modelan los procesos que se realizan y los plasman en hojas de cálculo. Los proyectos son los siguientes:

• **Título:** Repotenciación Baño de Incubación para Laboratorio Clínico y Apoyo en Labores de Mantenimiento Preventivo de Equipos Biomédicos en el Hospital Universitario Departamental de Nariño E.S.E. Ing. Luis Felipe Morales Mendoza

• **Título:** Repotenciación de un Equipo Autoclave de la Central de Esterilización y Apoyo en Labores de Mantenimiento de Equipos Biomédicos en el Hospital Universitario Departamental de Nariño E.S.E. Ing. Wilber Andrés Zambrano Nieto.

• **Titulo:** Repotenciación de un equipo de ventilación artificial akoma, documentación de instructivos básicos de operación de equipo biomédico del área de cuidados intensivos y apoyo en labores de mantenimiento en el hospital universitario departamental de Nariño. Ing. José Rafael Buesaquillo Zuñiga

Los anteriores proyectos realizados en la Universidad de Nariño aportan al proyecto TECNOSOFT información sobre la normatividad que rigen los equipos biomédicos clasificándolos según su funcionalidad para lograr establecer la prioridad de clase que presentan los equipos, ademásmuestran funciones realizadas dentro de los diferentes mantenimientos ejecutados por los Ingenieros electrónicos y también proporcionan los datos básicos en la elaboración de la hoja de vida de los equipos.

A continuación, se describe como antecedente un proyecto fuera de Colombia que contribuyó al desarrollo de nuestra herramienta TECNOSOFT que presenta similitud con el proyecto a realizar:

Maintenance Pro Para Windows Ediciones Standard, Deluxe y Professional 1994- 2009.Todos los derechos reservados InnovativeMaintanceSystems PO Lyndora Estados Unidos. Este proyecto muestra la sección de mantenimientos en donde se visualiza las fechas para ejecutar la labor del mantenimiento preventivo o correctivo, además de tener sistematizado el registro de equipos y la orden de ejecución de cualquiera de los mantenimientos. Este proyecto sirve para incluir estas secciones en la herramienta y mostrarlo mediante una interfaz de fácil manejo.

#### **1.2 MARCO CONTEXTUAL**

 $\overline{a}$ 

**1.2.1 Historia del hospital civil de Ipiales. "**El Hospital Civil de Ipiales con código No. **523560035601** de segundo nivel es una Empresa Social del Estado (E.S.E), de mediano nivel de complejidad, descentralizada, ubicada en la ciudad de Ipiales, al sur de Nariño. Tiene una población potencial para atender a 310.000 habitantes y un área de cobertura de 13 municipios de la zona suroccidental del departamento, cubre la ex provincia de Obando además el norte de Ecuador y el cordón fronterizo"<sup>1</sup> .

<sup>&</sup>lt;sup>1</sup> MINISTERIO DE SALUD. Evaluación e Importación de Tecnologías Biomédicas.Resolución Número. 434 de 2001. También disponible en Internet, en la siguiente dirección: www.diagnosticsnews.com/adjuntolegis.php?id=34.

Su origen se remonta al año 1921, como Fundación Hospital San Vicente de Paúl. En 1980 suscribió un contrato con el Servicio Seccional de Salud de Nariño, vinculado al Sistema Nacional de Salud; se convirtió en sede de la Unidad Regional de Salud Sur y adoptó el nombre de Hospital Civil de Ipiales." En 1997, su razón social cambió a Hospital Civil de Ipiales, E. S. E., y se constituyó en una categoría especial de entidad pública descentralizada del orden departamental, dotada de personería jurídica, patrimonio propio y autonomía administrativa"<sup>2</sup>.

Desde ese entonces su número de camas se ha incrementado, y en la actualidad tiene habilitadas 106. Ofrece servicios de tercer nivel de complejidad en las especialidades de Medicina Interna, Cirugía, Pediatría, Anestesia, Gineco obstetricia, Traumatología, Neurocirugía, Otorrinolaringología, Urología y Oftalmología. Cuenta con 270 empleados para servicios asistenciales y 142 administrativos, 25,2% de planta y 74,8% contratado. Atiende pacientes del régimen contributivo, subsidiado y de la población vinculada que no tiene seguridad social<sup>3</sup>.

El Hospital Civil de Ipiales, con la gerencia del Dr. Jaime Arteaga Coral, presentó ante el Instituto Departamental de Salud de Nariño y el Ministerio de Salud y de la Protección Social, el proyecto de reforzamiento estructural y ampliación del área de Urgencias, con el cual se garantizará un área segura para la prestación del servicio en condiciones de normalidad e inmediatamente después de un desastre natural, antrópico o mixto<sup>4</sup>

La acreditación con altos estándares de calidad de los servicios de salud del Hospital Civil de Ipiales, ha hecho de esta Institución el centro de atención por excelencia en la ex provincia de Obando y la región; la cada vez mayor demanda de usuarios supera prácticamente la capacidad instalada en la Unidad de Urgencias. Por esta razón, el proyecto de ampliación en el corto plazo es una necesidad de la comunidad.

El Hospital recibió en 2011 la 'Mención de Bronce' en el Premio Calidad Salud Colombia, organizado por el Centro de Gestión Hospitalaria que creó la distinción con el propósito de identificar, evaluar y difundir las mejores prácticas de gestión y de promover la excelencia de las instituciones de salud. Y el 5 DE JULIO DE 2011 fue certificado por el Icontec como Institución Acreditada, con base en lo establecido en el Decreto 1011 y la Resolución 1445 del 2006 en cumplimiento de la Concesión No. 000187 del 2003, del Ministerio de la Protección Social de Colombia.<sup>5</sup>

l

<sup>&</sup>lt;sup>2</sup> Ibíd.

 $3$  lbíd.

 $<sup>4</sup>$  Ibid.</sup>

<sup>&</sup>lt;sup>5</sup> Documento tomado de los archivos que reposan en el Hospital Civil de Ipiales.

**1.2.2 Procesos.** El hospital Civil de Ipiales lleva el control de los equipos mediante la siguiente hoja de vida la cual es llenada a mano por el personal y archivada en la oficina de ingeniería hospitalaria. (ver ilustración 1)

![](_page_28_Picture_32.jpeg)

#### **Ilustración 1 Hoja de vida de equipos.**

El Hospital Civil de Ipiales cuenta hoy en día con un sistema de mantenimiento de equipos biomédicos a base de Hojas de cálculo en donde se estable el mes para realizar el mantenimiento pero no está específico el día en el cual se debe efectuar el mantenimiento la siguiente ilustración muestra dicho proceso: (ver ilustración 2)

![](_page_29_Figure_0.jpeg)

#### **Ilustración 2 Cronograma de mantenimiento preventivo**

Además, la Jefe de Sala utiliza un mecanismo basado en un registro manual para solicitar ayuda técnica cuando un equipo presenta fallas de funcionamiento requiriendo un mantenimiento correctivo el cual requiere de tiempo, y de papelería la siguiente ilustración muestra el proceso (ver ilustración 3)

![](_page_30_Picture_60.jpeg)

#### **Ilustración 3 Solicitud de mantenimiento correctivo**

## **1.3 MARCO TEORICO**

La implementación de TECNOSOFT, permitirá administrar la información de la oficina de Ingeniería Hospitalaria del Hospital Civil de Ipiales, que se relaciona con las funcionalidades de manipulación y conservación de los datos del sistema. Además, con la implementación de este sistema se permitirá realizar un control adecuado de los mantenimientos que se efectuarán por parte del Ingeniero Electrónico encargado de realizarlos cronológicamente.

Es necesario contar con una buena fuente de información en la cual se deban basar los planteamientos de análisis, diseño e implementación del sistema. En cuanto a la realización del análisis y el diseño, resulta importante contar con documentación relacionada con la metodología XP, que posibilita la realización de proyectos de forma rápida y concreta.

Por otro lado, para la realización del análisis y diseño se utilizó Programación orientado a objetos, en la construcción del aplicativo se utilizó la tecnología SUN Microsystems, Java por su versatilidad y facilidad de manejo. En cuando al Sistema Gestor de bases de datos, se seleccionó a PostgreSQL.

A continuación, se abordan los conceptos necesarios para la elaboración del proyecto, tanto la información relacionada con los procesos de metodología de desarrollo y codificación.

**1.3.1 Herramientas de desarrollo para aplicaciones**. Entre las principales herramientas de desarrollo se encuentra el lenguaje de programación Java, el entorno de desarrollo NetBeans y la biblioteca grafica Swing para Java.

Java es un lenguaje de programación orientado a objetos, desarrollado por Sun Microsystems a principios de los años 90. El lenguaje en sí mismo toma mucha de su sintaxis de C y C++, pero tiene un modelo de objetos más simple y elimina herramientas de bajo nivel, que suelen inducir a muchos errores, como la manipulación directa de punteros o memoria.

La implementación original y de referencia del compilador, la máquina virtual y las bibliotecas de clases de Java fueron desarrolladas por Sun Microsystems en 1995. Desde entonces, Sun ha controlado las especificaciones, el desarrollo y evolución del lenguaje a través del Java CommunityProcess, si bien otros han desarrollado también implementaciones alternativas de estas tecnologías de Sun, algunas incluso bajo licencias de software libre. Pero actualmente Oracle quien compro a Sun en el año 2009, es quien, junto con sus desarrolladores, lidera el desarrollo java en el momento<sup>6</sup>.

A continuación se explican brevemente los conceptos preliminares de estas herramientas para ser tenidas en cuenta en la posterior descripción de la implementación que se realiza en este capítulo.

**1.3.2 Lenguaje de programación Java.**Java es un lenguaje de programación desarrollado por Sun Microsystems a comienzos de los años 90. Es un lenguaje que trabaja con el paradigma de programación Orientado a Objetos y se basa principalmente en la sintaxis de los lenguajes de programación C y C++, pero eliminando las características de bajo nivel y usando un modelo de objetos que es más sencillo. Esto reduce la producción de errores y evita que se manipule directamente las direcciones de memoria, lo que lo hace algo más seguro<sup>7</sup>.

El lenguaje Java cuenta con cinco objetivos principales:

 $\overline{a}$ 

 $\checkmark$  Usa la metodología de la programación orientada a objetos.

<sup>6</sup> LENGUAJE DE PROGRAMACIÓN JAVA. Recuperado el 15 de enero de 2011, de Asociación java Hispano, Tulenguaje, tu comunidad: http://www.javahispano.org<br><sup>7</sup> lbíd Ibíd.

 $\checkmark$  Permite la ejecución de un mismo programa en múltiples sistemas operativos.

 $\checkmark$  Incluve por defecto soporte para trabajo en red.

 $\checkmark$  Diseñado para ejecutar código en sistemas remotos de forma segura.

 $\checkmark$  Facilidad de uso y se apropia de lo mejor de otros lenguajes orientados a objetos, como C++.

**1.3.3 Entorno de desarrollo NetBeans.** NetBeans se refiere a una plataforma para el desarrollo de aplicaciones de escritorio usando Java y a un Entorno integrado de desarrollo (IDE) desarrollado usando la Plataforma NetBeans, permitiendo "que las aplicaciones sean desarrolladas a partir de un conjunto de componentes de software llamados módulos. Un módulo es un archivo Java que contiene clases de java escritas para interactuar con las APIs de NetBeans y un archivo especial (manifest file) que lo identifica como módulo. Las aplicaciones construidas a partir de módulos pueden ser extendidas agregándole nuevos módulos"<sup>8</sup>. . Debido a que los módulos pueden ser desarrollados independientemente, las aplicaciones basadas en la plataforma NetBeans pueden ser extendidas fácilmente por otros desarrolladores de software.

La Plataforma NetBeans es un framework reusable que simplifica el desarrollo de otras aplicaciones de escritorio.<sup>9</sup> Cuando se ejecuta una aplicación basada en la Plataforma NetBeans, la plataforma ejecuta la clase Main. Los módulos disponibles están localizados y puestos en un registro en memoria, y son ejecutadas las tareas de inicialización de los módulos. Generalmente el código de un módulo es cargado en memoria solo cuando se necesita. La plataforma ofrece servicios comunes a las aplicaciones de escritorio, permitiéndole al desarrollador enfocarse en la lógica específica de su aplicación<sup>10</sup>.

#### **Características principales:**

l

- Administración de las interfaces de usuario.
- $\checkmark$  Administración de las configuraciones del usuario.
- $\checkmark$  Administración del almacenamiento.
- Administración de ventanas.

<sup>&</sup>lt;sup>8</sup> NETBEANS: http://www.slideshare.net/jarb123/informe-proyecto-final. Recuperado el 5 de septiembre de 2012

<sup>&</sup>lt;sup>9</sup> COMUNICACIÓN INTERNA Y EXTERNA http://www.iit.upcomillas.es/pfc/resumenes/4509d5c0aeb03.pdf<br><sup>10</sup> www.es.scribd.com/netbeans-java Recuperado el 5 de septiembre de 2012

**1.3.4 Tecnología JavaServer Faces (JSF).** (JSF) La tecnología JavaServer Faces constituye un marco de trabajo (framework) de interfacesde usuario del lado de servidor para aplicaciones web basadas en tecnología Java $11$ 

JSF incluye: Un conjunto de APIs para representar componentes de una interfaz de usuario y administrar su estado, manejar eventos, validar entrada, definir un esquema de navegación de las páginas y dar soporte para internacionalización y accesibilidad<sup>12</sup>

Siguiendo los objetivos de JSF el desarrollo es práctico y visiblemente más agradable para el cliente ya que tiene enriquecidos los estándares de HTML las clases se definen en un conjunto más simple verificando las entradas en el ciclo de vida y generando unas salidas apropiadas, lo que el cliente espera.

**1.3.5 JavaBeans.** Los JavaBeans tienen componentes creados para la construcción de aplicaciones en Java, se utilizan para encapsular varios objetos simples que ejecutan tareas sencillas, en un solo objeto más complejo y mejor estructurado.

Su funcionamiento respeta y obedece los parámetros que existen para la creación de clases sobre nomenclatura de métodos, construcción, y comportamiento las cuales permiten tener herramientas que puedan utilizar, reutilizar, sustituir, y conectar JavaBeans.

Para la construcción debe tenerse en cuenta un constructor sin argumentos, propiedades accesibles mediante métodos get y set, y debe ser serializable. La estructura de un JavaBean se puede distinguir las propiedades, métodos y eventos.

**1.3.6 Sistema gestor de bases de datos – PostgreSql. "**En los sistemas informáticos actuales ya no se concibe la idea que los programas hagan uso de Sistemas de Archivos para el manejo de sus datos. En los tiempos en los que se usaban, solían presentarse complicaciones relacionadas con la dependencia del código fuente. Al momento de cambiar los requisitos de la aplicación llega a ser necesario realizar cambios drásticos tanto en los datos como en el código fuente. Este tipo de problemas se lo soluciona con la utilización de bases de datos. Los Sistemas Gestores de Bases de Datos (SGBD) han proporcionado importantes innovaciones en este campo, permitiendo una total independencia de los datos

l

<sup>11</sup> Tutorial de JavaServerFaces . GONZALES Cristobal

<sup>12</sup>JavaServerFaceshttp://es.wikipedia.org/wiki/JavaServer\_Faces

sobre el código de la aplicación. Además, con su uso se logra que haya consistencia e integridad de los datos almacenados"<sup>13</sup>.

Un sistema manejador de bases de datos (SMBD), debe proporcionar un entorno que sea eficaz y eficiente para su utilización en la extracción y almacenamiento de información en la base de datos. SMBD se diseñan para gestionar grandes bloques de información, incluyendo tanto la definición de estructuras para su almacenamiento como la provisión de mecanismos para su administración. La importancia de la información en la mayoría de las organizaciones, y por tanto, el valor de los datos almacenados en la base de datos, lleva al desarrollo de una gran cantidad de conceptos y técnicas útiles para la gestión eficiente de los datos. La extracción de información a partir de bases de datos se debe hacer de forma eficiente, para esto los SMBD disponen de un lenguaje de consulta estructurado (SQL StructuredQueryLanguage), "que no es más que un lenguaje de comunicación con bases de datos"<sup>14</sup> el cual se ocupa en operaciones básicas, denominadas operadores. Cuando una consulta se lanza, esta se descompone en operaciones que el sistema puede ejecutar. Estos operadores realizan la selección, búsqueda, proyección, entre otros, de forma eficiente.

El SMBD Postgres soporta el modelo de datos relacional y además se extiende al manejo sencillo de clases, herencia de tipos y funciones; otras características relacionadas con el poder y la flexibilidad son: restricciones, triggers, reglas e integridad de transacción. Así, Postgres, se clasifica como un sistema manejador de base de datos extendido, es decir, que Postgres tenga características de orientado a objeto está firmemente en el mundo de las bases de datos relacionales.

Los lenguajes SQL 92 y SQL 93 soportan los conceptos de integridad y extensibilidad del modelo Relacional Extendido.

PostgreSQL utiliza un modelo de arquitectura de proceso por usuario cliente/servidor; por lo cual el Sistema Gestor de Base de Datos de PostgreSQL se ejecuta en un equipo diferente al de las aplicaciones que acceden a las Bases de Datos para proveer protección a los datos<sup>15</sup>.

## **1.4 METODOLOGÍA PARA EL DESARROLLO DE TECNOSOFT**

l

Para el desarrollo de TECNOSOFT es necesario seguir una serie de pautas para analizar, diseñar, e implementar la herramienta; dichas pautas permiten dar

<sup>13</sup>TIMARÁN, R. Nuevos operadores algebraicos y Primitivas SQL para el Descubrimiento de Conocimiento en Bases de Datos, informe avance tesis doctoral, Universidad del Valle, diciembre 2002.

<sup>14</sup>SQL :AlvarezRuben :http://www.desarrolloweb.com/articulos/262.php Recuperado el 7 de septiembre 2012. <sup>15</sup>FONG Z., The Design and implementation of the Postgres Query Optimizer; University of California, Berkeley, ComputerScienceDepartment, Agosto 1986.

cumplimiento a los requerimientos establecidos inicialmente, puesto que el no llevar a cabo dichos pasos puede dar como resultado un producto de mala calidad. Por tanto, la ingeniería de software traza diversas alternativas para que los profesionales del área de sistemas o involucrados con el del desarrollo de sistemas, puedan ejecutar un análisis adecuado a las necesidades del cliente y les permita plasmarlas en un sistema

Pensando en eso TECNOSOFT, se desarrolló bajo el modelo de metodologías agiles y siguiendo las pautas de la metodología de desarrollo "Programación Extrema" (XP, siglas de su pronunciación en el idioma inglés e**X**treme**P**rograming), una de las metodologías de desarrollo de software más utilizadas en la actualidad, por cuanto busca la satisfacción del cliente y potenciar al máximo el trabajo.

**1.4.1 Metodologías ágiles.** Durante la década de los '90, surgió un enfoque que fue bastante revolucionario para su momento ya que iba en contra de toda creencia que mediante procesos altamente definidos se iba a lograr obtener software en tiempo, costo y con la requerida calidad, ya que el proceso originado del uso del modelo en cascada era visto como burocrático, lento, degradante e inconsistente con las formas de desarrollo de software que realmente realizaban un trabajo eficiente.<sup>16</sup>El enfoque fue planteado por primera vez por Martin y se dio a conocer en la comunidad de Ingeniería de Software con el nombre de RAD o Rapid ApplicationDevelopment. RAD consistía en un entorno de desarrollo altamente productivo, en el que participaban grupos pequeños de programadores utilizando herramientas que generaban código en forma automática tomando como entradas sintaxis de alto nivel.<sup>17</sup>

En febrero de 2001, tras una reunión celebrada en Utah-EEUU, nace el término ágil aplicado al desarrollo de software. En esta reunión participa un grupo de 17 expertos de la industria del software, incluyendo algunos de los creadores o impulsores de metodologías de software. Su objetivo fue esbozar los valores y principios que deberían permitir a los equipos desarrollar software rápidamente y respondiendo a los cambios que puedan surgir a lo largo del proyecto. Se pretendía ofrecer una alternativa a los procesos de desarrollo de software tradicionales, caracterizados por ser rígidos y dirigidos por la documentación que se genera en cada una de las actividades desarrolladas<sup>13</sup>

l

<sup>16</sup> Desarrollo ágil de software http://es.wikipedia.org/wiki/Desarrollo\_%C3%A1gil\_de\_software <sup>17</sup>CALDERÓNA, maro, DÁMARIS Sarah. Metodologías ÁgilesTrujillo – Perú 2007

<sup>&</sup>lt;sup>18</sup>Métodologías Ágiles en el Desarrollo de Softwarehttp://www.willydev.net/descargas/prev/TodoAgil.Pdf
#### **1.5 PROGRAMACION EXTREMA**

**1.5.1 ¿Qué es la programación extrema?** Es un uno de los procesos o metodologías ágiles para el desarrollo de software<sup>19</sup> basada en una serie de valores: comunicación, sencillez, retroalimentación y valentía<sup>20</sup> que persiguen el objetivo de aumentar la productividad a la hora de desarrollar programas $^{21}$ .

El objetivo que tiene esta metodología es la búsqueda de un método para la ejecución de un desarrollo más sencillo, que busca satisfacer la necesidad de realizar los proyectos de una forma más rápida sin disminuir la calidad del mismo pero sí reducir documentación, pasos, procesos y tiempo.

Los programadores mantienen una velocidad de esfuerzo sostenible. No se les permite que hagan horas extras durante dos o más semanas seguidas.<sup>22</sup>

Gracias a la programación extrema los programadores se basan en la lógica para el desarrollo de los sistemas por tanto, que se observan en la marcha los errores que se generan consiguiendo así obtener soluciones inmediatas y no dejarlas a largo plazo; logrando aceptación por parte del cliente al adquirir un sistema que conste de lo que él quiere como resultado final. (ver ilustración 4)

l

<sup>19</sup>PROGRAMACIÓN EXTREMA. http://www.programacionextrema.org/cgi-bin/wiki.pl?ProgramacionExtrema . Recuperado el 6 de septiembre de 2012 .

 $^{\circ}$  Ibíd.  $21$ Ibíd.

<sup>22</sup>Tomado del libro La Programación Extrema en la práctica, J. Newkirk/R. C. Martin

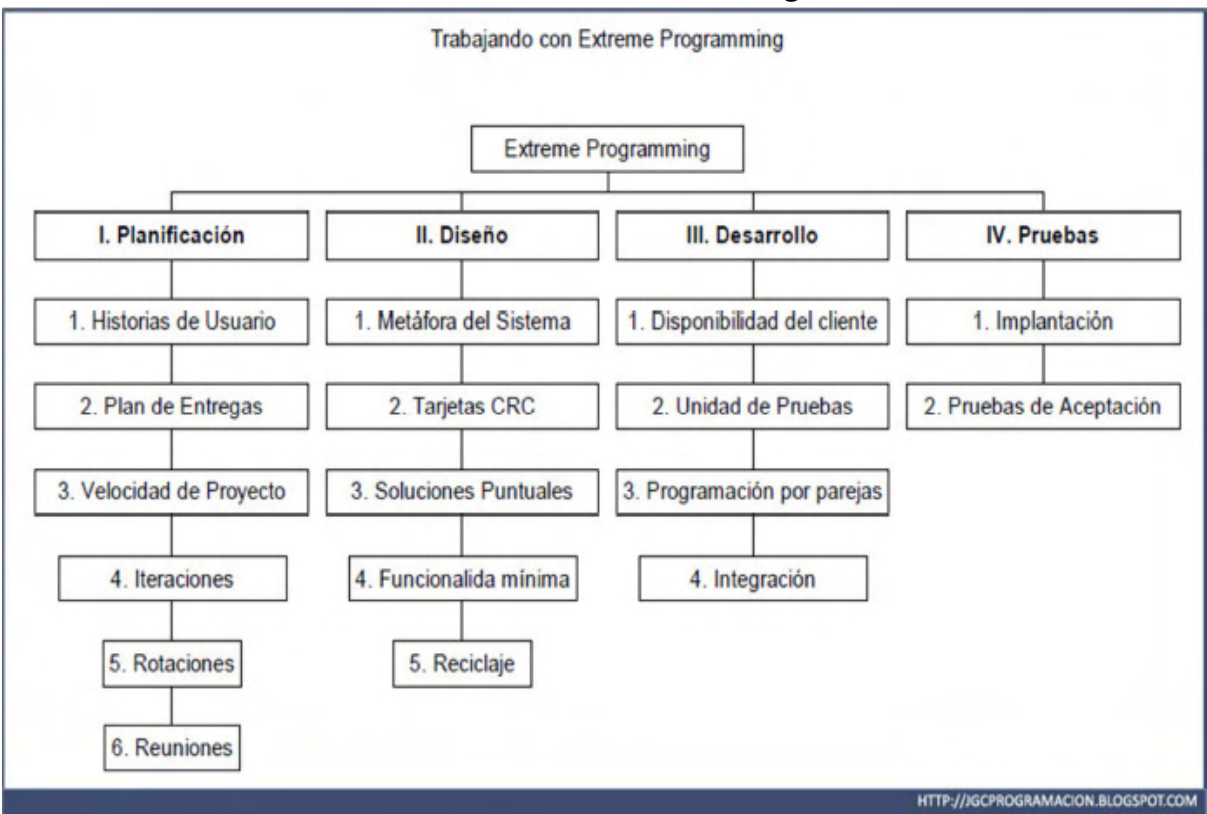

#### **Ilustración 4.Fases de la metodología XP**

**Ilustración 5. Etapas de la metodología XP** 

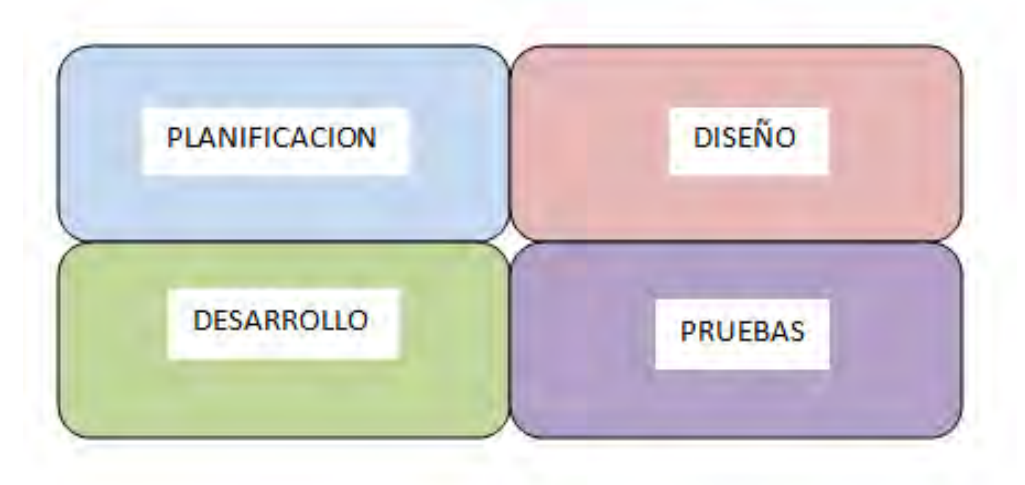

#### **1.5.2 Fases Programación extrema:**

#### - **Planificación:**

En esta primera fase, se realiza toda la planeación del proyecto, los clientes relatan a grandes rasgos las historias de usuario o requerimientos, al tiempo que los desarrolladores se familiarizan con las herramientas tecnologías y prácticas que se implementan en el proceso de desarrollo. En general esta fase contiene el siguiente proceso que se desarrolla para determinar la planeación como son las Historias de Usuario .En la siguiente ilustración se muestra un ejemplo de Historias de Usuario:(ver ilustración 6)

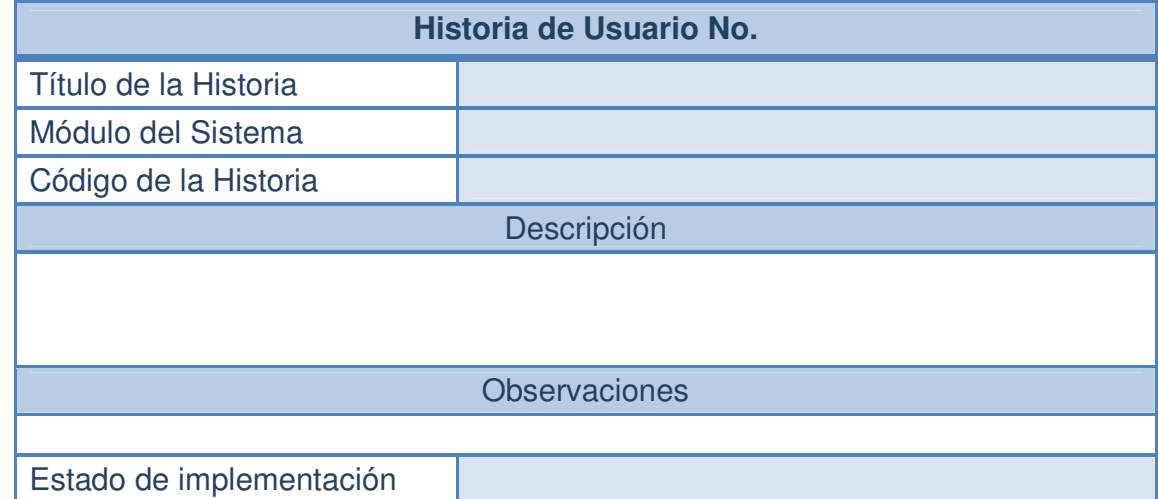

#### **Ilustración 6 Ejemplo del formato historia de usuario**

#### $\blacktriangleright$ **Diseño:**

l

En esta etapa se crean las Tarjetas CRC (Clases, Responsabilidades y Colaboraciones). El uso de las tarjetas CRC permiten al programador centrarse y apreciar el desarrollo orientado a objetos olvidándose de la clásica programación procedural<sup>23</sup>.

A continuación se muestra un ejemplo de Tarjeta CRC en la cual se encontró la clase en la parte superior, en una columna a la izquierda se pueden escribir las responsabilidades y a la derecha las clases que colaboran con cada responsabilidad. (ver ilustración 7)

<sup>&</sup>lt;sup>23</sup>Tomado del libro La Programación Extrema en la práctica, J. Newkirk/R. C. Martin

#### **Ilustración 7. Ejemplo del formato de la tarjeta CRC**

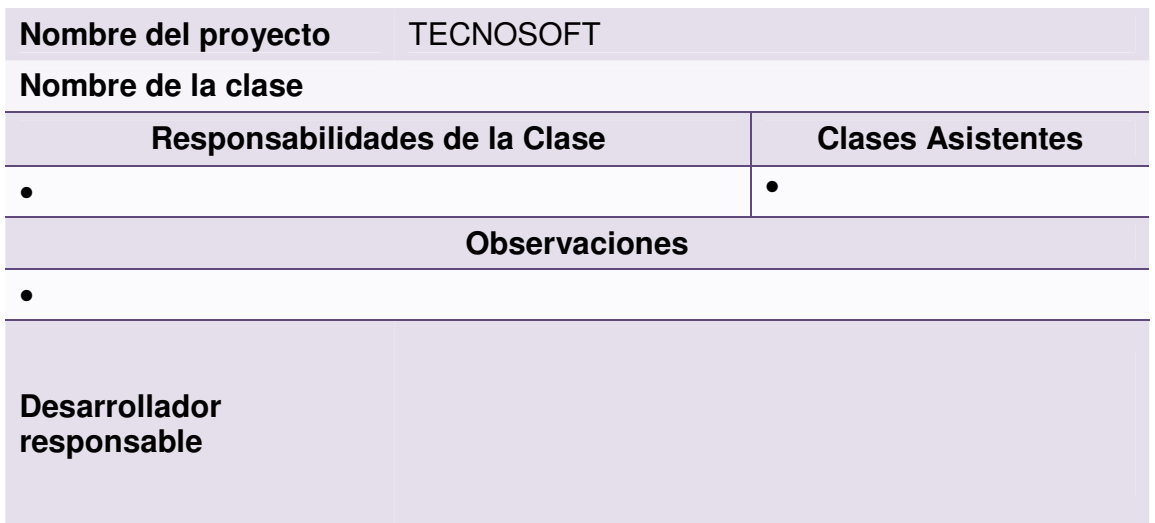

#### $\blacktriangleright$ **Desarrollo:**

La fase de Desarrollo reúne las características o cualidades en las que se basa todo el desarrollo general del proyecto. En la Programación Extrema el cliente debe tener una disponibilidad continua y total durante el desarrollo del proyecto.

Otra faceta de esta fase de desarrollo, es la programación en parejas al hacerlo de esta manera beneficia al grupo de trabajo pues dos personas programando sobre una misma clase evitan más errores que un solo programador que por lo general cometerá muchos debido a la presión laboral.

Con el fin de evaluar la codificación de las Tarjetas CRC y la implementación de las historias de usuario, en esta fase de la metodología aparece una nueva herramienta, las "Unidades de Prueba". Estos test llegan a ser el elemento principal de esta fase de la metodología $^{24}$ .

A continuación, se muestra un ejemplo de Unidad de Prueba las cuales probarán el funcionamiento de los códigos que se vayan a implementar según se haya planteado en las tarjetas CRC. (ver ilustración 8)

l

<sup>24</sup> Beck Kent, Una explicación a la programación extrema

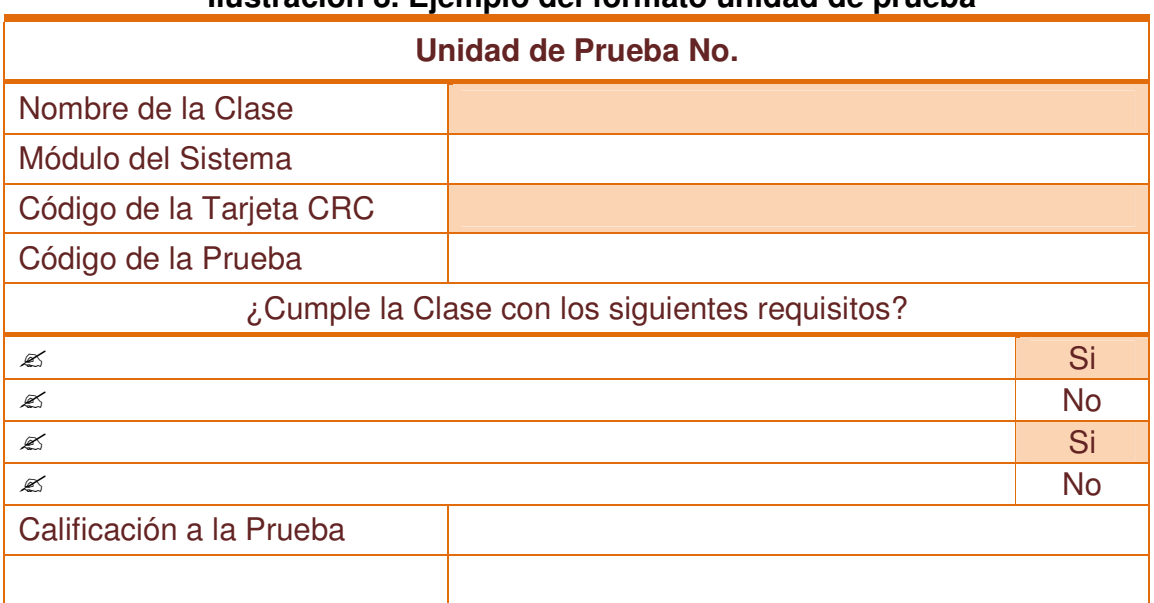

#### **Ilustración 8. Ejemplo del formato unidad de prueba**

#### $\triangleright$ **Pruebas:**

En esta etapa se desarrollaron test de prueba para verificar que el código este funcionando adecuadamente o para descubrir posibles errores que se están presentando dentro de esta etapa se toma como punto de referencia la implantación y las pruebas de aceptación.

**Implementación:** El software se colocó en funcionamiento para la realización de las pruebas pertinentes para verificar que el sistema se ejecuta correctamente, haciendo énfasis a los requerimientos planteados por el cliente.

**Pruebas de aceptación:** Estas pruebas son creadas y usadas por los clientes para comprobar que las distintas historias de usuario cumplen su propósito, al verificar el funcionamiento final de una historia de usuario se da paso a la creación de las pruebas de aceptación.

A continuación, se mira un ejemplo del Formato de la Prueba de Aceptación:

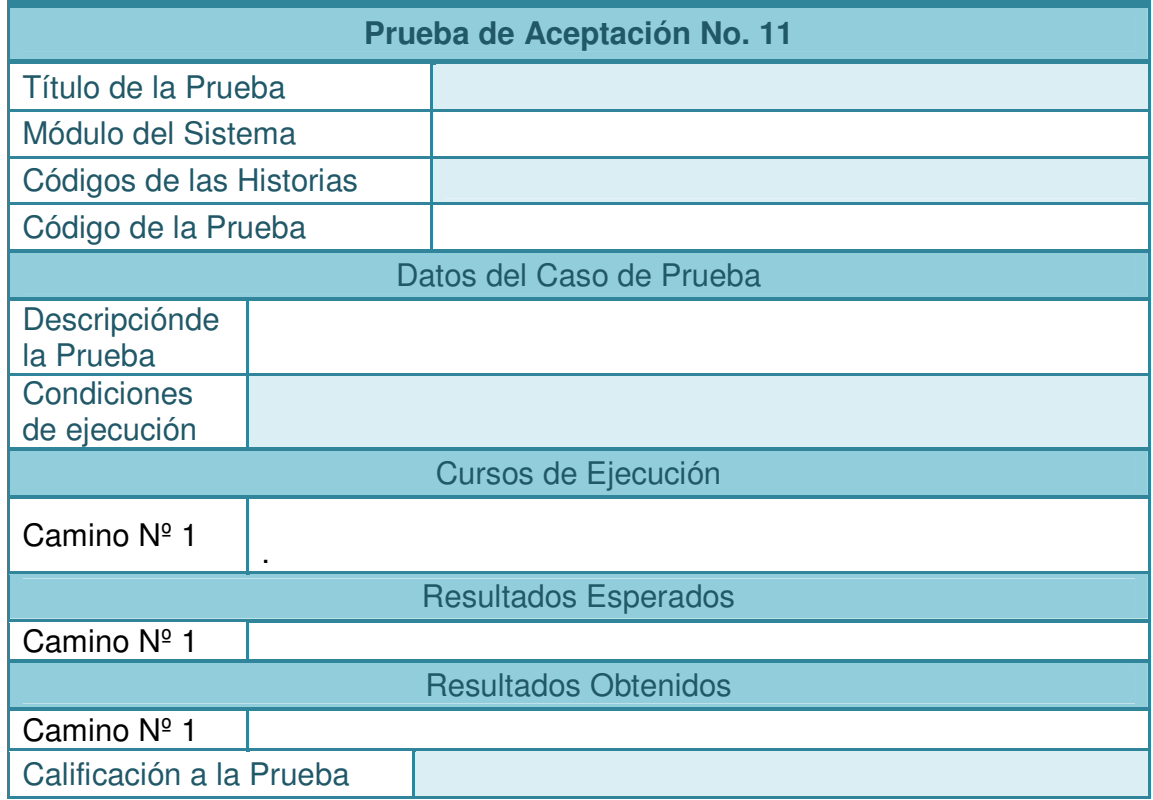

### **Ilustración 9. Ejemplo del formato prueba de aceptación**

### **1.6 MARCO LEGAL**

l

#### • **LEY 100 DE 1993<sup>25</sup>**

**ARTÍCULO 189. MANTENIMIENTO HOSPITALARIO.** Los hospitales públicos y los privados en los cuales el valor de los contratos suscritos con la Nación o las entidades territoriales representen más del treinta por ciento (30%) de sus ingresos totales deberán destinar como mínimo el 5% del total de su presupuesto a las actividades de mantenimiento de la infraestructura y la dotación hospitalaria.

**ARTÍCULO 190. EVALUACIÓN TECNOLÓGICA**. El Ministerio de Salud establecerá las normas que regirán la importación de tecnologías biomédicas y definirá aquellas cuya importación será controlada. Igualmente reglamentará el desarrollo de programas de alta tecnología, de acuerdo con Planes Nacionales para la atención de las patologías.

<sup>25</sup> Ley 100 de 1993 http://www.colombia.com/actualidad/images/2008/leyes/ley100.pdf

Las normas que se establezcan incluirán, entre otras, metodologías y procedimientos de evaluación técnica y económica así como aquellas que permitan determinar su más eficiente localización geográfica. Las normas serán aplicables tanto en el sector público como en el privado.

**ARTÍCULO 191. DE LAS PRIORIDADES DE DOTACIÓN HOSPITALARIA**. Los municipios darán prioridad en su asignación de recursos de inversión para la salud al fortalecimiento del sistema de centros y puestos de salud, de forma tal que se fortalezca la dotación básica de equipo y de personal que defina el Ministerio de Salud y amplíe, progresivamente y de acuerdo con la demanda, sus horarios de atención al público, hasta llegar a tener disponibilidad las 24 horas de Centros de Salud bien dotados. El servicio social obligatorio de los profesionales del área de la salud se desempeñará prioritariamente en la atención de los centros y puestos de salud del área rural.

#### • **DECRETO 1769 DE 1994 <sup>26</sup> .**

**ARTICULO 4o. DEL EQUIPO INDUSTRIAL DE USO HOSPITALARIO.** Hacen parte del equipo industrial de uso hospitalario, las plantas eléctricas, los equipos de lavandería y de cocina, las calderas, las bombas de agua, las autoclaves, el equipo de seguridad, el de refrigeración y aquellos equipos relacionados con servicios de apoyo hospitalario.

**ARTICULO 5o. DE EQUIPO BIOMEDICO.** Se entiende por equipo biomédico todo aparato o máquina, operacional y funcional, que reúna piezas eléctricas, mecánicas y/o híbridas; desarrollado para realizar las actividades de prevención, diagnóstico, tratamiento o rehabilitación en servicios de salud.

**ARTICULO 12. PLAN DE MANTENIMIENTO.** El jefe o coordinador del servicio de mantenimiento y el Director del Hospital, deberán elaborar anualmente sus planes de mantenimiento de la infraestructura y de la dotación hospitalaria en los cuales indique las actividades a desarrollar y su presupuesto.

#### • **DECRETO 2174 DE 1996**

l

#### **ARTICULO 16. DE LA EVALUACION DE LA TECNOLOGIA BIOMEDICA**.

De acuerdo con las normas que al respecto expida el Ministerio de Salud, las Entidades Promotoras de Salud y entidades que se asimilen y los Prestadores de Servicios de Salud deberán realizar en forma permanente evaluaciones de la Tecnología biomédica que utilicen en la prestación de los mismos.<sup>27</sup>

<sup>&</sup>lt;sup>26</sup> Decreto 1769 de 1994 http://www.supersalud.gov.co/normatividad/documentos/CircExt029\_1997.pdf

<sup>&</sup>lt;sup>27</sup> Decreto 2174 de 1996 http://www.sociedadescientificas.com/userfiles/file/DECRETOS/2174%2096.pdf

### **2. RESULTADOS DE LA INVESTIGACION**

#### **2.1 FASE DE PLANEACIÓN – HISTORIAS DE USUARIO**

**Historias de usuario:** De acuerdo a las especificaciones del Ing. Henry Rodríguez, asesor del proyecto y del Ing. Harold Muñoz encargado del área de Ingeniería Hospitalaria del Hospital Civil de Ipiales, se realizaron 29 historias de usuario basadas en los requerimientos principales del proyecto. Se asignó un número y nombre a cada historia, módulo del sistema al cual pertenece la Historia de Usuario, código de Historia que es llamado a través de las Pruebas de Aceptación, una Descripción en la cual se hace referencia a la tarea que se desea ejecutar, Observaciones son notas adicionales para mayor entendimiento de la Historia de Usuario a la vez dichas notas pueden ser restricciones del sistema y el Estado de Implementación que se determina dependiendo como se encuentra la ejecución. (ver tablas 1-29)

Las historias de usuario planteadas se describen a continuación.

**2.1.1 Historia de usuario: aplicación en la WEB** 

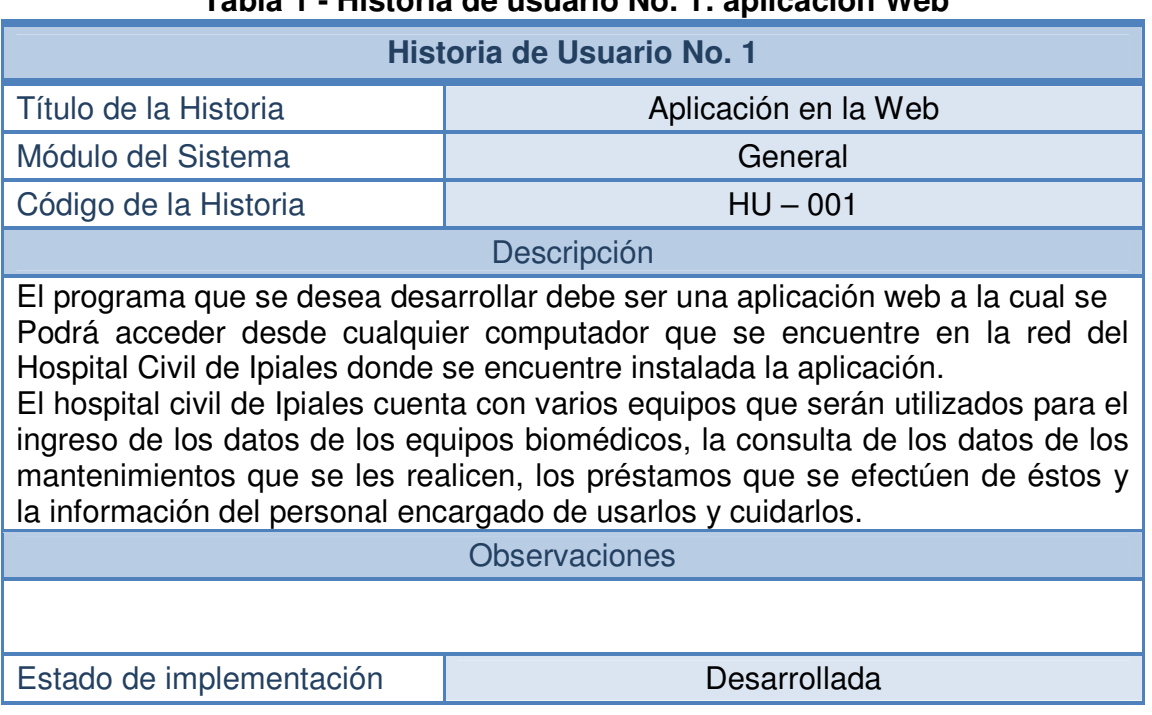

#### **Tabla 1 - Historia de usuario No. 1: aplicación Web**

#### **2.1.2 Historia de usuario: ingreso al sistema:**

#### **Tabla 2 - Historia de usuario No 2: ingreso al sistema**

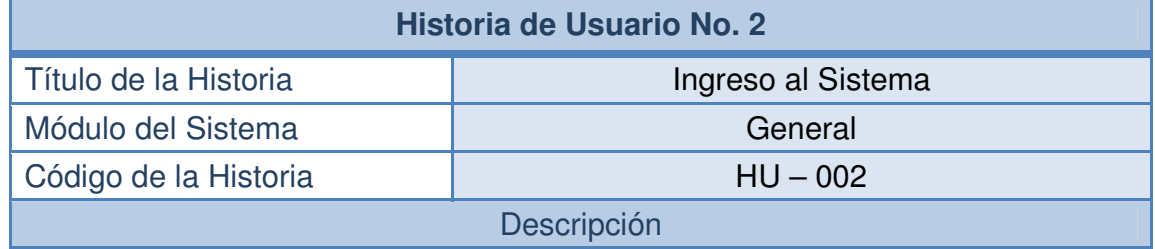

Lo primero que se visualiza es una pantalla de bienvenida donde se observan los diferentes módulos, el usuario deberá digitar su login (nombre de usuario) y la contraseña que le permitirán el acceso al sistema; de forma similar a las cuentas de usuario de los correos electrónicos.Si el usuario está registrado en la aplicación accede a la pantalla principal. Si el nombre o la contraseña son incorrectos, la aplicación vuelve a solicitarlos

Todos los funcionarios del hospital civil, deben tener acceso al sistema. Sin embargo, no todos deben tener acceso a las mismas funciones. Se deben activar solo aquellas funcionalidades a las que la persona tenga permisos asignados. Las demás deben aparecer desactivadas.

Por defecto, debe estar creado, en la base de datos de la aplicación, un usuario con permiso a todos los módulos. Este usuario tendrá el carácter de Administrador y podrá crear y modificar cualquier dato de los usuarios del sistema.

**Observaciones** 

Los permisos deben asignarse de manera específica e individual, según cada una de las funciones que se podrán realizar en los módulos, es decir, habrá algunas funcionalidades de un mismo módulo que podrá usar y otras que no. Estado de implementación de estado Desarrollado

#### **2.1.3 Historia de usuario: base de datos:**

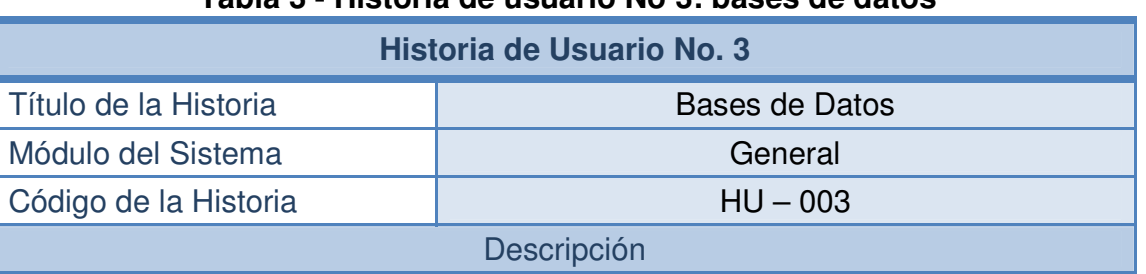

#### **Tabla 3 - Historia de usuario No 3: bases de datos**

La base de datos que contendrá la información de los equipos biomédicos, y de los usuarios estará ubicada en un equipo servidor.

Toda la información que corresponde a los usuarios del sistema del hospital Civil de Ipiales debe estar registrada en una base de datos. Esta base de datos debe crearse en un gestor que sea de fácil manejo y administración para las personas que normalmente no tiene conocimientos avanzados de sistemas.

La base de datos de los usuarios debe estar relacionada con la base de datos de la aplicación, para permitir el acceso a las funcionalidades del sistema, esto contribuirá a dar mayor eficiencia al sistema, ya que un sistema de salud tiene bastante concurrencia por lo cual debe haber un buen manejo del acceso a este. Además, en caso que se requiera actualizar el sistema, se lo pueda hacer de manera rápida y sin mucha complicación.

**Observaciones** 

La base de datos del sistema suministrara la información pertinente a cualquier terminal donde esté instalado el sistema.

Estado de implementación de el proporcion de Desarrollado

### **2.1.4 Historia de usuario: administración de usuarios:**

 $\mathbf{r}$ 

### **Tabla 4 - Historia de usuario No 4: administración de usuarios**

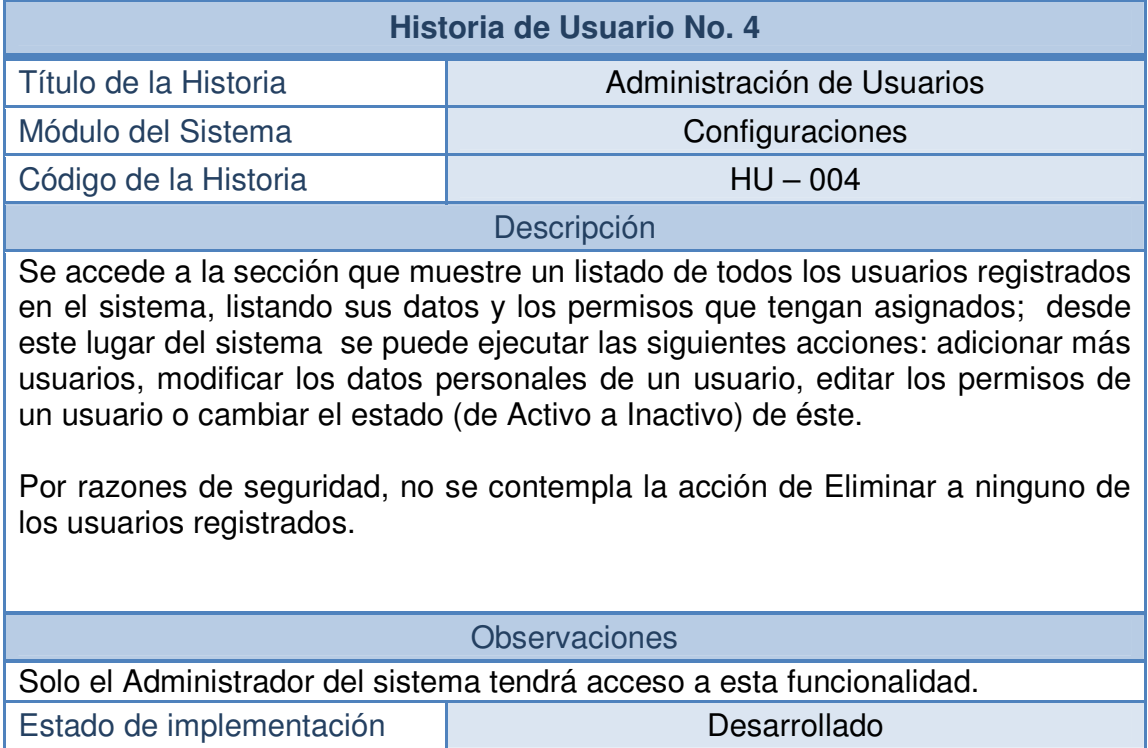

#### **2.1.5 Historia de usuario: creación de usuarios:**

#### **Tabla 5 - Historia de usuario No 5: creación de usuarios**

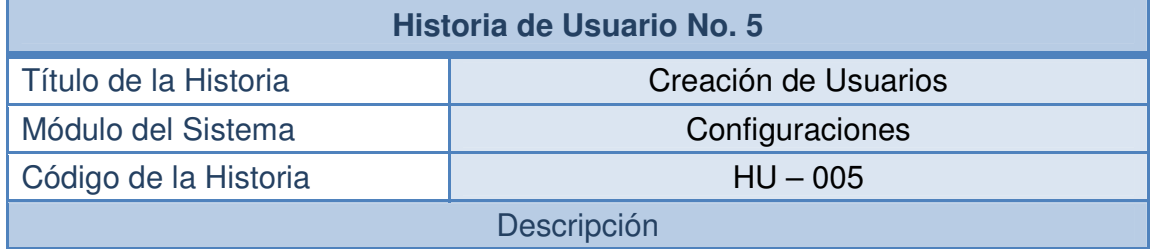

Al ingresar a la sección de Usuarios, el sistema deberá permitir que se puedan adicionar nuevas cuentas de usuarios. De cada usuario se registrará la siguiente información: documento de identidad, nombres y apellidos, cargo, logín (o nombre de usuario), password (o contraseña) y nivel de acceso (los niveles de acceso se detallan en la siguiente historia de usuario.

 La creación de un usuario permitirá que el funcionario en cuestión haga uso del sistema y pueda ingresar a las funciones que se le asignen. Estos permisos deben estar divididos según las diversas funcionalidades de la aplicación.

Observaciones

Es necesario incluir información específica sobre los usuarios del sistema, debido a la gran importancia que existe en la información, la cual debe tener un manejo responsable y absoluto.

Solo el Administrador del sistema tendrá acceso a esta funcionalidad.

Estado de implementación  $\blacksquare$  Desarrollado

#### **2.1.6 Historia de usuario: modificación de usuarios:**

#### **Tabla 6 - Historia de usuario No 6: modificación de usuarios**

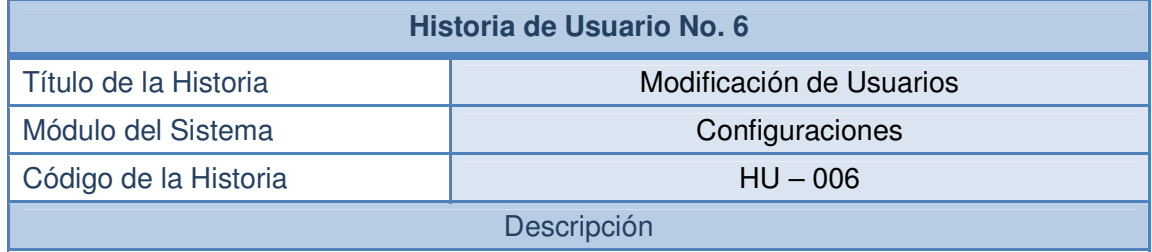

Al ingresar a la sección de Usuarios, el sistema deberá permitir que se pueda modificar cualquiera de los datos de las cuentas de usuario .En caso de que al ingresar al sistema a algún usuario, haya ocurrido algún error en la información introducida, debe ser posible realizar la modificación de los datos de la persona desde esta sección.

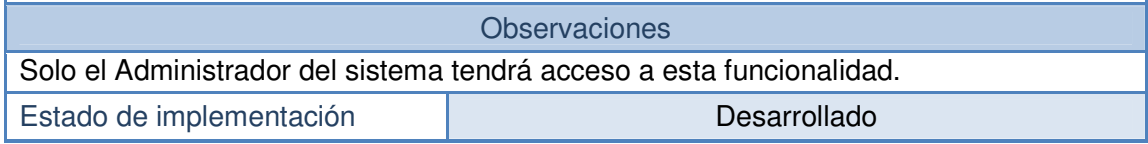

#### **2.1.7 Historia de usuario: editar permisos de un usuario**

#### **Tabla 7 - Historia de usuario No 7: editar permisos de un usuario**

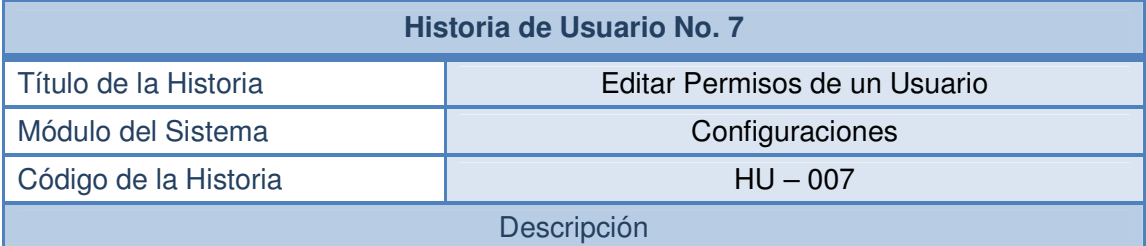

Al ingresar a la sección de Usuarios, el sistema deberá permitir que se pueda editar permisos de un usuario, logrando que a una persona se le pueda cambiar las secciones a las que tiene acceso en la aplicación. Se debe presentar un listado con todos los posibles permisos, con la excepción del módulo Configuraciones, al cual solo accederá el Administrador del sistema, que será creado de forma predeterminada en la base de datos. Los permisos se los puede modificar las veces que resulte necesario según vayan cambiando las políticas del hospital Civil de Ipiales, o según las funciones que la persona vaya asumiendo dentro del él, de acuerdo con su progreso o descenso laboral.

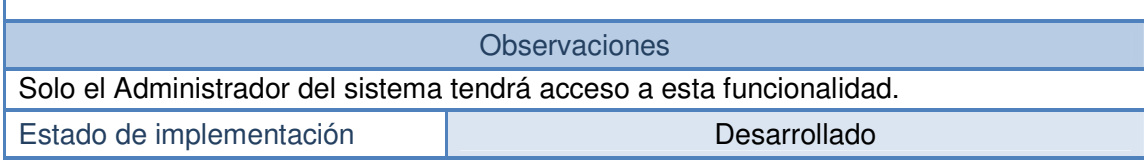

#### **2.1.8 Historia de usuario: cambiar estado de un usuario:**

#### **Tabla 8 - Historia de usuario No 8: cambiar estado de un usuario**

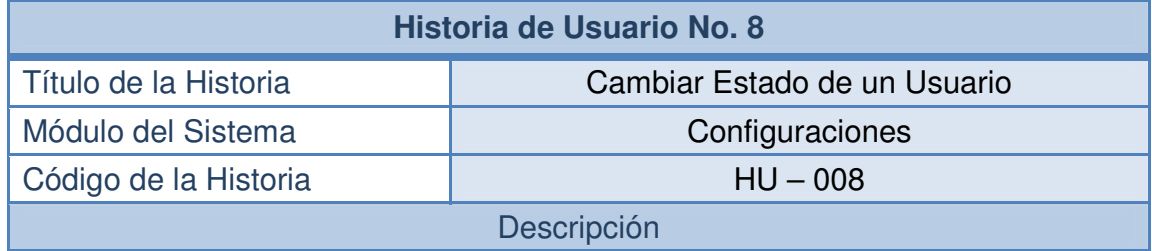

Al ingresar a la sección de Usuarios, el sistema no contempla en la implementación de esta aplicación la eliminación de usuarios, por tanto dispondrá de una sección que permita dar un cambio de estado a los usuarios registrados. El estado podrá ser cambiado de Activo a Inactivo, y viceversa. El administrador al ingresar al sistema procede a la búsqueda del usuario para establecerle un nuevo estado.

Cuando un usuario posea estado inactivo no podrá usar el sistema. Se le restringirá el ingreso. Esto puede suceder cuando alguien deja de formar parte del grupo de trabajadores del hospital Civil de Ipiales.

**Observaciones** 

Solo el Administrador del sistema tendrá acceso a esta funcionalidad. Estado de implementación **Desarrollado** 

# **2.1.9 Historia de usuario: copias de seguridad**

# **Tabla 9 - Historia de usuario No 9: copias de seguridad**

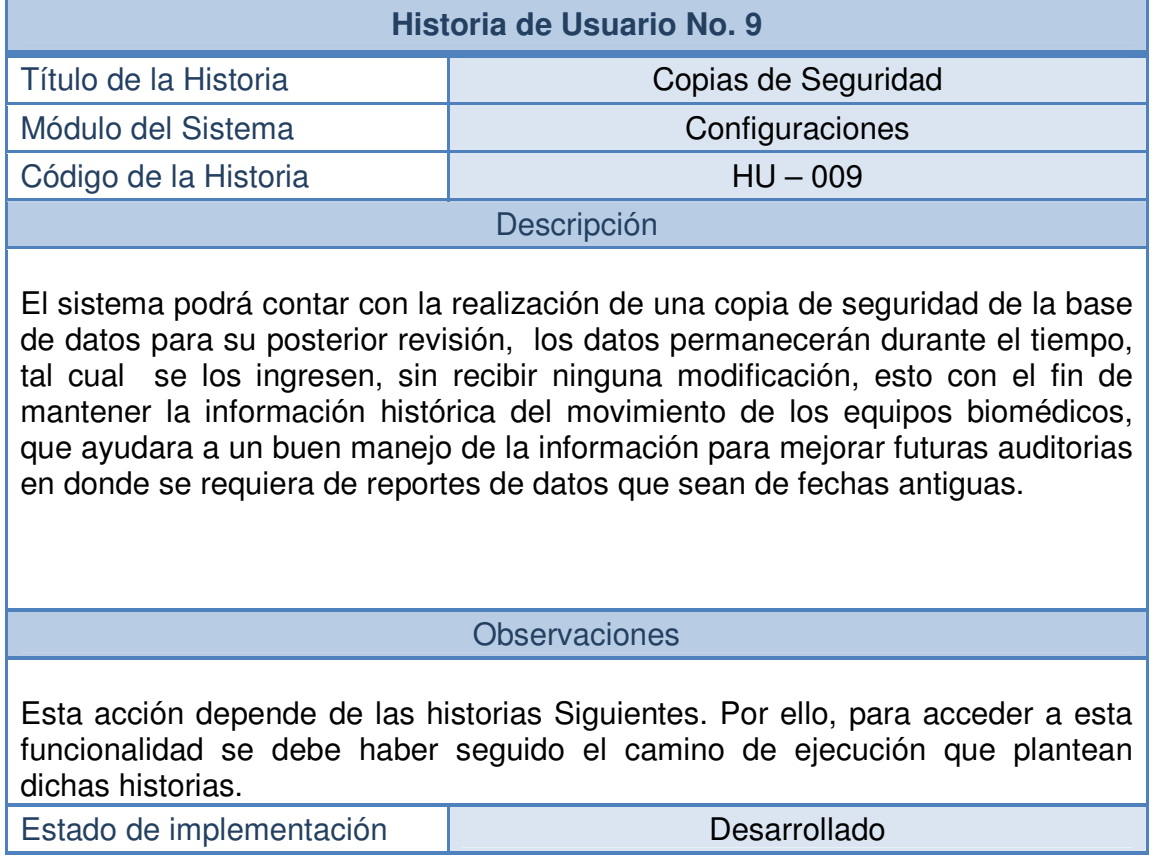

#### **2.1.10 Historia de usuario: manejo y control del estado de los equipos biomédicos:**

#### **Tabla 10 - Historia de usuario No 10: manejo y control del estado de los equipos biomédicos**

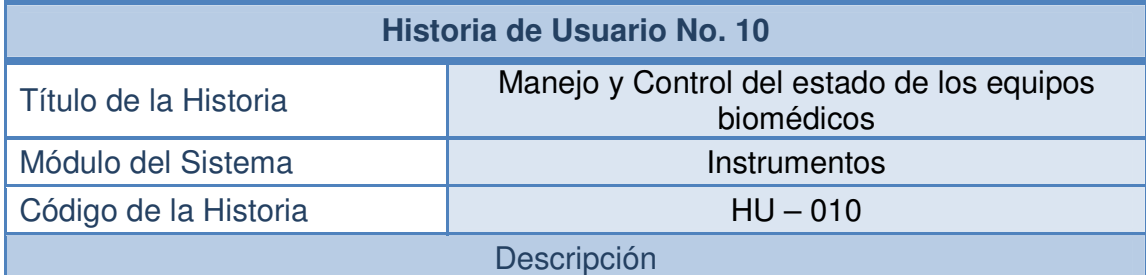

Al ingresar a la sección de Instrumentos, el sistema deberá permitir que se pueda realizar búsquedas de todos los instrumentos que existen dentro del hospital Civil de Ipiales. Al realizar las búsquedas, el sistema debe mostrar las coincidencias (de los datos ingresados)

El sistema de búsqueda dará como resultado un listado de las coincidencias como anteriormente se mencionó, pero además también la posibilidad de ejecutar acciones como: modificación de características, adición de nuevo equipo biomédico, control de existencias y actualización de la bodega de datos para fines de un manejo histórico de la información y del movimiento de los equipos biomédicos (copias de seguridad).

Observaciones

Todas las acciones anteriormente definidas serán descritas en las siguientes historias de usuario.

Estado de implementación de el proporcion de Desarrollado

### **2.1.11 Historia de usuario: registro de equipos biomédicos:**

#### **Tabla 11 - Historia de usuario No 11: registro de equipos biomédicos**

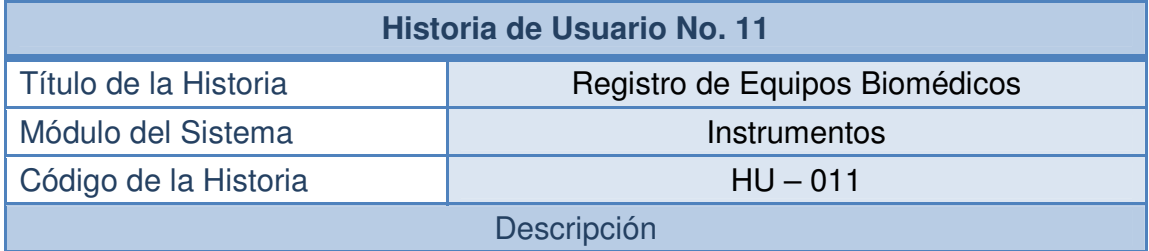

Al ingresar a la sección de Instrumentos, el sistema deberá permitir la posibilidad de adicionar un nuevo equipo biomédico, cada equipo biomédico contara con una ficha técnica que sigue los parámetros de las establecidas a nivel nacional por tanto contara con nombre, código, tipo de quipo, clase, nivel, ubicación, entro otras. Es necesario el registro de nuevos equipos cuando el Hospital Civil de Ipiales adquiera, o reciba nuevos equipos biomédicos que aumenten su inventario.

#### Observaciones

Esta acción depende de la historia "HU – 010". Por ello, para acceder a esta funcionalidad se debe haber seguido el camino de ejecución que plantea dicha historia.

Esta acción la realizara única y solamente el Administrador del sistema. Estado de implementación **Desarrollado** 

## **2.1.12 Historia de usuario: consulta de equipos biomédicos:**

## **Tabla 12 - Historia de usuario No 12: consulta de equipos biomédicos**

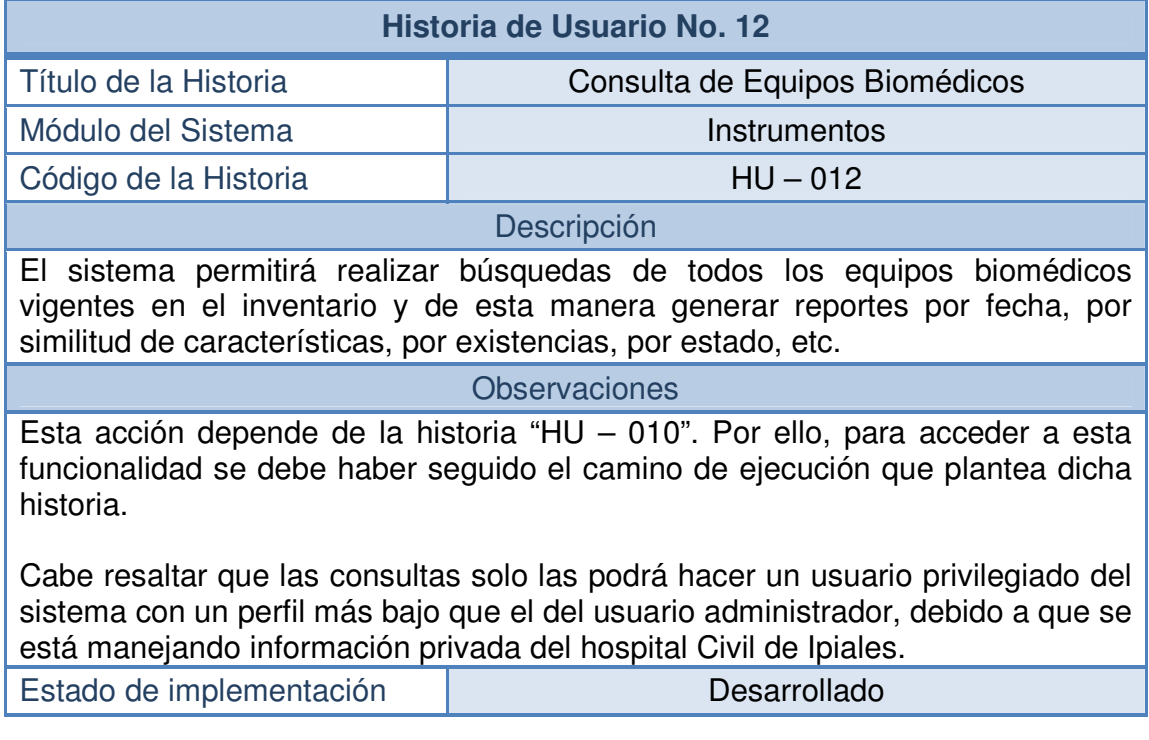

## **2.1.13 Historia de usuario: modificación de los equipos biomédicos:**

#### **Tabla 13 - Historia de usuario No 13: modificación de los equipos biomédicos**

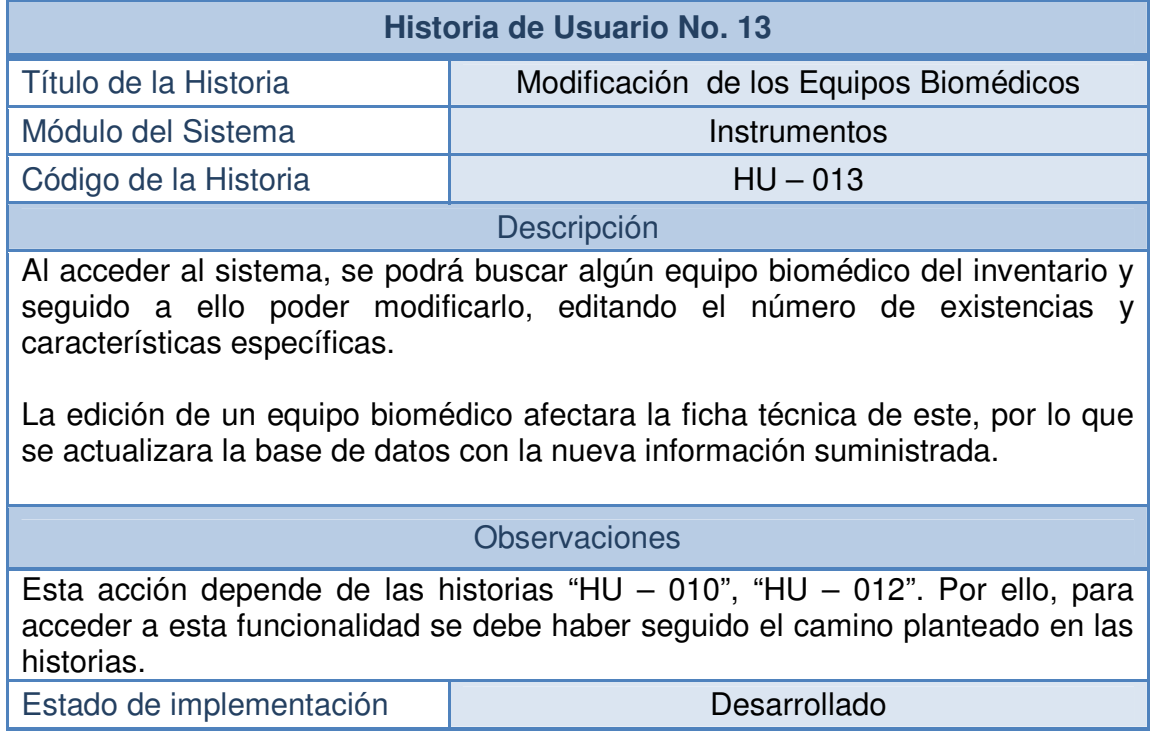

### **2.1.14 Historia de usuario: configuración del estado del equipo biomédico**

**Tabla 14 - Historia de usuario No 14: configuración del estado del equipo biomédico:** 

| Historia de Usuario No. 14 |                                               |
|----------------------------|-----------------------------------------------|
| Título de la Historia      | Configuración del estado del equipo biomédico |
| Módulo del Sistema         | Instrumentos                                  |
| Código de la Historia      | $HU - 014$                                    |
| Descripción                |                                               |

Al ingresar a esta sección ,el sistema tendrá la opción para configurar el estado del equipo biomédico que se relaciona directamente con la actividad actual realizada, es decir si se encuentra en uso también llamado asignado o si simplemente está inactivo (sin asignación), pero también puede tener el estado de "en mantenimiento" o "equipo inservible" si ya está totalmente deteriorado.

Esta acción se describe en la historia de usuario "HU-O10", ya que hace parte de la edición de una característica del equipo biomédico, sin embargo es preciso resaltarla en una nueva historia de usuario, porque es una funcionalidad principal del sistema que cabe dentro de los objetivos generales de este.

**Observaciones** 

Esta acción depende de la historia "HU – 010", "HU – 012". Por ello, para acceder a esta funcionalidad se debe haber seguido el camino de ejecución que plantea dicha historia.

Esta acción como la mayoría de las que derivan de la historia de usuario "HU-012" es realizada por el Administrador del sistema.

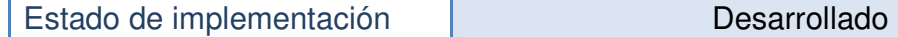

#### **2.1.15 Historia de usuario: inventario de reserva:**

#### **Tabla 15- Historia de usuario No 15: inventario de reserva**

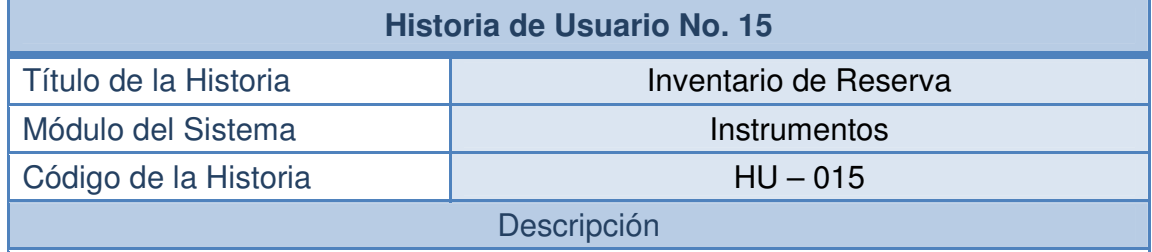

Al acceder al sistema, se contara con una sección que permite la administración de los equipos biomédicos que no tengan arreglo en un inventario de reserva, el cual será utilizado básicamente para mantenimiento de otros equipos, los cuales necesiten de una pieza que sobre en los equipos del inventario nombrado. De este modo, se podrán realizar Búsquedas al igual que el inventario general del sistema, con la única diferencia que los equipos existentes en el inventario de reserva son destinados, no al uso propio de actividades internas, si no al mantenimiento de los equipos que si estén en buen estado pero que requieran de algún repuesto o pieza necesaria para el buen funcionamiento.

El inventario de reserva, se manejara como una característica en cada equipo biomédico, debido a que cuando se esté editando las características de alguno de ellos se tendrá la posibilidad de enviarlo al inventario de reservas siempre y cuando sea denotado como desecho u obsoleto, Entonces, este equipo se eliminara de la base de datos del sistema y se agregara a la de inventario de reserva.

#### **Observaciones**

Esta acción depende de la historia "HU – 012". Por ello, para acceder a esta funcionalidad se debe haber seguido el camino de ejecución que plantea dicha historia.

Esta acción solamente la realizara el administrador del sistema.

El manejo de una reserva de equipos, es una técnica que favorecerá al hospital Civil de Ipiales en cuestiones de gastos internos, evitando el desperdicio de artefactos que suelen ser desechados sin tener conocimiento que aun de gran utilidad.

Estado de implementación  $\blacksquare$ 

### **2.1.16 Historia de usuario: mantenimiento biomédico**

### **Tabla 16- Historia de usuario No 16: mantenimiento biomédico**

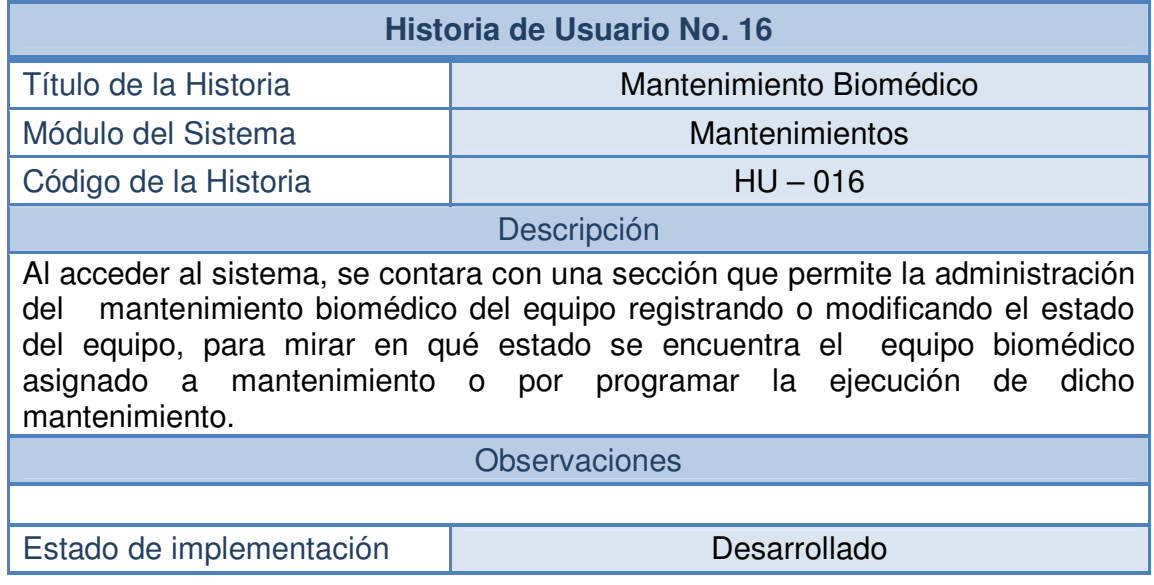

#### **2.1.17 Historia de usuario: mantenimiento industrial:**

#### **Tabla 17- Historia de usuario No 17: mantenimiento industrial**

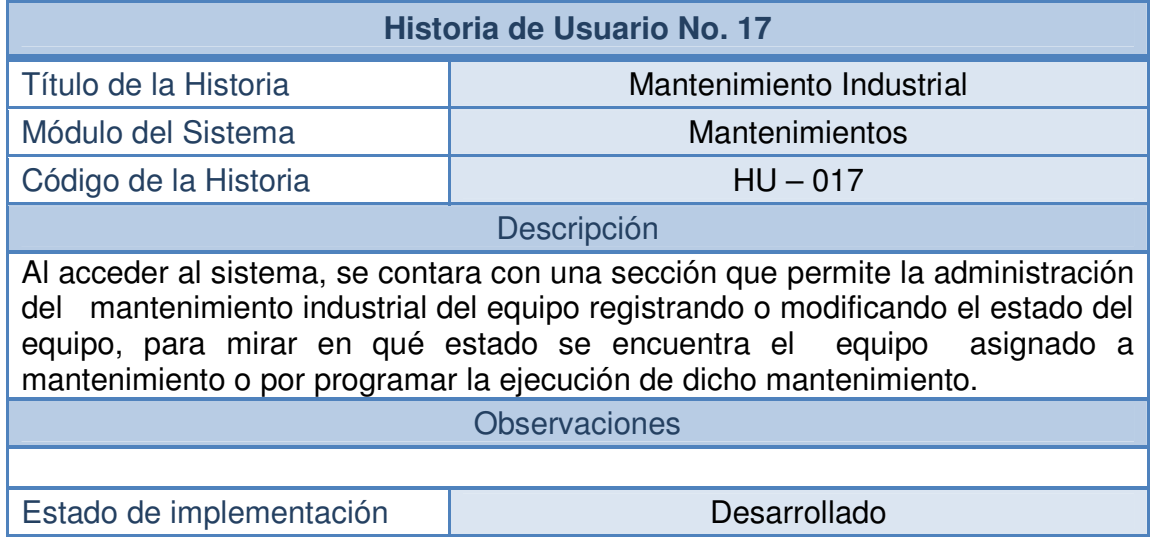

### **2.1.18 Historia de usuario: calendario de mantenimientos:**

### **Tabla 18- Historia de usuario No 18: calendario de mantenimientos**

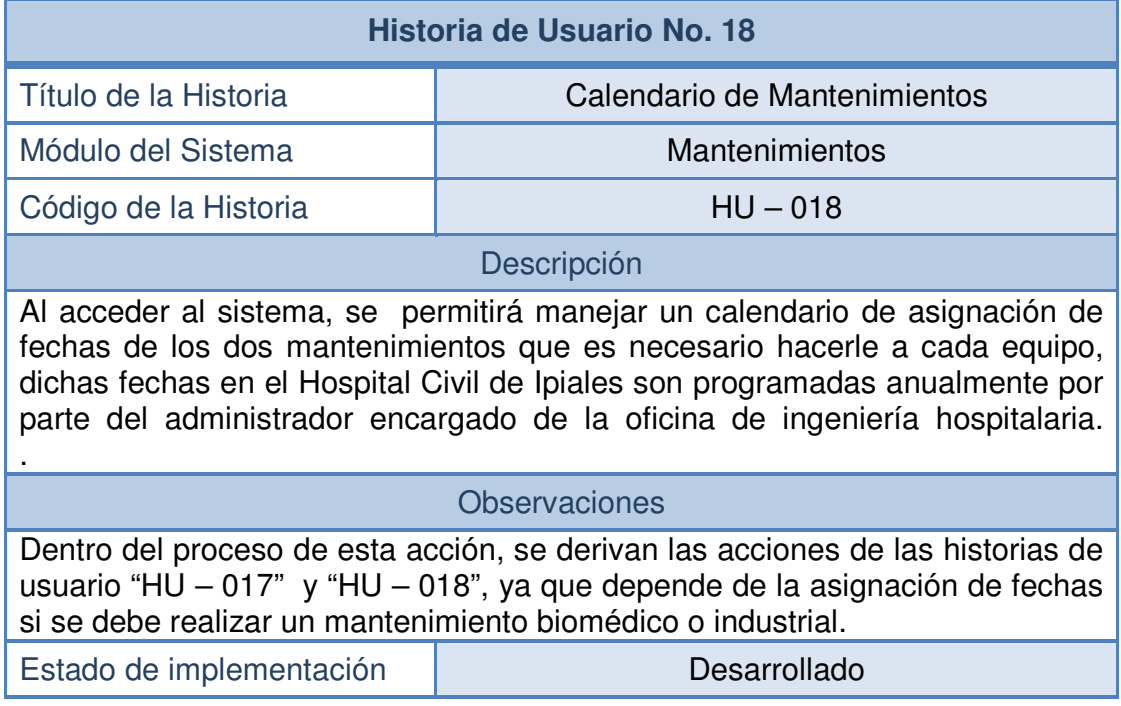

#### **2.1.19 Historia de usuario: mensajes emergente:**

#### **Tabla 19- Historia de usuario No 19: mensajes emergentes**

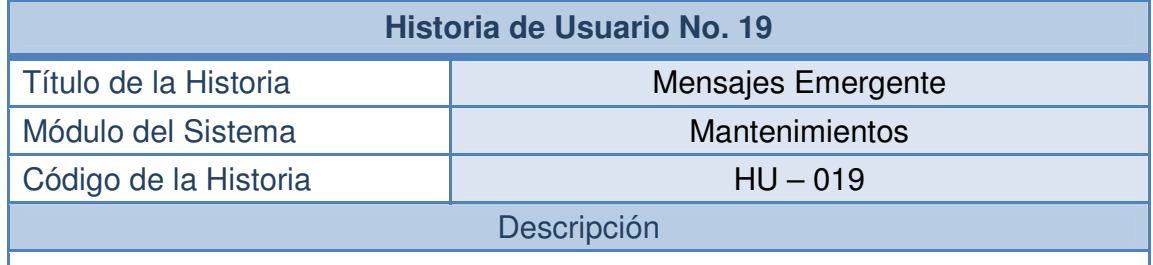

El sistema emitirá mensajes emergentes en pantalla en donde se indique que equipo tiene asignado un mantenimiento próximo o que es hora de ejecutar dicho mantenimiento, de este modo el personal a cargo de la realización del mantenimiento dispondrá del tiempo para ejecutar esta actividad y reprogramara otras actividades.

#### Observaciones

La programación de los mensajes estará únicamente a cargo del administrador del sistema.

Esta acción depende de la historia "HU – 018". Por ello, para acceder a esta funcionalidad se debe haber seguido el camino de ejecución que plantea dicha historia.

Estado de implementación  $\parallel$  Desarrollado

## **2.1.20 Historia de usuario: registro de salas de atención:**

## **Tabla 20- Historia de usuario No 20: registro de salas de atención**

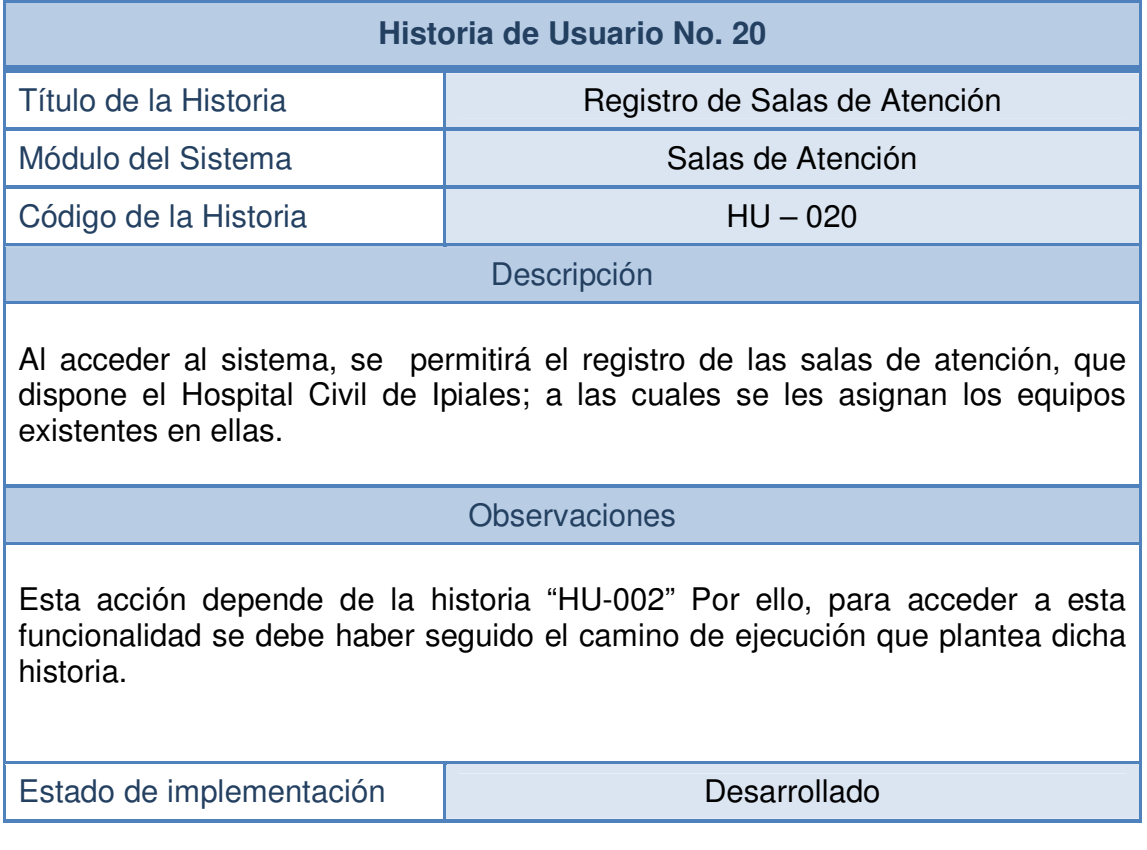

#### **2.1.21 Historia de usuario: administradores de sala:**

#### **Tabla 21- Historia de usuario No 21: administradores de sala**

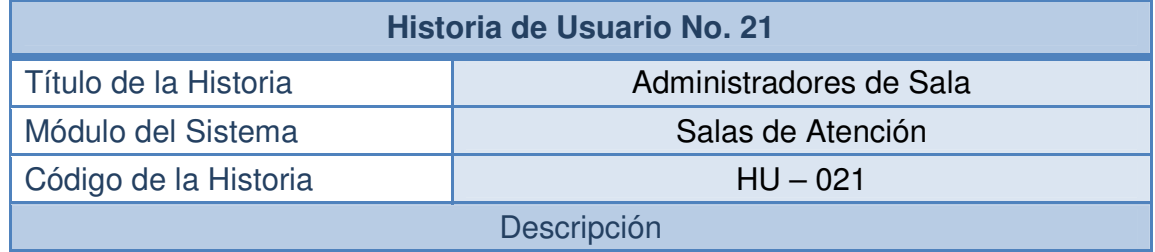

Al acceder al sistema el administrador de sala de atención tendrá la facultad para efectuar peticiones y notificaciones este es el medio que empleara para reportar al sistema la novedad ocurrida en el equipo especifico, es importante que el administrador de sala observe que tipo de daño ocurrió para reportarlo en el sistema y obtener una pronta respuesta para que se ejecute el mantenimiento sobre dichos equipos.

#### **Observaciones**

Esta acción depende de la historia "HU – 020". Por ello, para acceder a esta funcionalidad se debe haber seguido el camino de ejecución que plantea dicha historia.

Los Administradores de las salas de atención; son usuarios del sistema con permisos restringidos, estos podrán acceder al sistema pero no podrán realizar acciones privilegiadas como registro o eliminación de información, simplemente modificación del estado de los equipos que están a cargo en su sala de atención.

Estado de implementación  $\blacksquare$  Desarrollado

### **2.1.22 Historia de usuario: asignación de equipos biomédicos:**

#### **Tabla 22- Historia de usuario No 22: asignación de equipos biomédicos a salas de atención**

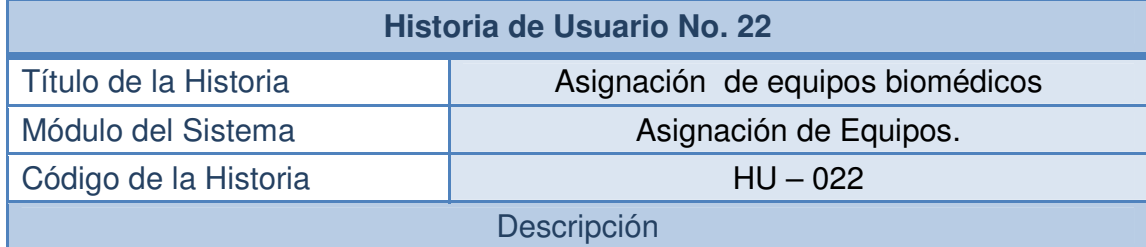

El sistema permitirá asignar los equipos biomédicos a las diferentes salas de atención.

Esta asignación dejara constancia tanto de que sala contiene qué equipo biomédico, como también constancia de ingreso y retiro de la sala especificando la fecha y hora de ingreso y lo mismo para la salida. También, se registrara al responsable del equipo en este caso es el administrador de la sala.

#### **Observaciones**

Esta acción depende de la historia "HU – 021". Por ello, para acceder a esta funcionalidad se debe haber seguido el camino de ejecución que plantea dicha historia.

De este modo se controla el uso permanente del equipo existente, de modo que el registro de datos específicos como hora y fecha facilita llevar un mayor control de quien recibe el equipo, en la sala que se encuentra y cuando se termina de usarlo.

Estado de implementación de el proporcion de Desarrollado

## **2.1.23 Historia de usuario: reportes de inventario:**

## **Tabla 23- Historia de usuario No 23: reportes de Inventario**

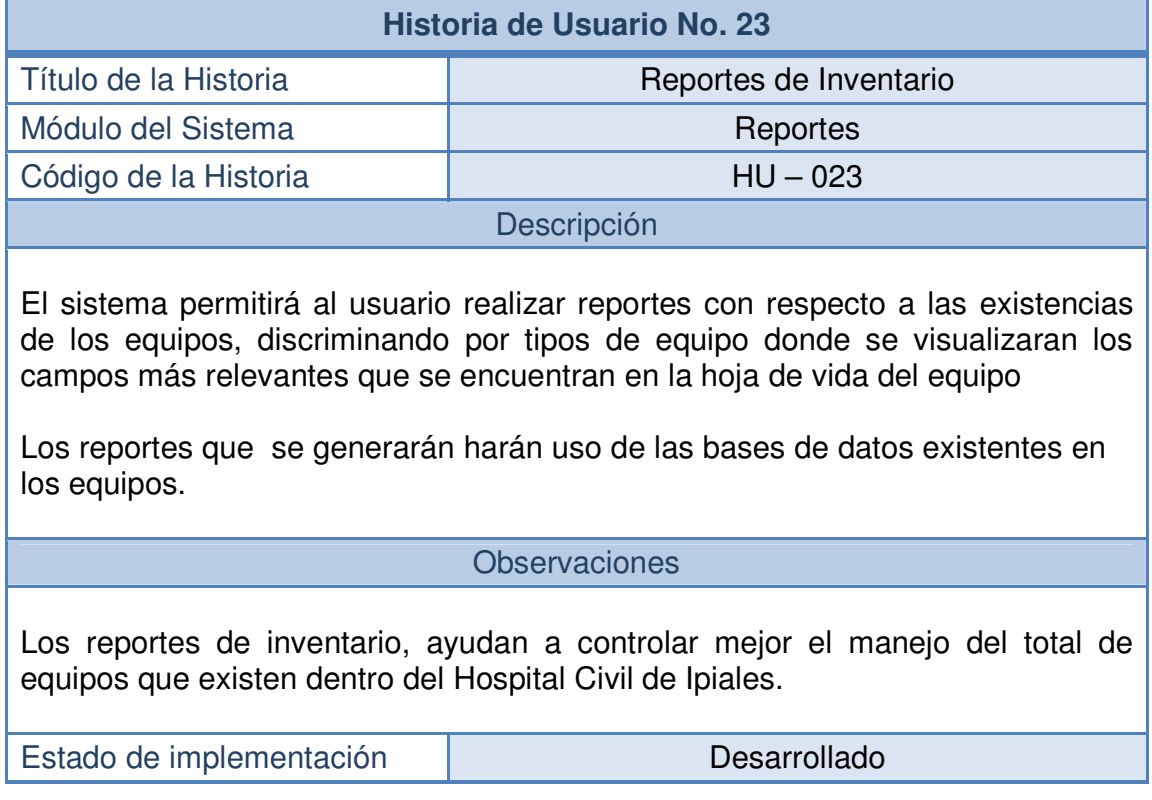

## **2.1.24 Historia de usuario: reportes de mantenimiento:**

## **Tabla 24- Historia de usuario No 24: reportes de mantenimiento**

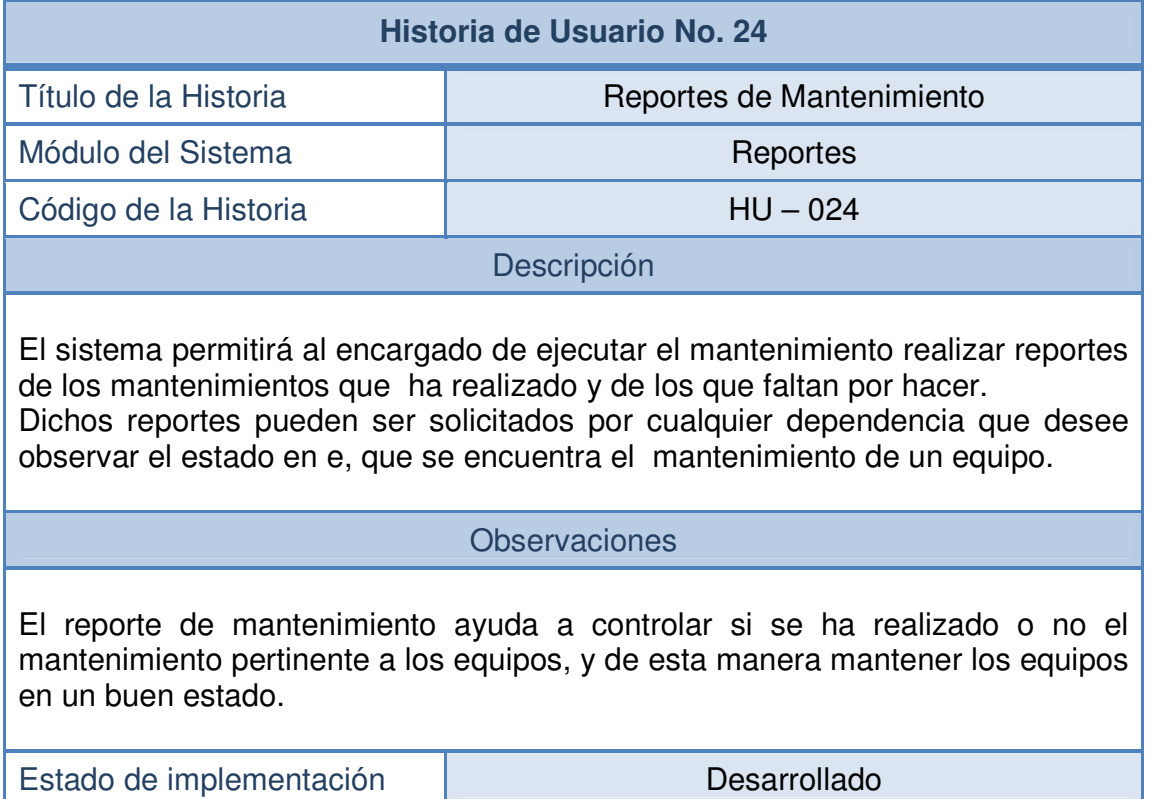

# **2.1.25 Historia de usuario: reporte de actividades:**

# **Tabla 25- Historia de usuario No 25: reportes de actividades**

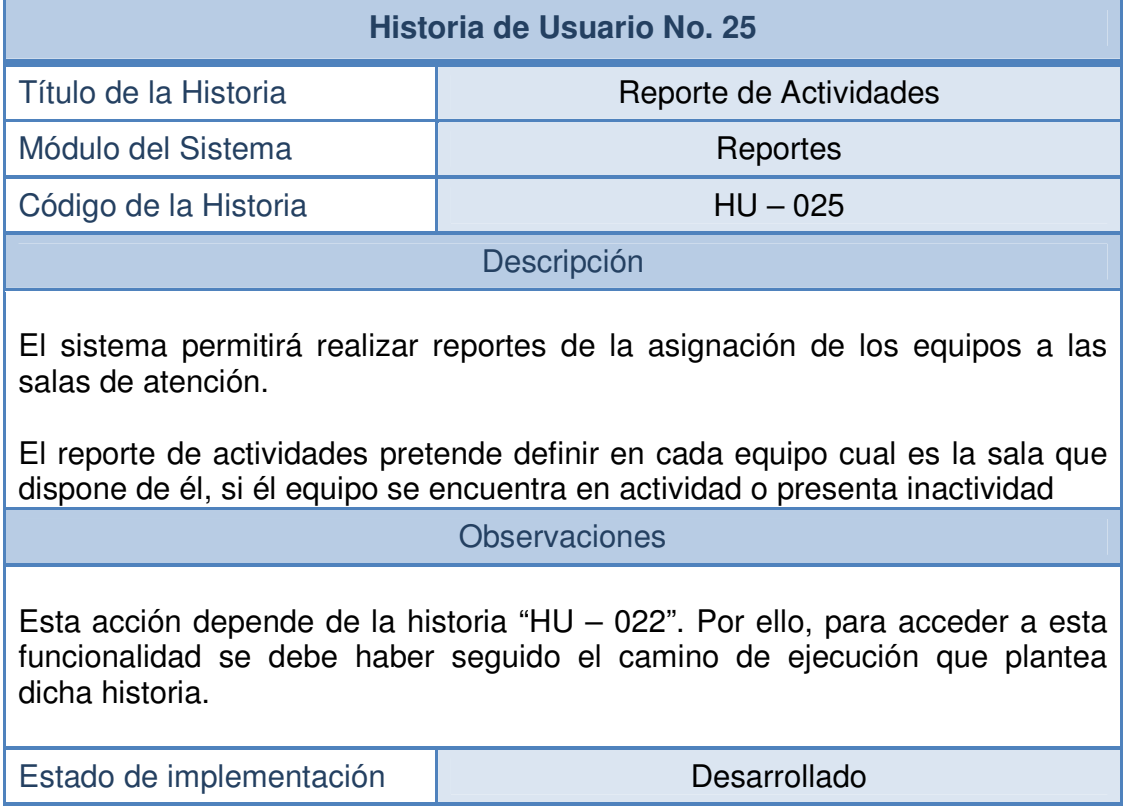

## **2.1.26 Historia de usuario: solicitud de compra de equipos:**

# **Tabla 26- Historia de usuario No 26: solicitud de compra de equipos**

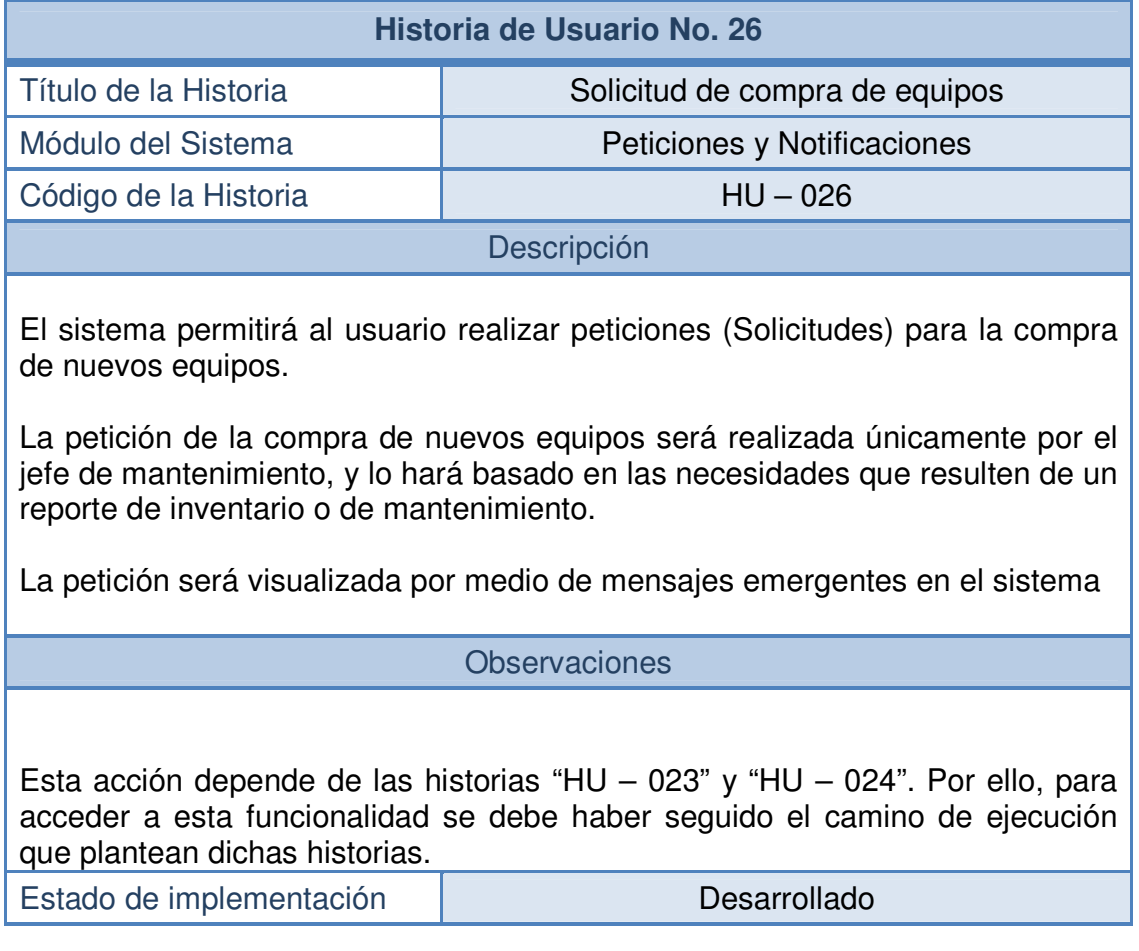

### **2.1.27 Historia de usuario: aprobación de compra de equipos:**

#### **Tabla 27- Historia de usuario No 27: aprobación de compra de equipos**

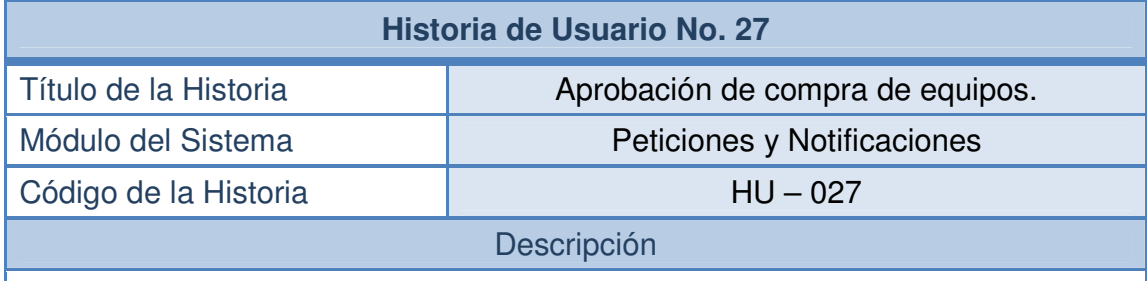

El sistema permitirá al usuario realizar la aprobación o el rechazo de una petición de compra de equipo.

La aprobación o el rechazo a una petición solo la podrá realizar el gerente administrativo del hospital, el cual tendrá un usuario privilegiado para él y solo a él llegaran este tipo de solicitudes de parte del jefe de mantenimiento.

Al igual que la solicitud, la aprobación o el rechazo son emitidos como mensajes emergentes en el sistema.

**Observaciones** 

Esta acción depende de la historia "HU – 026". Por ello, para acceder a esta funcionalidad se debe haber seguido el camino de ejecución que plantea dicha historia.

Estado de implementación **Desarrollado** 

## **2.1.28 Historia de usuario: notificación de daños del equipo biomédico:**

# **Tabla 28- Historia de usuario No 28: reporte de daños del equipo biomédico**

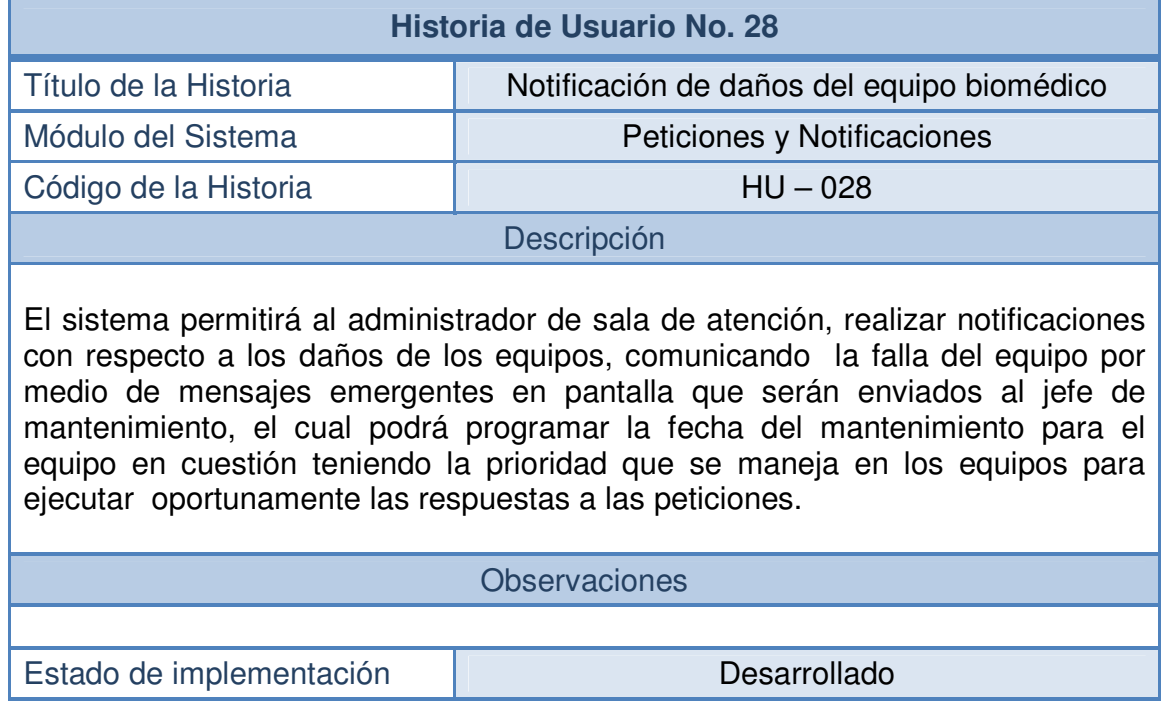

#### **2.1.29 Historia de usuario: notificación de asignación de equipos para mantenimiento:**

#### **Tabla 29- Historia de usuario No 29: notificación de asignación de equipo para mantenimiento**

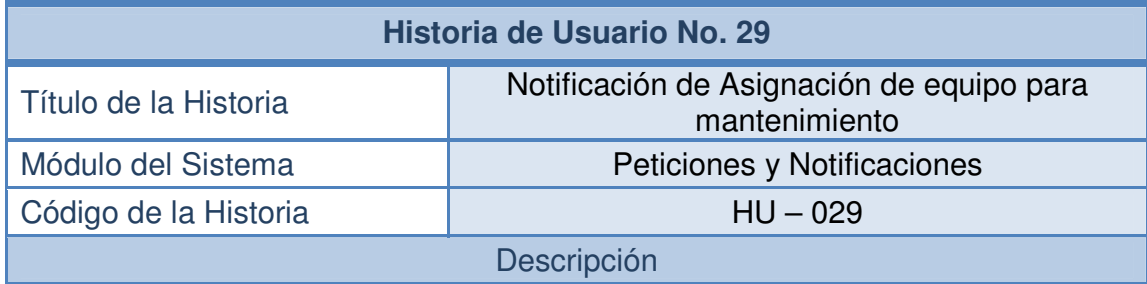

El sistema permitirá al jefe de mantenimiento , realizar la asignación de un equipo que requiera mantenimiento correctivo, cuando fue ejecutada una petición por parte del administrador de la sala el cual comunico la falla del equipo, a la hora de asignar el equipo para ejecutar el mantenimiento se tiene en cuenta las prioridades que manejan los equipos. Se notificara por medio de mensajes emergentes en pantalla

#### Observaciones

Esta acción depende de la historia "HU – 028". Por ello, para acceder a esta funcionalidad se debe haber seguido el camino de ejecución que plantea dicha historia.

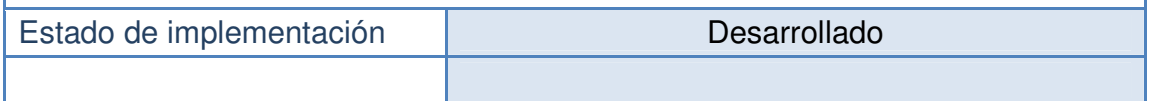

#### **2.2 FASE DE DISEÑO – TARJETAS CRC**

.

En esta fase de la metodología se realizó el análisis de las Historias de Usuario que se realizaron en la etapa de Planeación para proceder a realizar un adecuado diseño del software. Se empleo para la fase de diseño las Tarjetas CRC.

**Tarjetas CRC.** Se realizó la distribución de las principales tareas, registrando en las tarjetas CRC las responsabilidades básicas del sistema y especificando las acciones a realizar por cada una.

A continuación se representan las principales clases construidas para TECNOSOFT, cabe resaltar que las clases bosquejadas en las Tarjetas CRC son aquellas que resumen las principales funcionalidades del sistema en relación a la implementación de los algoritmos.

No se han esquematizado todas las clases utilizadas para realizar el resto de tareas y procedimientos a fin de proveer simplicidad a la apropiación del análisis y diseño del proyecto.(ver tablas30-36)

#### **2.2.1 Tabla 30 Tarjeta CRC – usuario:**

#### **Tabla 30 Tarjeta CRC – usuario**

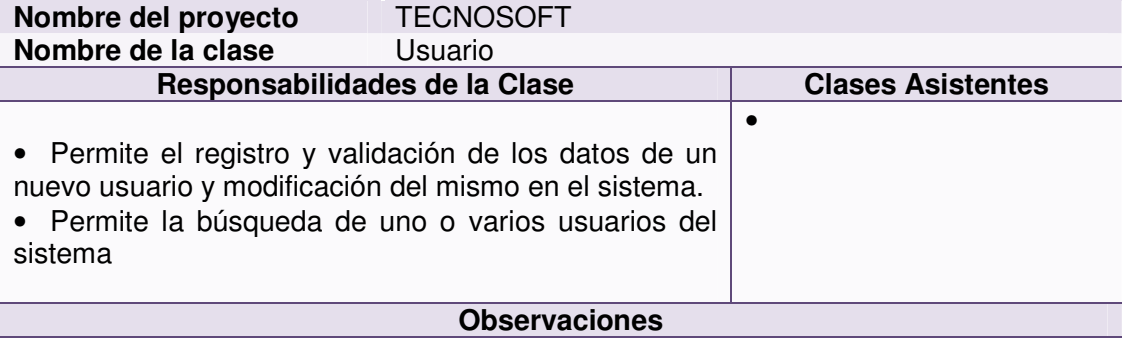

• Esta clase contendrá un formulario en donde aparezcan los campos para registrar al nuevo usuario, como son el nombre, apellido, identificación, rango dentro del hospital Civil y según este rango el sistema restringirá algunas de las funcionalidades u operaciones dentro de él, contraseña y dirección simultáneamente se actualizara la tabla Usuarios de la base de datos TECNOSOFT, mostrando el éxito de la operación realizada con un mensaje en pantalla.

• Esta clase tendrá también como funcionalidad buscar el usuario al que se quiere modificar, seguido a ello se desplegaran las características del usuario encontrado las cuales pueden ser editadas y finalmente al accionar un control se modificara el usuario con los nuevos datos registrados, simultáneamente se actualizara la tabla Usuarios de la base de datos TECNOSOFT, mostrando el éxito de la modificación con un mensaje en pantalla.

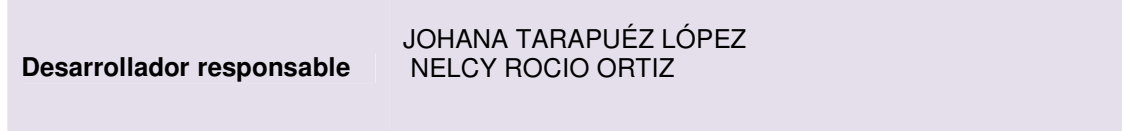

#### **2.2.2 Tabla 31 Tarjeta CRC – equipo:**

#### **Tabla 31 Tarjeta CRC – equipo**

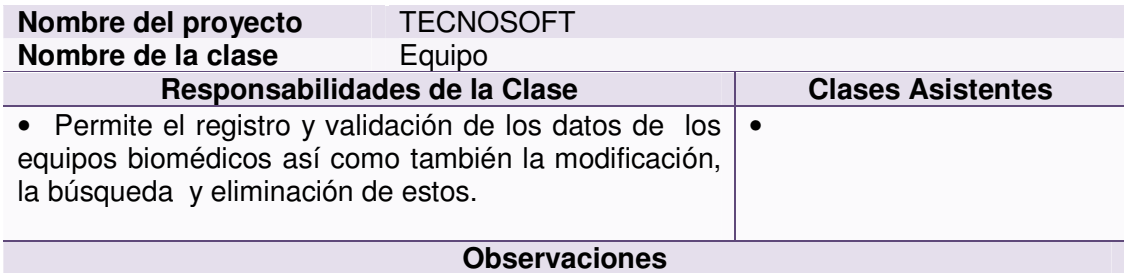

• Esta clase contiene las siguientes funcionalidades adicionar un nuevo equipo, modificar un equipo existente y Eliminar Equipo.

• Esta clase contiene las características del equipo biomédico, entre los principales datos que se registran se encuentran el código de equipo, ficha técnica del equipo, y el área de sala a la cual está asignado, si aun no se encuentra asignado esté atributo permanecerá vacío. Existirá un control que al ser accionado se registrara todos los campos del formulario a una tabla de la base de datos TECNOSOFT que se denomina Equipos, mostrando el éxito del registro con un mensaje en pantalla

• Esta clase seguirá la siguiente funcionalidad: primero se deberá buscar el equipo al que se quiere modificar, seguido a ello se desplegaran las características del equipo encontrado las cuales pueden ser editadas y finalmente al accionar un control se modificara el equipo con los nuevos datos registrados, actualizando simultáneamente la tabla Equipos de la base de datos TECNOSOFT, mostrando el éxito de la modificación con un mensaje en pantalla

• Esta clase seguirá la siguiente funcionalidad: primero se deberá buscar el equipo al que se quiere eliminar, se desplegara un mensaje definiendo si se está seguro de la eliminación, siguiendo con el proceso de forma afirmativa, se eliminara el registro de la tabla Equipos de la base de datos TECNOSOFT, y tendrá otro control aparte denominado reserva que al ser accionado automáticamente agregara el equipo dentro de la tabla Reserva de la bases de datos TECNOSOFT, mostrando para cada caso un mensaje en pantalla el éxito de la eliminación o el traslado del equipo a la reserva del hospital Civil de Ipiales.

> JOHANA TARAPUÉZ LÓPEZ NELCY ROCIO ORTIZ

**Desarrollador responsable**
#### **2.2.3 Tabla 32 Tarjeta CRC – reserva:**

#### **Tabla 32 Tarjeta CRC – reserva**

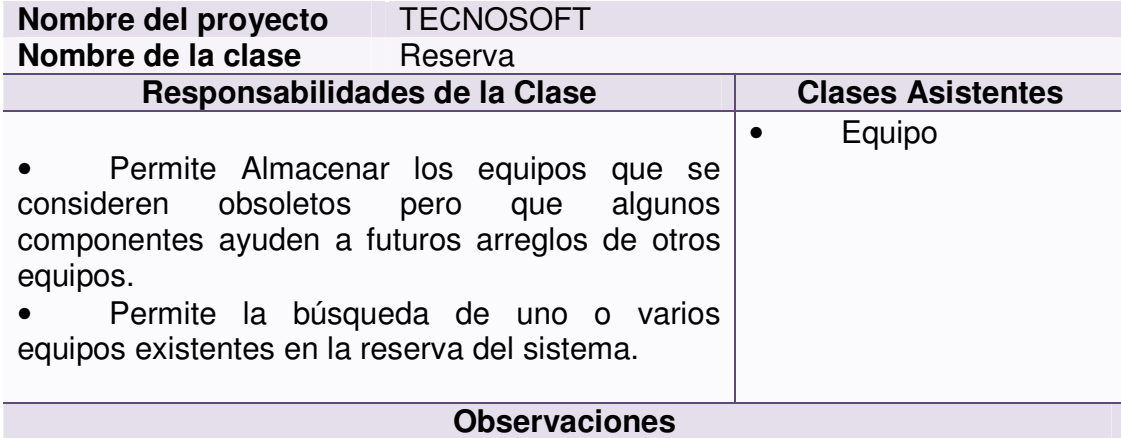

• Esta clase tiene las características del equipo biomédico obsoleto como son código, nombre de equipo, área, marca y riesgo.

• Esta clase contiene la siguientes funcionalidad existirá un formulario en donde se digite el nombre del equipo de reserva, inmediatamente se desplegaran los equipos que coincidan con el nombre digitado, seguido a ello se puede seleccionar el equipo en cuestión y visualizar en pantalla las características de este equipo de Reserva.

• La relación que presenta la clase Asistente EQUIPO con la clase principal RESERVA es que la clase reserva depende de que exista un equipo registrado para enviarlo a la reserva o bodega del hospital donde se encuentra los equipos que ya han sido dados de baja, pero que se conservan en este lugar en caso de realizar alguna auditoria.

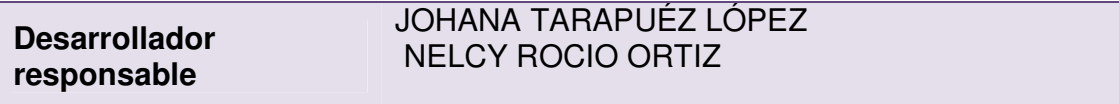

### **2.2.4 Tabla 33 Tarjeta CRC – historial biomédico:**

#### **Tabla 33 Tarjeta CRC – historial biomédico**

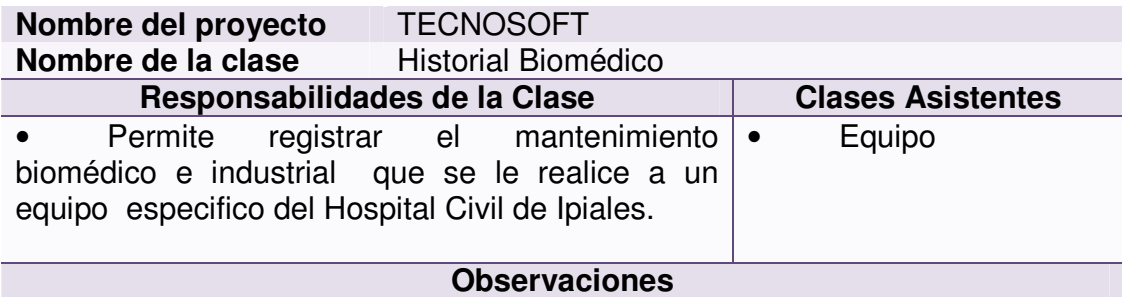

• Esta clase contendrá datos característicos del equipo biomédico e industrial como son código de equipo, nombre del equipo, área, marca fecha de modificación Realizada.

• Contiene una funcionalidad básica que es adicionar nueva historia de mantenimiento.

• La relación que presenta la clase asistente EQUIPO con la clase principal HISTORIAL BIOMEDICO es que la clase principal depende de que exista un equipo registrado para asignarle un mantenimiento industrial o biomédico según sea el caso, el cual irá registrado en el Historial Biomédico determinando características específicas de cada mantenimiento realizado a los equipos ya registrados.

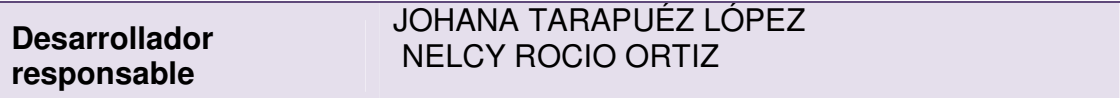

#### **2.2.5 Tabla 34 Tarjeta CRC –cronograma:**

#### **Tabla 34 Tarjeta CRC - cronograma**

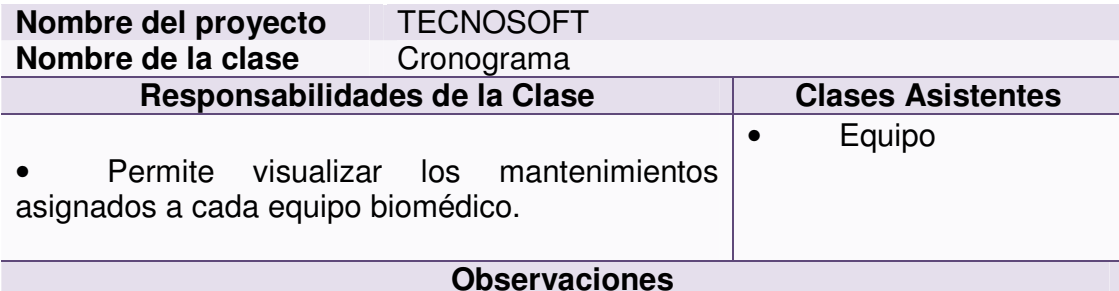

• Esta clase administrara los mantenimientos del equipo biomédico, permitiendo asignar cualquier mantenimiento manejando un evento en cada día de la semana, en donde se desplegara un pop menú con las opciones de asignar mantenimiento biomédico industrial o según sea el caso, escogiendo una de las dos opciones se desplegara un listado de los equipos y al escoger la opción se registrara la asignación del equipo a mantenimiento.

• En las opciones también existen las funcionalidades de modificar mantenimiento, en donde se visualizara un listado de los mantenimientos asignados al escoger uno de ellos se podrá modificar si se trata de otro tipo de mantenimiento.

• Otra de las opciones es la de eliminar un mantenimiento, en donde se seguirá el mismo proceso de la funcionalidad modificar con el cambio de que se ejecutara el control de eliminar los mantenimientos**.** 

• La relación que presenta la clase asistente EQUIPO con la clase principal CRONOGRAMA es que la clase principal depende de que exista un equipo registrado para lograr realizar un cronograma entonces como el equipo debe tener varios mantenimientos el cronograma se logra ejecutar.

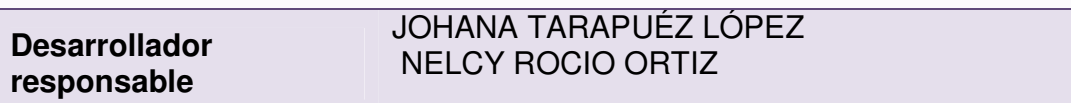

### **2.2.6 Tabla 35 Tarjeta CRC –sala:**

#### **Tabla 35 Tarjeta CRC - sala**

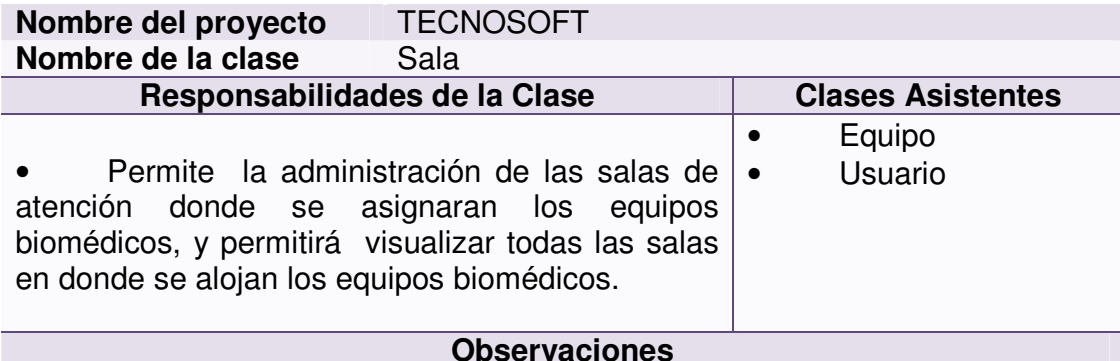

• Esta clase contendrá el código de la sala y el usuario responsable de la sala, esto para tener mayor control de las salas, en cuanto a organización de ellas y saber quién esta cargo.

• Además, contiene funcionalidades como son adicionar una nueva sala, modificar una sala existente y eliminar sala; en donde al ser accionados ejecutaran las funcionalidades correspondientes las cuales actualizaran la tabla Sala de la base de datos TECNOSOFT permitiendo , búsquedas de las salas dentro de la base de datos

• Y tiene una funcionalidad adicional dentro del sistema TECNOSOFT que es asignar un equipo a una sala en específico.

• La relación que presenta la clase asistente EQUIPO con la clase principal SALA es que la clase principal depende de que exista un equipo registrado para asignarle una sala y verificar que equipos se necesitan para la funcionalidad de cada sala.

• La relación que presenta la clase asistente USUARIO con la clase principal SALA es que la clase principal depende de que exista un usuario registrado para asignarle la sala correspondiente con los equipos que se encuentran en funcionalidad, en caso de un préstamo de equipos de una sala a otra el responsable es el USUARIO a quien se le asigno la sala.

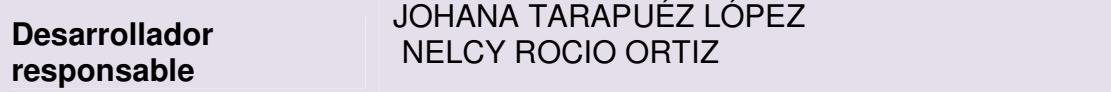

### **2.2.7 Tabla 36 Tarjeta CRC –notificaciones:**

#### **Tabla 36 Tarjeta CRC - notificaciones**

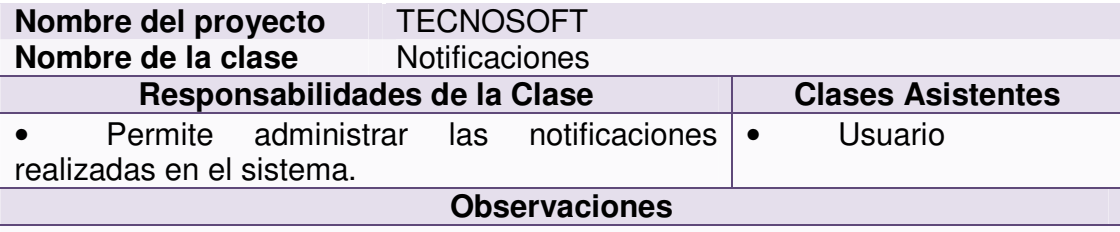

• Esta clase contiene las características necesarias para el manejo de notificaciones del sistema, dado el caso se usara tanto el usuario emisor y el receptor de la notificación.

• Tendrá funcionalidades como adicionar nueva novedad para obtener una respuesta más adelante.

• Generalmente el jefe de mantenimiento o el gerente general, podrá visualizar el número de notificaciones sin revisar como un aviso importante dentro de la página actual.

• Esta clase contiene un formulario en el cual contiene un listado con todas las notificaciones. Al momento de seleccionar una notificación de la lista se visualizará su contenido.

• La relación que presenta la clase asistente USUARIO con la clase principal NOTIFICACIONES es que la clase principal depende de que exista un usuario registrado para recibir notificaciones ejemplo la solicitud de compra en el caso del Ingeniero Electrónico o las novedades de requerimiento de un mantenimiento correctivo presentadas por las jefes de sala.

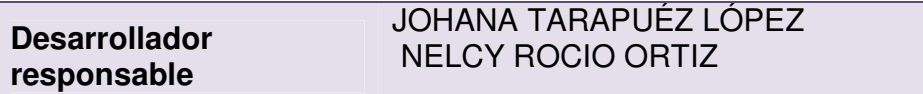

### **2.3 FASE DE DESARROLLO – UNIDADES DE PRUEBA**

En la fase de desarrollo se coloca en práctica el concepto de XP de crear un software de manera rápida y extrema, permitiendo satisfacer la participación activa del cliente y que los programadores trabajen en pareja e intercambien o integren el código que producen para que pueda ser reutilizado.

**Unidades de prueba**: pequeños test que permiten conocer exactamente qué es lo que debe hacer cada una de las clases que se piensa implementar y, una vez implementadas, determinar si satisfacen los requisitos establecidos por el usuario final.

En las unidades de Prueba se coloca nombre de la clase, módulo del sistema al cual pertenece, código de prueba, test para verificar que se cumple y que no se cumple y la calificación obtenida de la prueba. (ver tablas 38-46)

Las Unidades de Prueba planteadas se describen a continuación

### **2.3.1 Tabla 38 Unidades de prueba no 1: control de acceso**

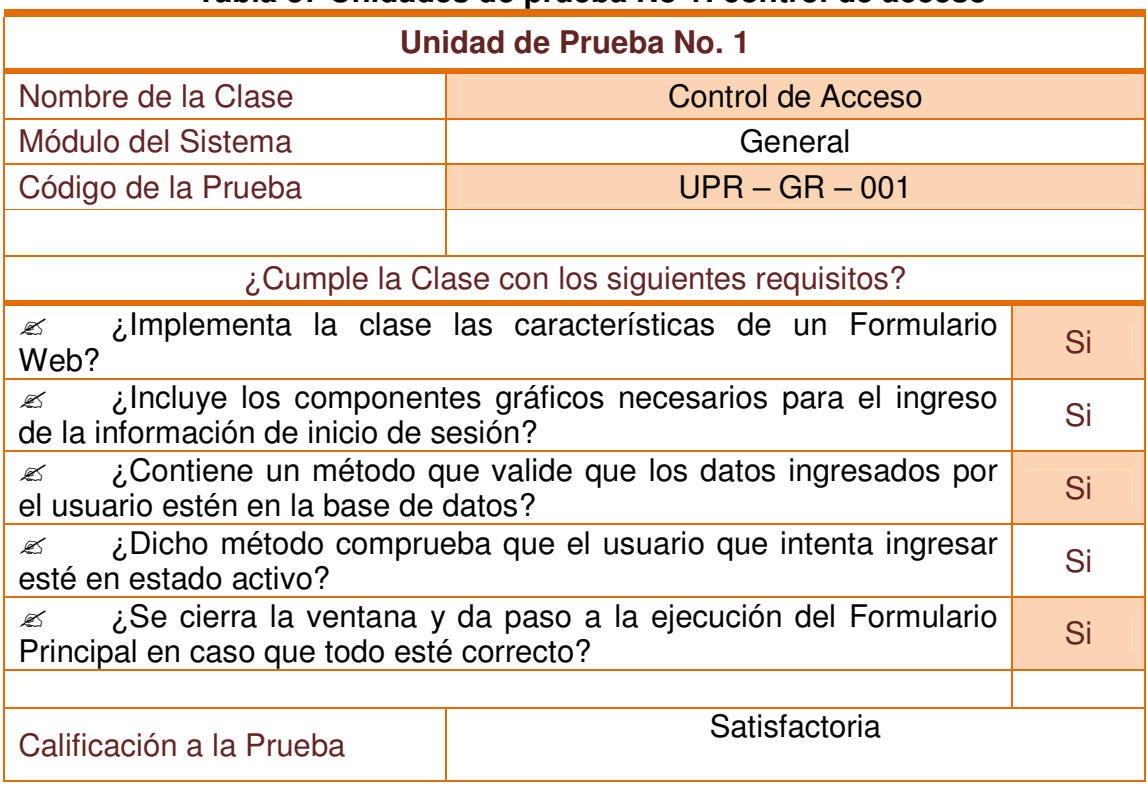

### **Tabla 37 Unidades de prueba No 1: control de acceso**

# **2.3.2 Tabla 39Unidades de prueba No 2: Frm principal**

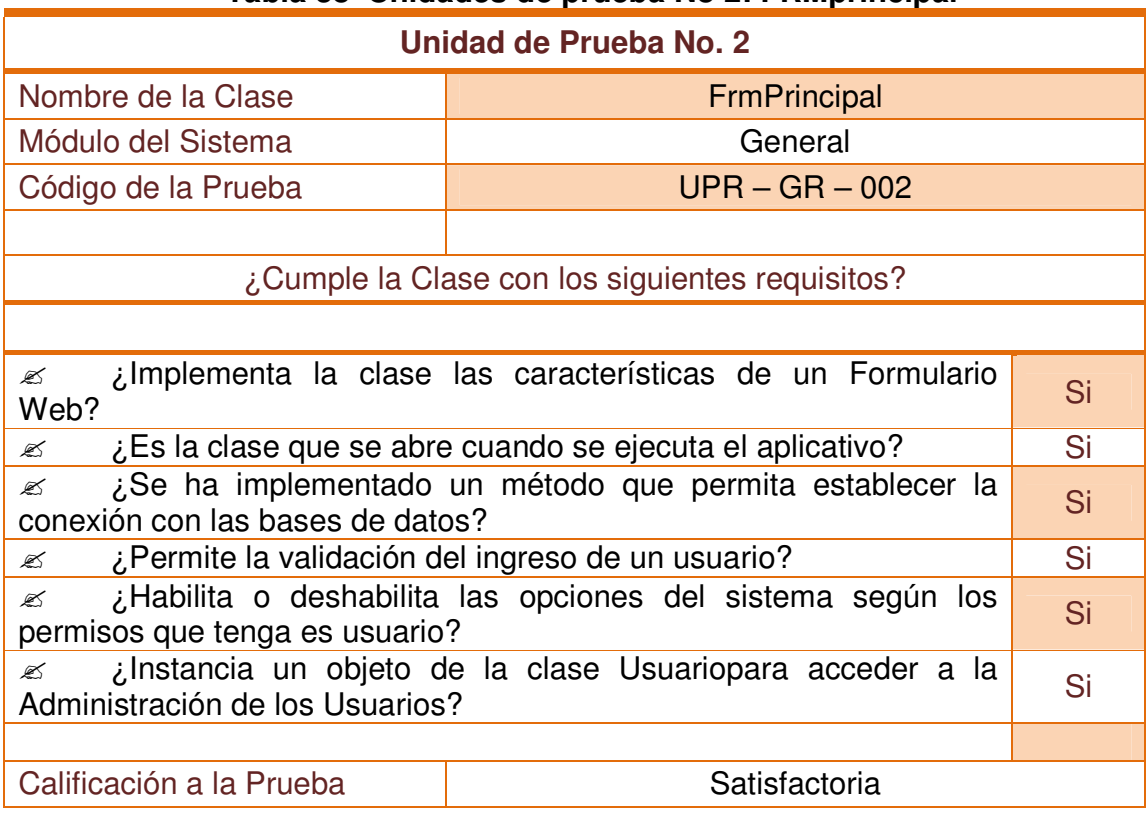

### **Tabla 38 Unidades de prueba No 2: FRMprincipal**

# **2.3.3 Tabla 40 Unidades de prueba No 3: usuario**

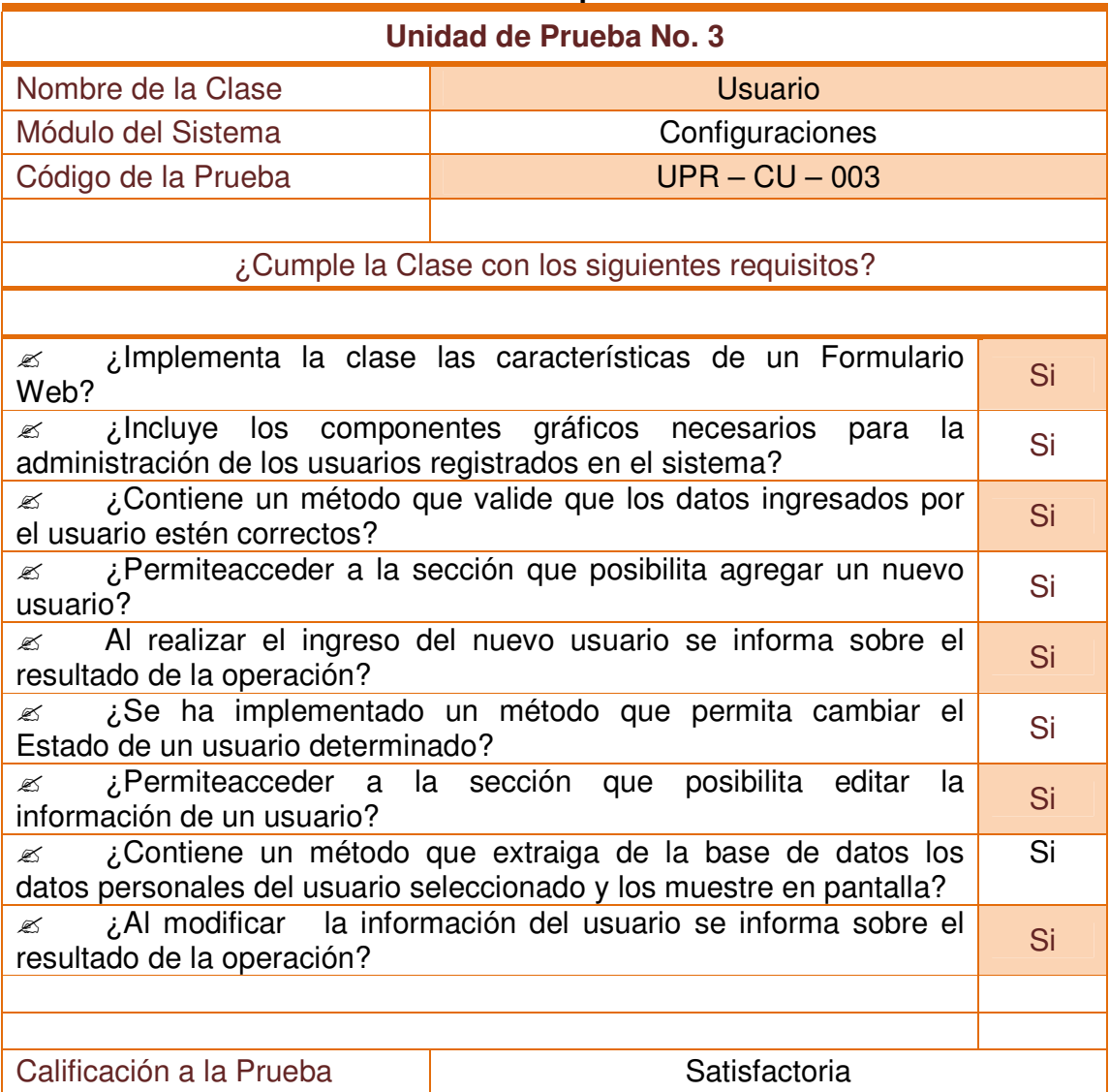

### **Tabla 39 Unidades de prueba No 3: usuario**

# **2.3.4 Tabla 41Unidades de prueba No 5: equipo**

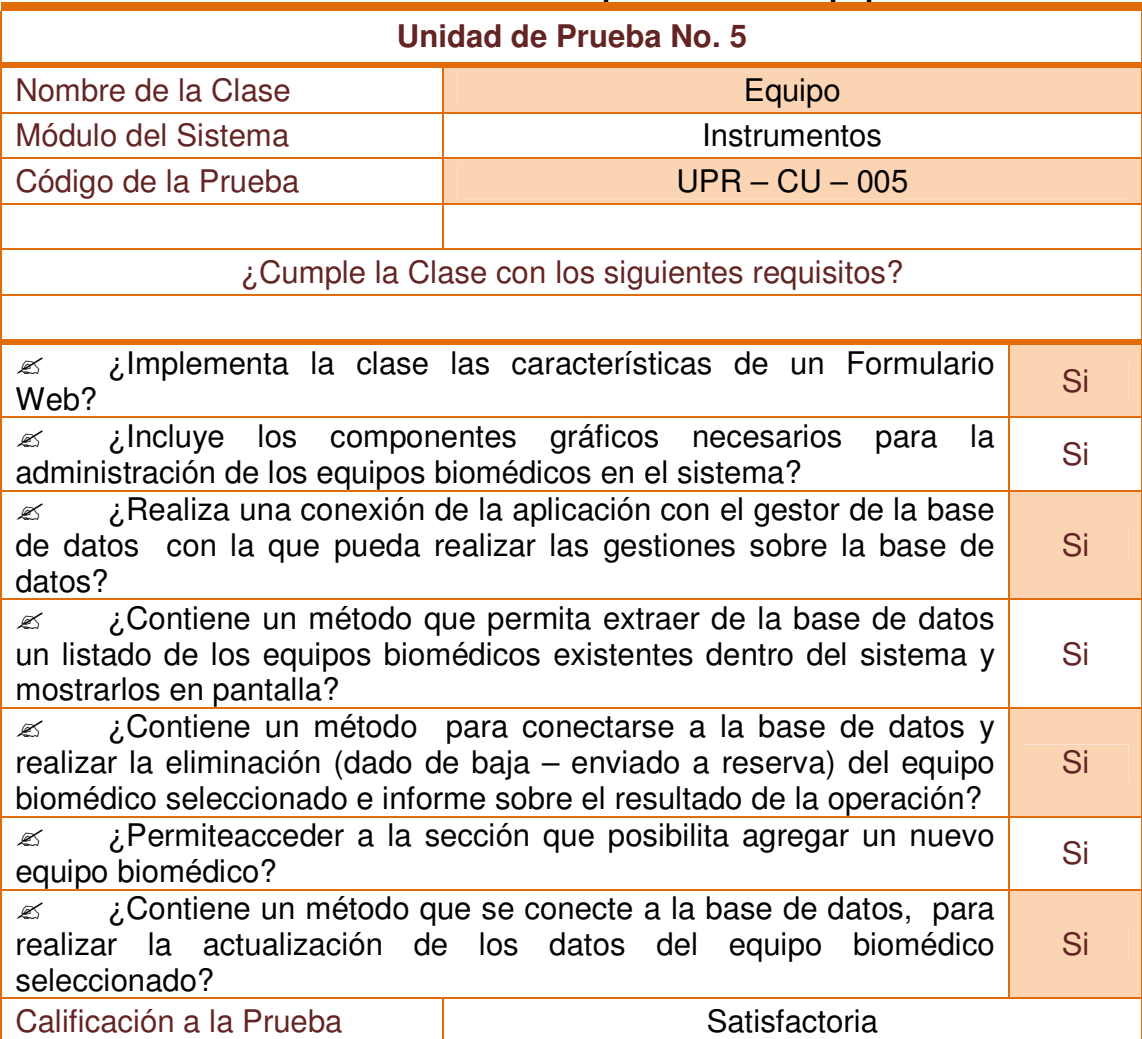

## **Tabla 40 Unidades de prueba No 5: equipo**

# **2.3.5 Tabla 42 Unidades de prueba No 9: reserva**

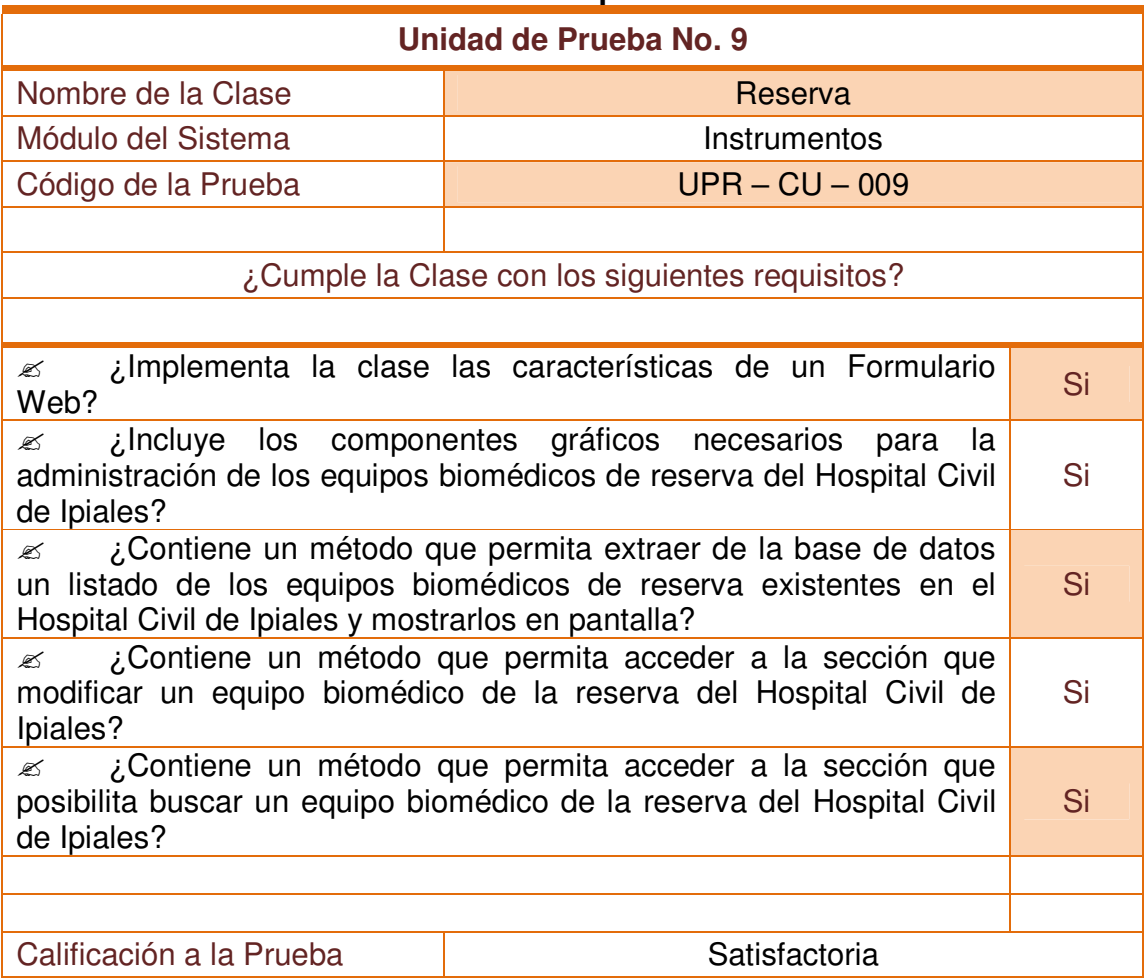

### **Tabla 41 Unidades de prueba No 9: reserva**

# **2.3.6 Tabla 43 Unidades de prueba No 15:cronograma**

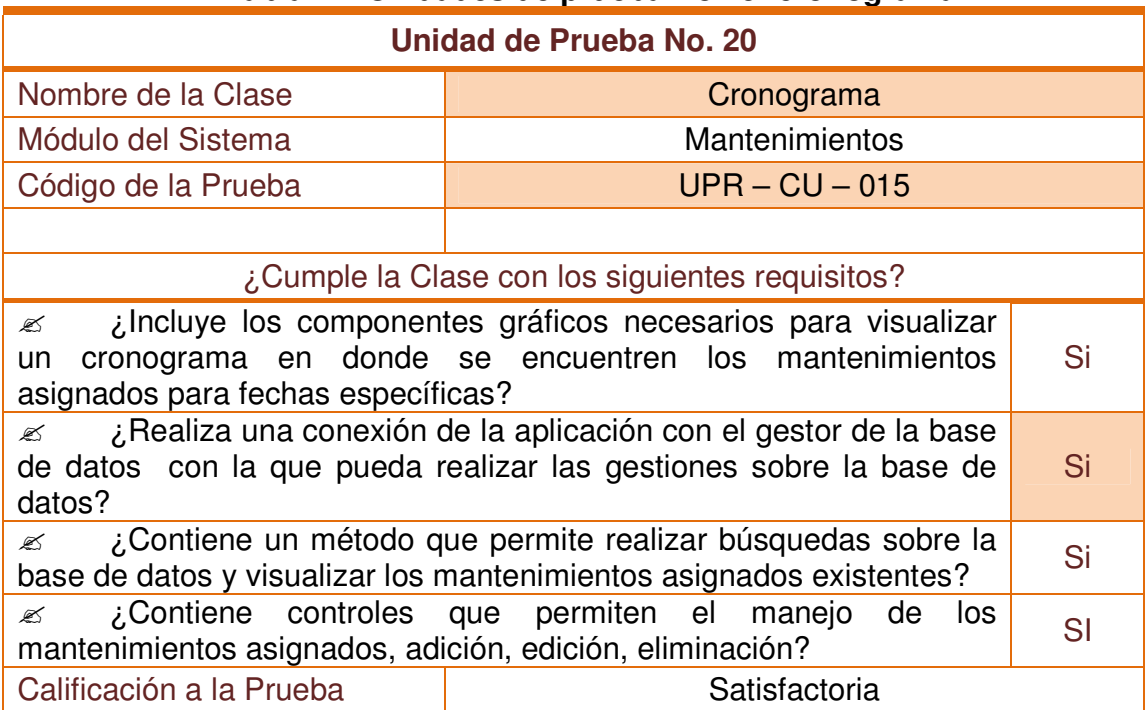

### **Tabla 42 Unidades de prueba No 15: cronograma**

# **2.3.7 Tabla 44 Unidades de prueba No 16: sala**

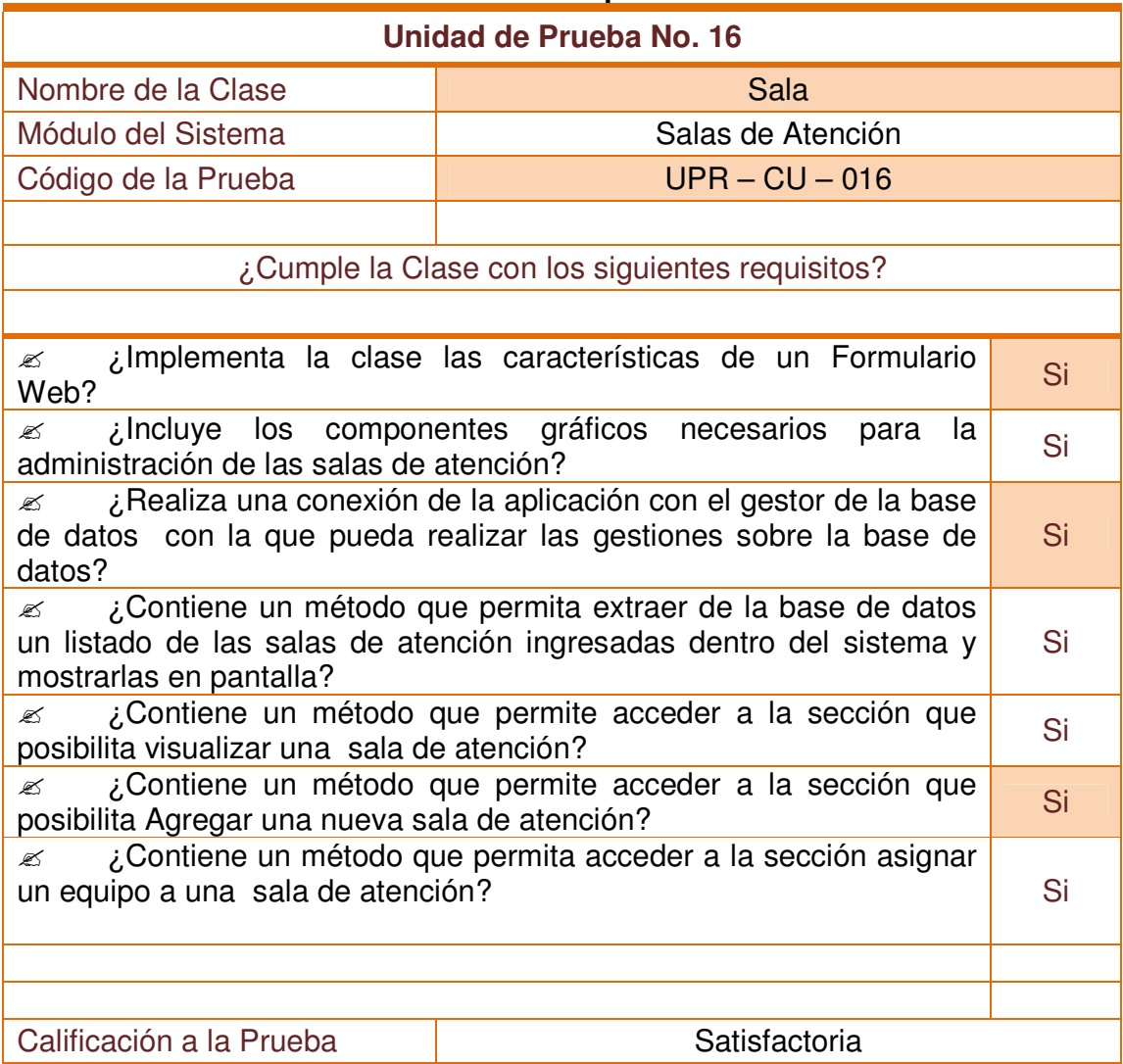

### **Tabla 43 Unidades de prueba No 16: sala**

## **2.3.8 Tabla 45 Unidades de prueba No 22: notificación**

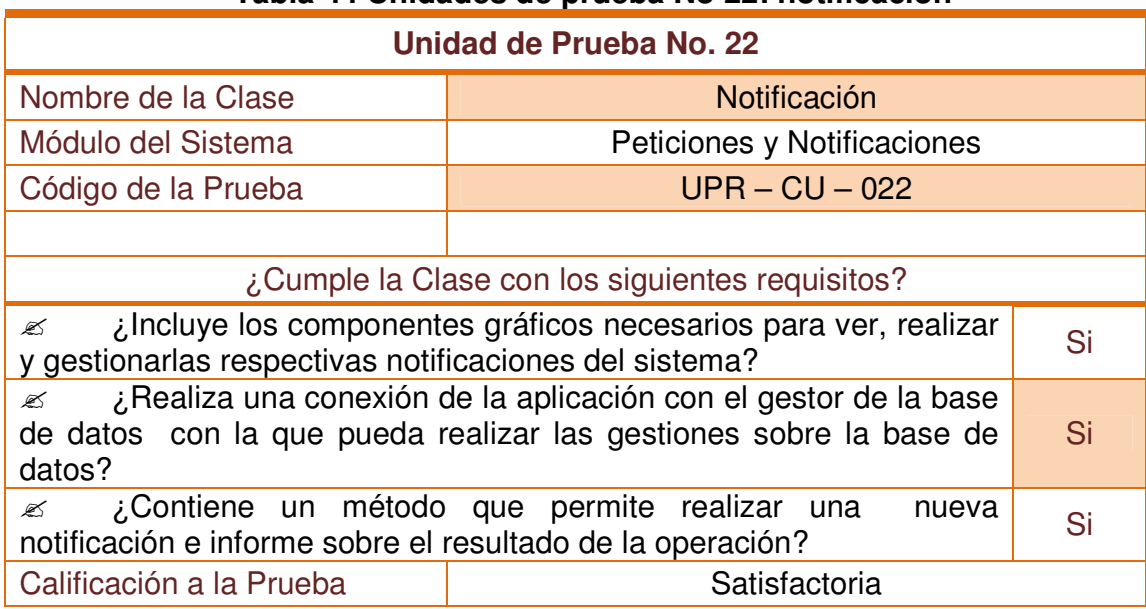

### **Tabla 44 Unidades de prueba No 22: notificación**

## **2.3.9 Tabla 46Unidades de prueba No 30:petición**

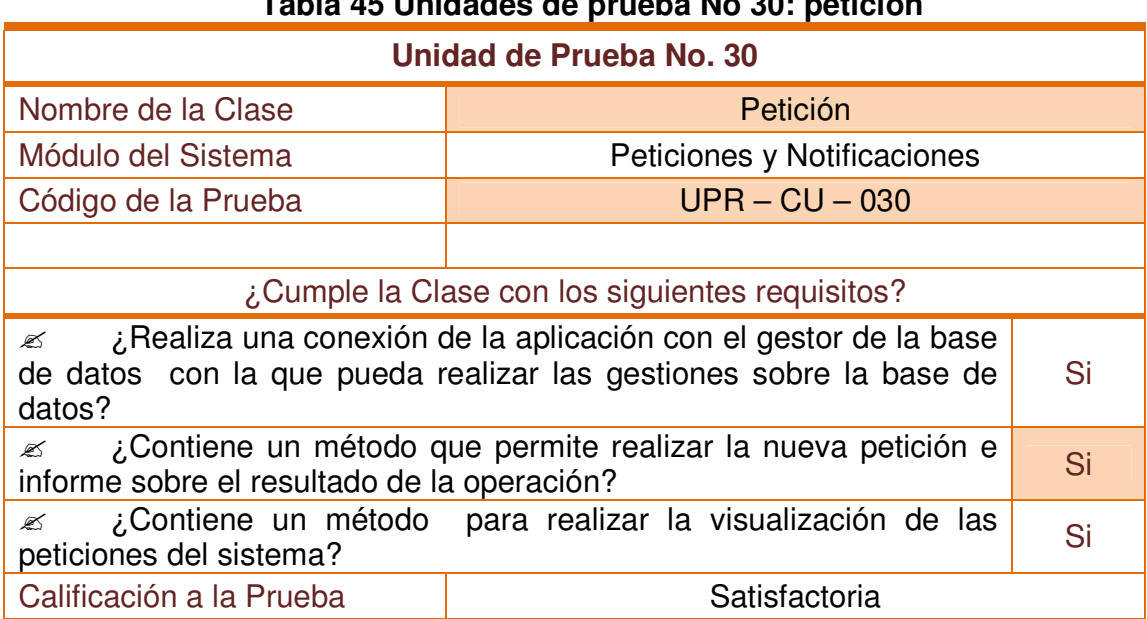

## **Tabla 45 Unidades de prueba No 30: petición**

### **2.4 FASE DE PRUEBAS – PRUEBAS DE ACEPTACIÓN**

La fase de pruebas es un requisito fundamental y necesario en la programación extrema, recurrir a ellas permite cumplir con los requisitos planteados por el usuario final y lograr por parte de él su plena satisfacción.

En esta fase de la metodología se realizan los procesos de implementación del código y se aplican las pruebas de aceptación que se basan en las historias de usuario.

Los test que fueron diseñados en TECNOSOFT aseguran que todas las clases pasen sus respectivos cuestionarios y así se lleve a término todas las exigencias del cliente.

**Las pruebas de aceptación**: son otro ejemplo de pruebas que corresponden realizar al sistema antes de ser usado por el usuario final, estas permiten evaluar el funcionamiento del sistema y demostrar que se han implementado todas las historias de usuario propuestas, el cliente nuevamente adquiere un papel importante al estar presente detectando problemas; en cuanto a sus conocimientos acerca del Sistema llevará a solucionarlos convirtiéndola en la persona apta para bosquejar la respuesta que debe dar el sistema ante cada suceso.

Las siguientes Pruebas de Aceptación marcan en su contenido título de la prueba, Módulo del sistema, Códigos de las Historias, Código de la prueba, descripción de la prueba, condiciones de ejecución, cursos de ejecución en donde indica que caminos se puede elegir para conseguir la mejor respuesta, además los resultados esperados, resultados obtenidos y calificación de la prueba para saber si es aceptada o no. Entre las Unidades de Prueba se tiene:(ver tablas 47-60)

Las Unidades de Prueba planteadas se describen a continuación

# **2.4.1 Tabla 47 Pruebas de aceptación No 1: aplicación Web:**

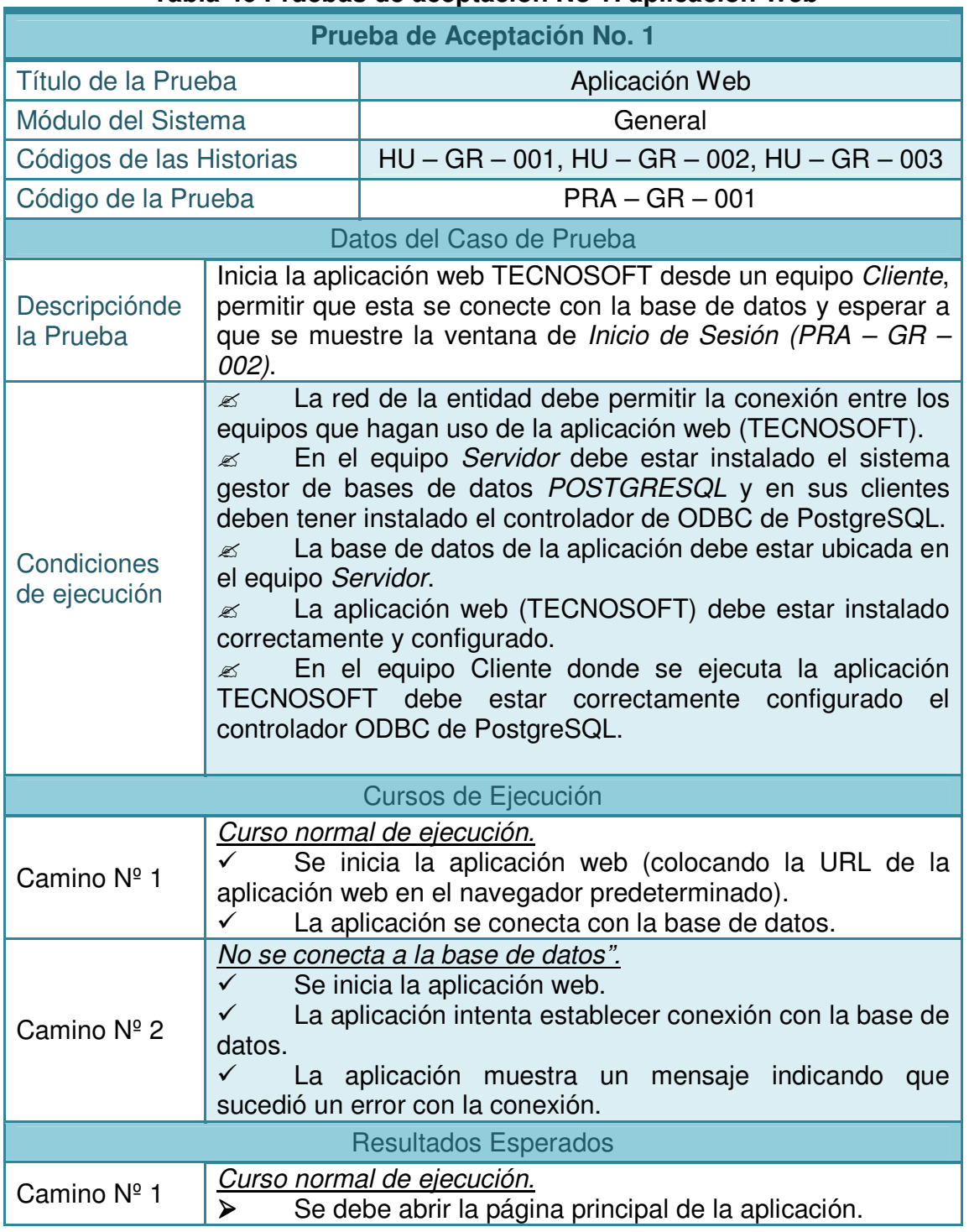

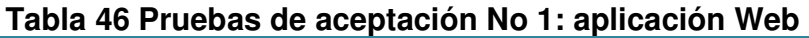

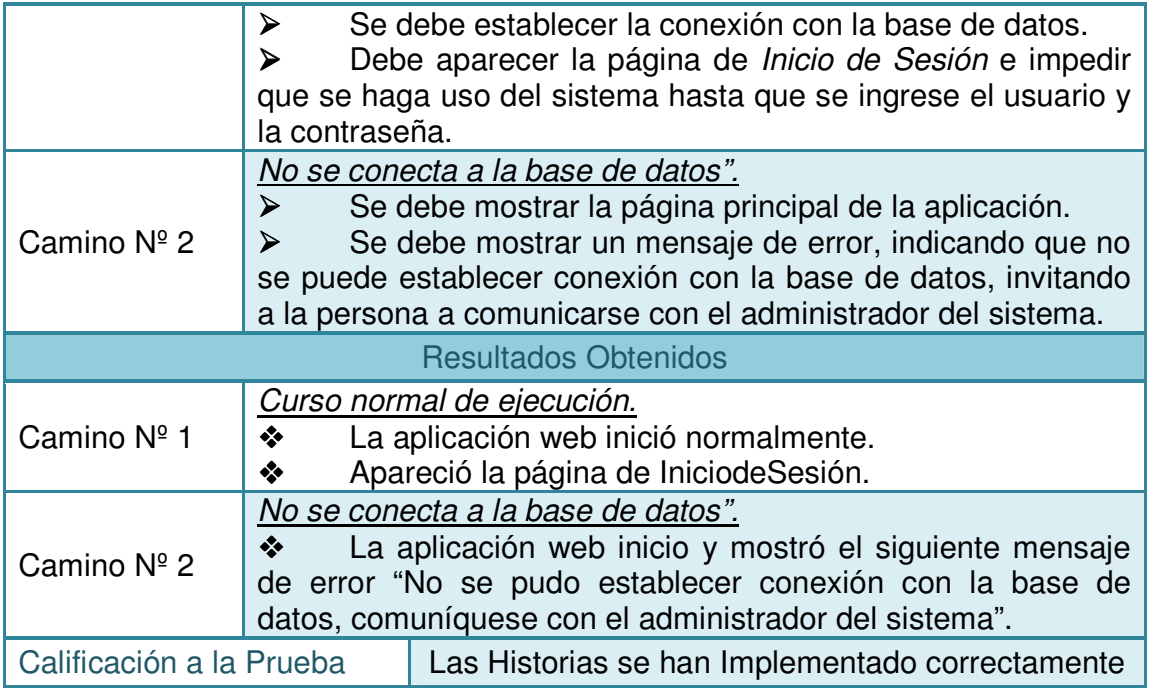

# **2.4.2 Tabla 48Pruebas de aceptación No 2: uso del sistema:**

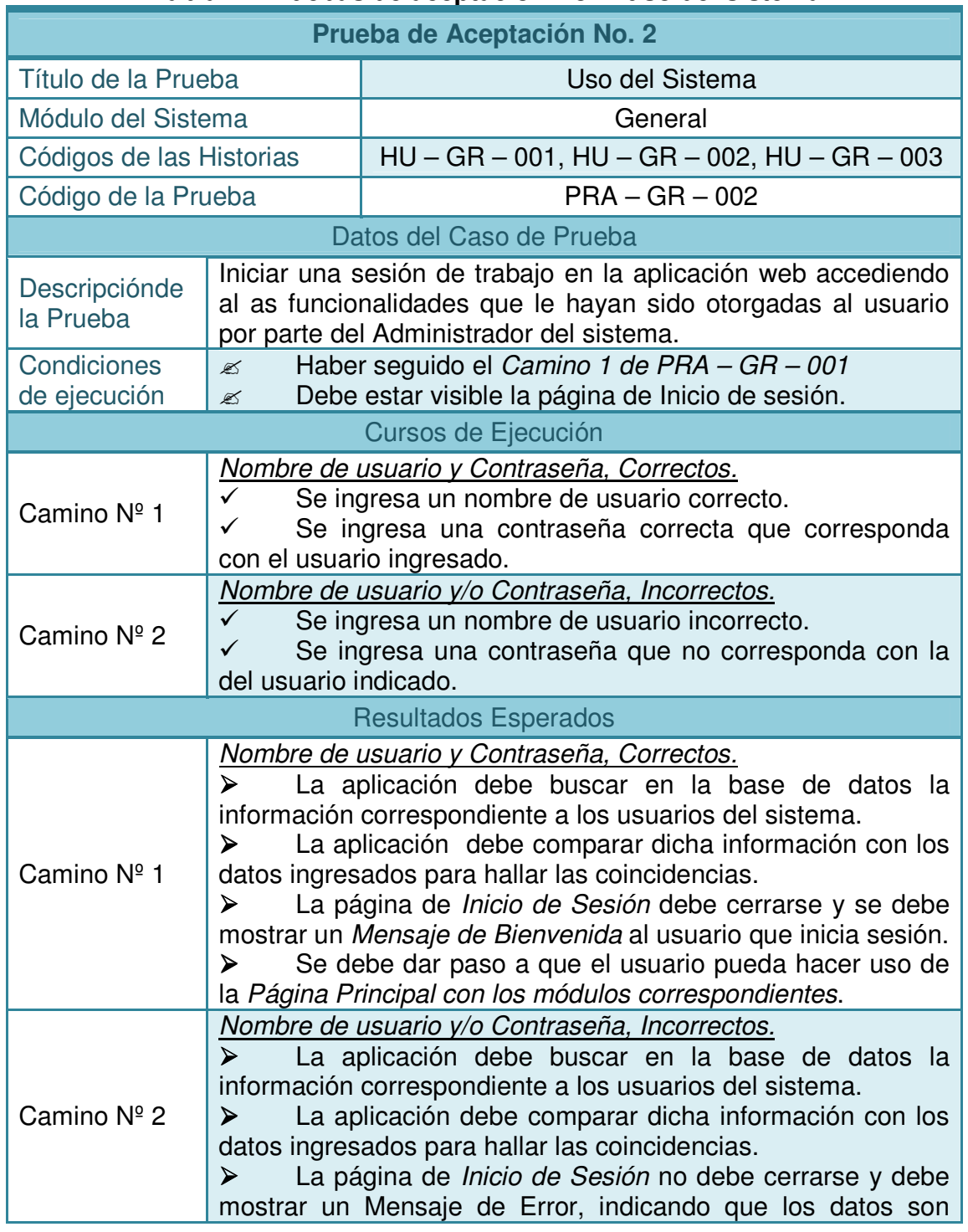

# **Tabla 47 Pruebas de aceptación No 2: uso del sistema**

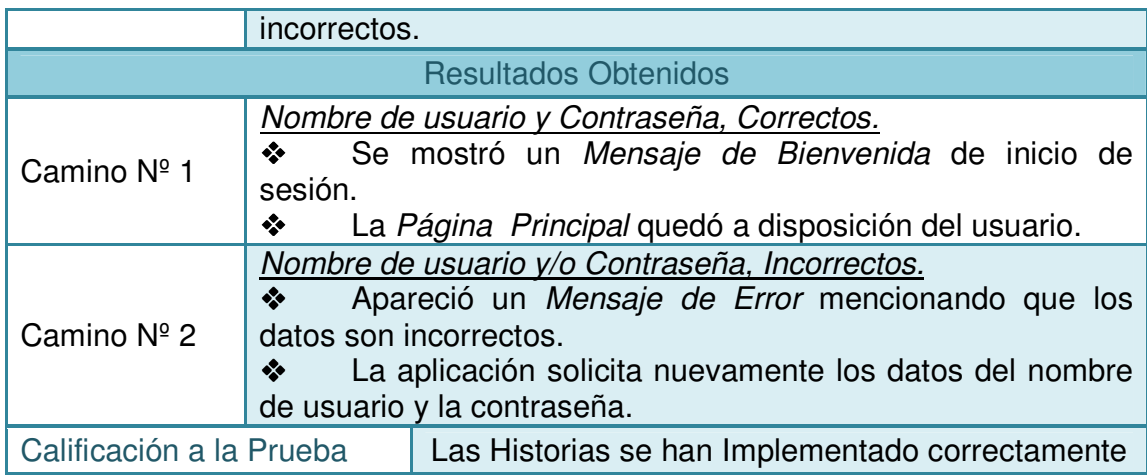

## **2.4.3 Tabla 49Pruebas de aceptación No 4: creación de usuarios:**

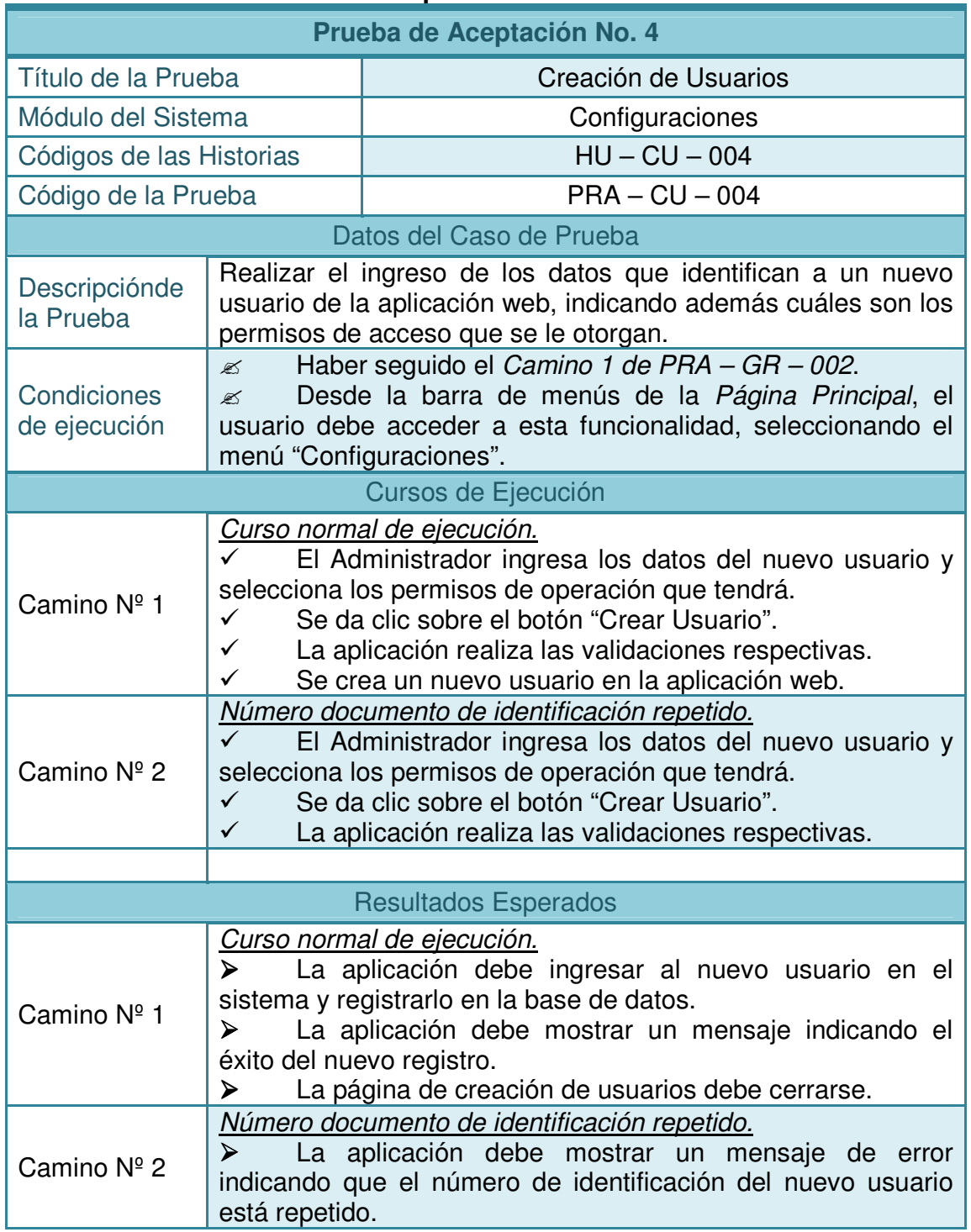

# **Tabla 48 Pruebas de aceptación No 4: creación de usuarios**

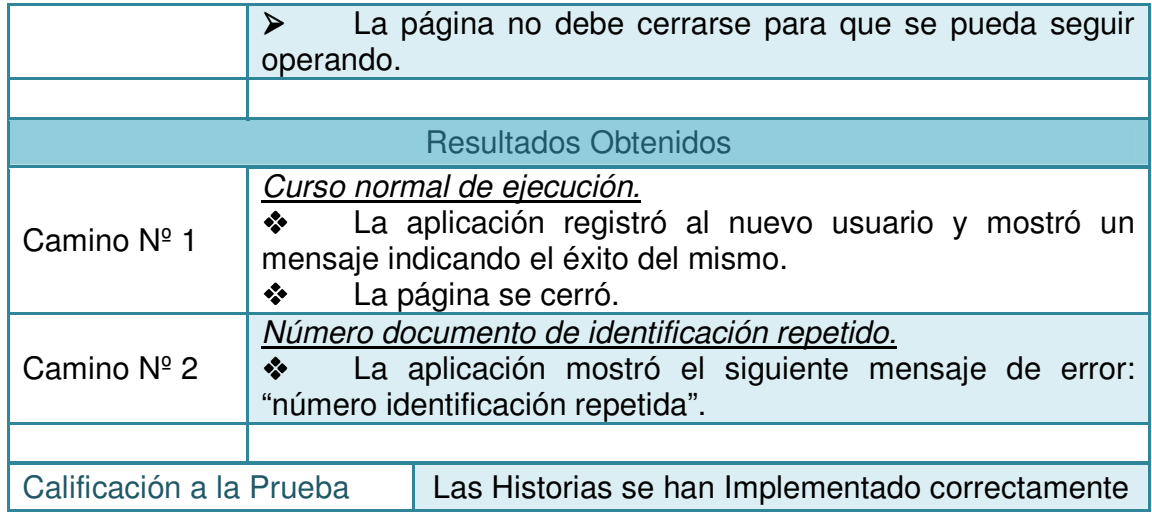

## **2.4.4 Tabla 50Pruebas de aceptación No 4: modificación de usuarios:**

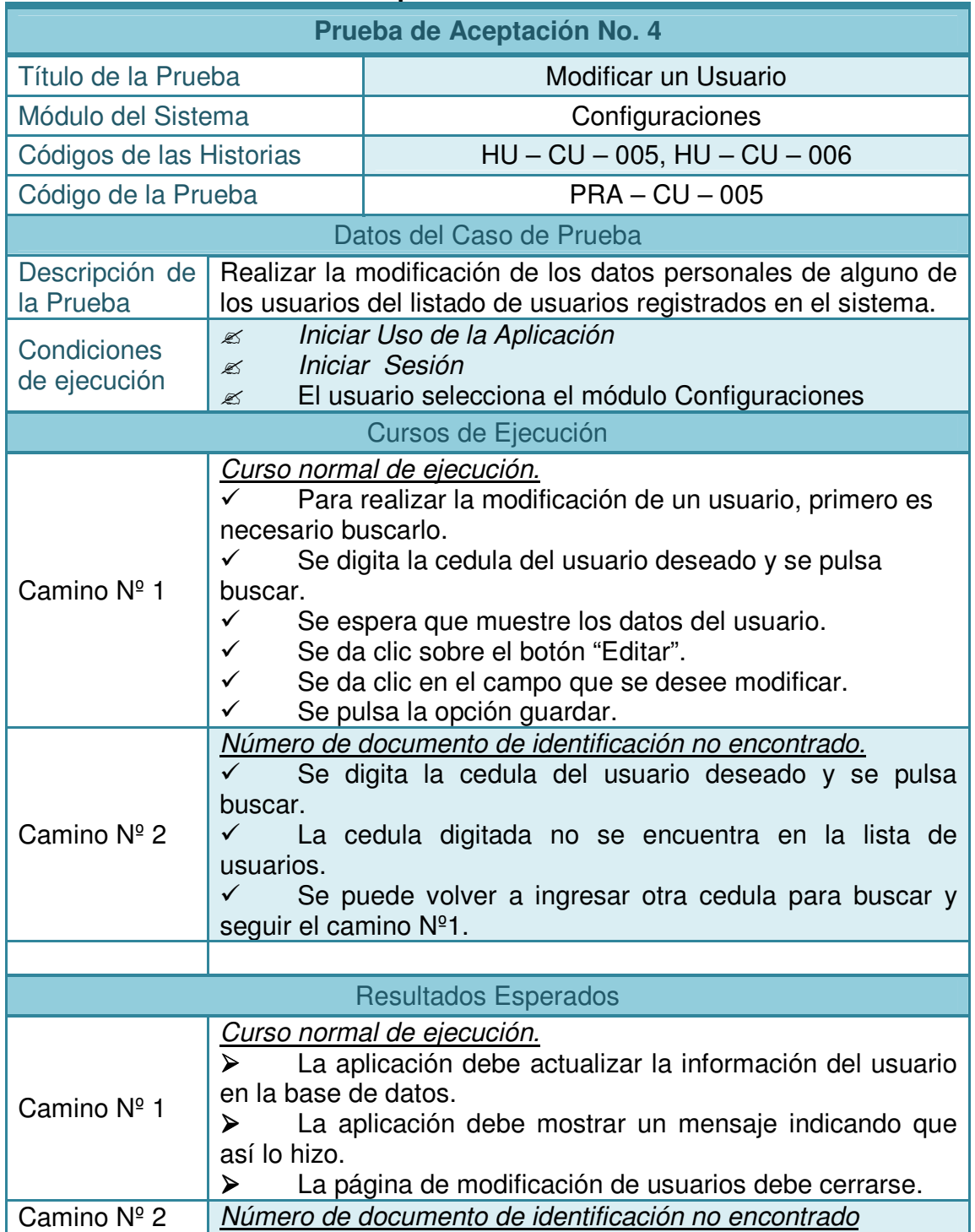

## **Tabla 49 Pruebas de aceptación No 4: modificación de usuarios**

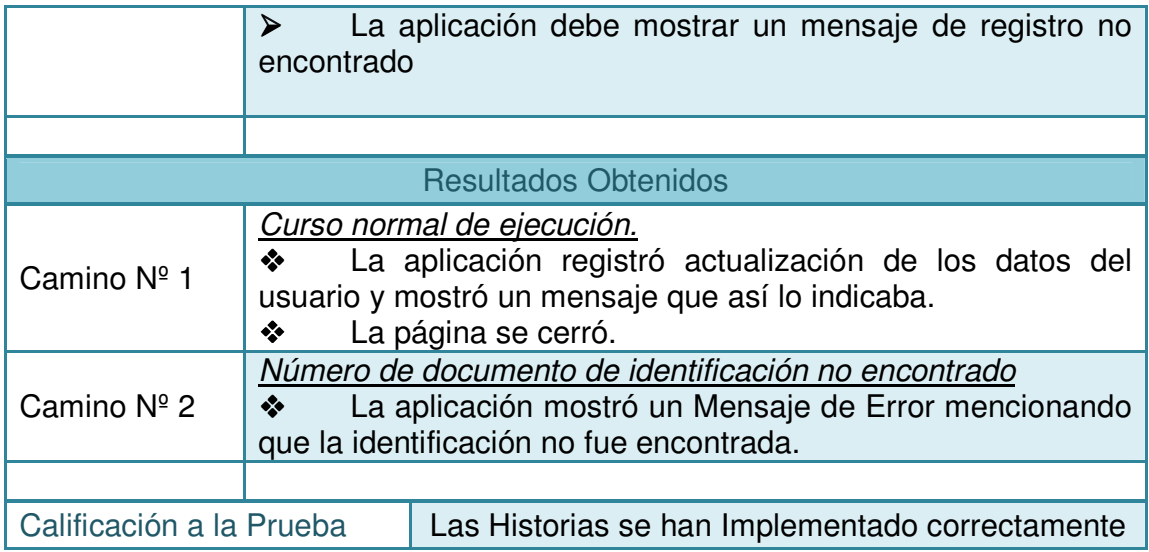

## **2.4.5 Tabla 51Pruebas de aceptación No 6: editar permisos de un usuario:**

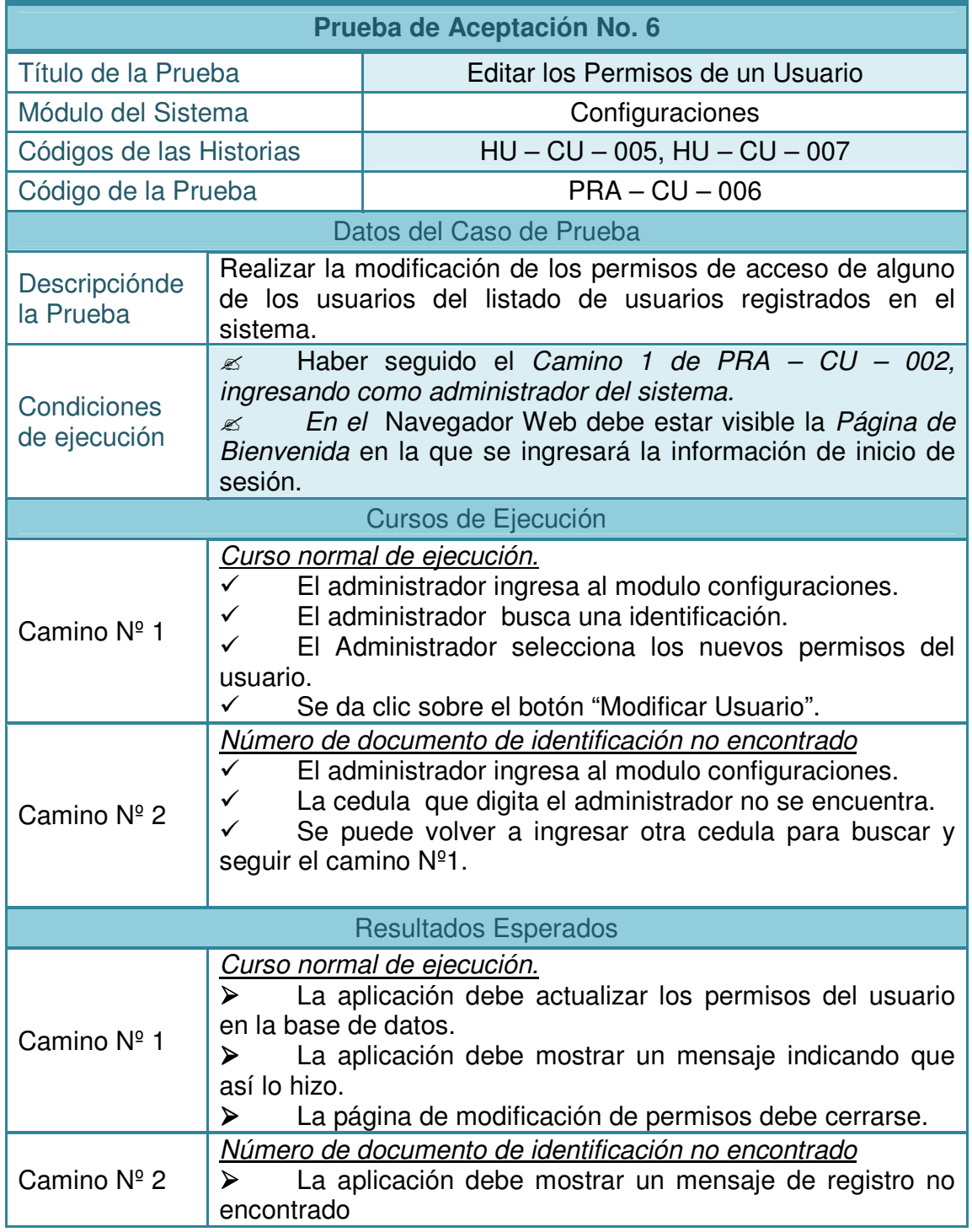

# **Tabla 50 Pruebas de aceptación No 6: editar permisos de un usuario**

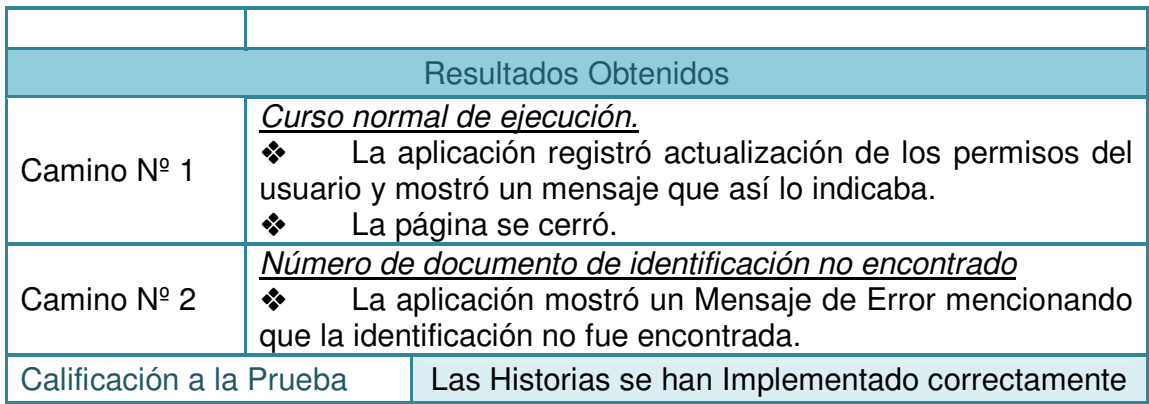

## **2.4.6 Tabla 52Pruebas de aceptación No 7: cambiar estado de un usuario:**

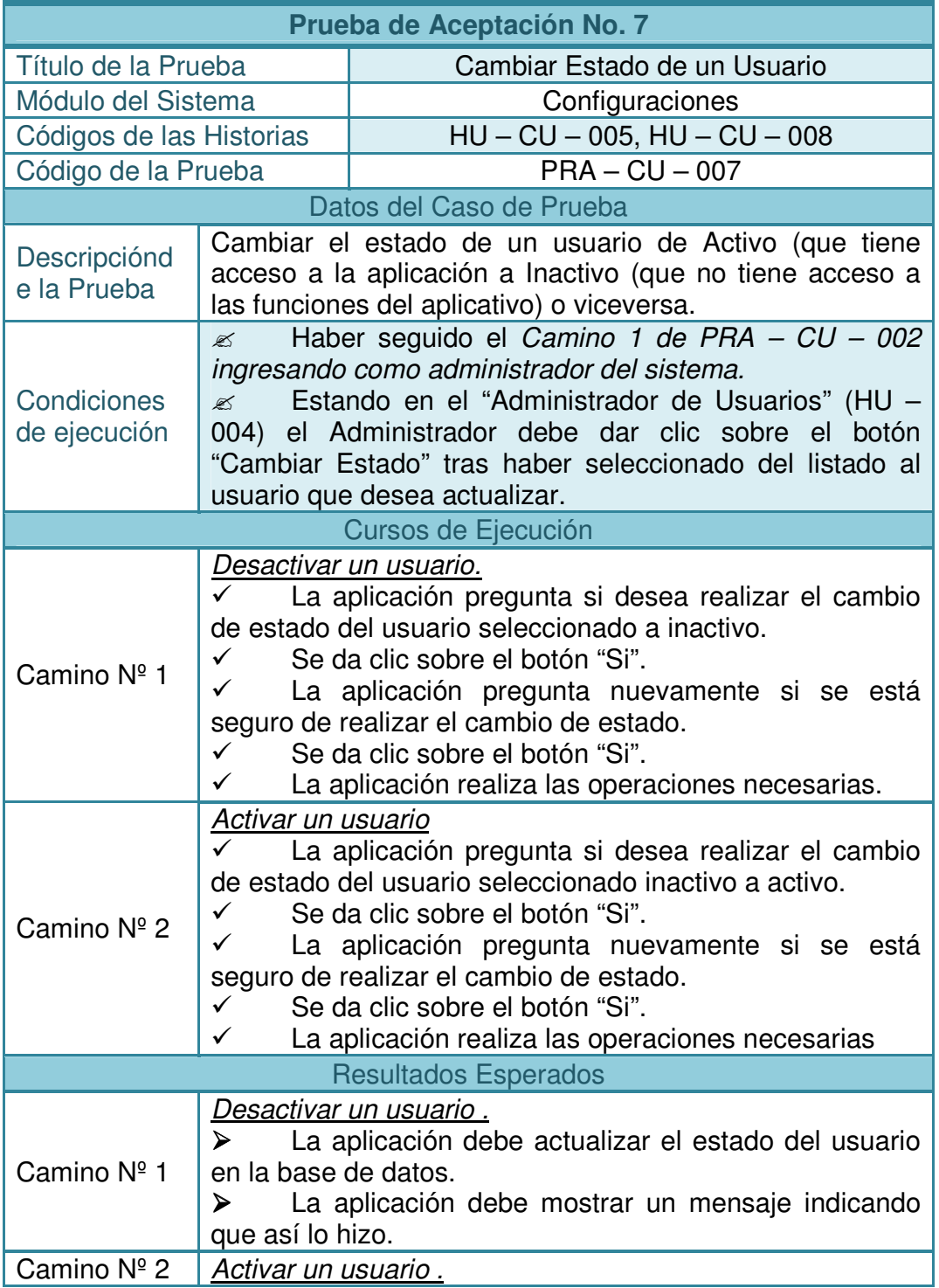

## **Tabla 51 Pruebas de aceptación No 7: cambiar estado de un usuario**

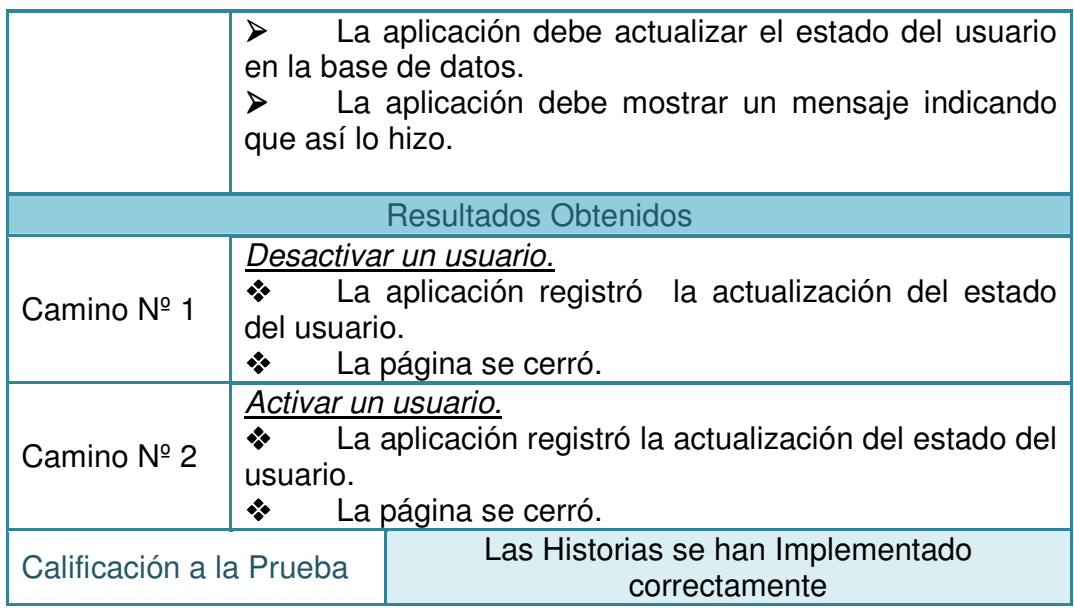

## **2.4.7 Tabla 53Pruebas de aceptación No 11:registro de equipos biomédicos:**

| Prueba de Aceptación No. 11                                                                                                    |                                                                                                    |                                                                                                    |
|----------------------------------------------------------------------------------------------------|----------------------------------------------------------------------------------------------------|----------------------------------------------------------------------------------------------------|
| Título de la Prueba                                                                                                    |                                                                                                    | Registro de Equipos Biomédicos                                                                                     |
| Módulo del Sistema                                                                                                    |                                                                                                    | Instrumentos                                                                                                    |
| Códigos de las Historias                                                                                                    |                                                                                                    | $HU - GR - 001$ , $HU - GR - 002$ , $HU - GR - 003$ ,<br><b>HU-GR-011</b>                                          |
| Código de la Prueba                                                                                                    |                                                                                                    | $PRA - GR - 011$                                                                                                   |
| Datos del Caso de Prueba                                                                                                    |                                                                                                    |                                                                                                    |
| Descripciónde<br>la Prueba                                                                                                    | características.                                                                                                    | Realizar el ingreso de los datos que identifican a un nuevo<br>equipo del sistema, indicando además cuáles son sus |
| Condiciones<br>de ejecución                                                                                                    | Haber seguido el Camino 1 de PRA - GR - 002.<br>✍<br>Desde la barra de menús de la Página Principal, el<br>$\mathbb{Z}$<br>usuario debe acceder al modulo instrumentos.                                                                                                    |                                                                                                    |
| Cursos de Ejecución                                                                                                    |                                                                                                    |                                                                                                    |
| Camino Nº 1                                                                                                    | Curso normal de ejecución.<br>✓<br>El administrador ingresa<br>El Administrador ingresa los datos del nuevo equipo e<br>✓<br>datos necesarios correspondientes<br>los<br>ingresa<br>a las<br>características de este.<br>Se da clic sobre el botón "Guardar".<br>✓<br>La aplicación realiza las validaciones respectivas.<br>✓<br>✓<br>Se crea un nuevo equipo en la aplicación web. |                                                                                                    |
| <b>Resultados Esperados</b>                                                                                                    |                                                                                                    |                                                                                                    |
| Camino Nº 1                                                                                                    | Curso normal de ejecución.<br>$\blacktriangleright$<br>La aplicación debe ingresar al nuevo equipo en el<br>sistema y registrarlo en la base de datos.<br>La aplicación debe mostrar un mensaje indicando el<br>≻<br>éxito del nuevo registro.<br>La página de creación de equipos debe cerrarse.<br>➤                                                                               |                                                                                                    |
| <b>Resultados Obtenidos</b>                                                                                                    |                                                                                                    |                                                                                                    |
| Curso normal de ejecución.<br>La aplicación registró al nuevo equipo y mostró un<br>❖<br>Camino Nº 1<br>mensaje indicando el éxito del mismo.<br>❖<br>La página se cerró. |                                                                                                    |                                                                                                    |
| Calificación a la Prueba                                                                                                    |                                                                                                    | Las Historias se han Implementado correctamente                                                                    |

**Tabla 52 Pruebas de aceptación No 11: registro de equipos biomédicos** 

**2.4.8 Tabla 54Pruebas de aceptación No 12: modificación de los equipos biomédicos:** 

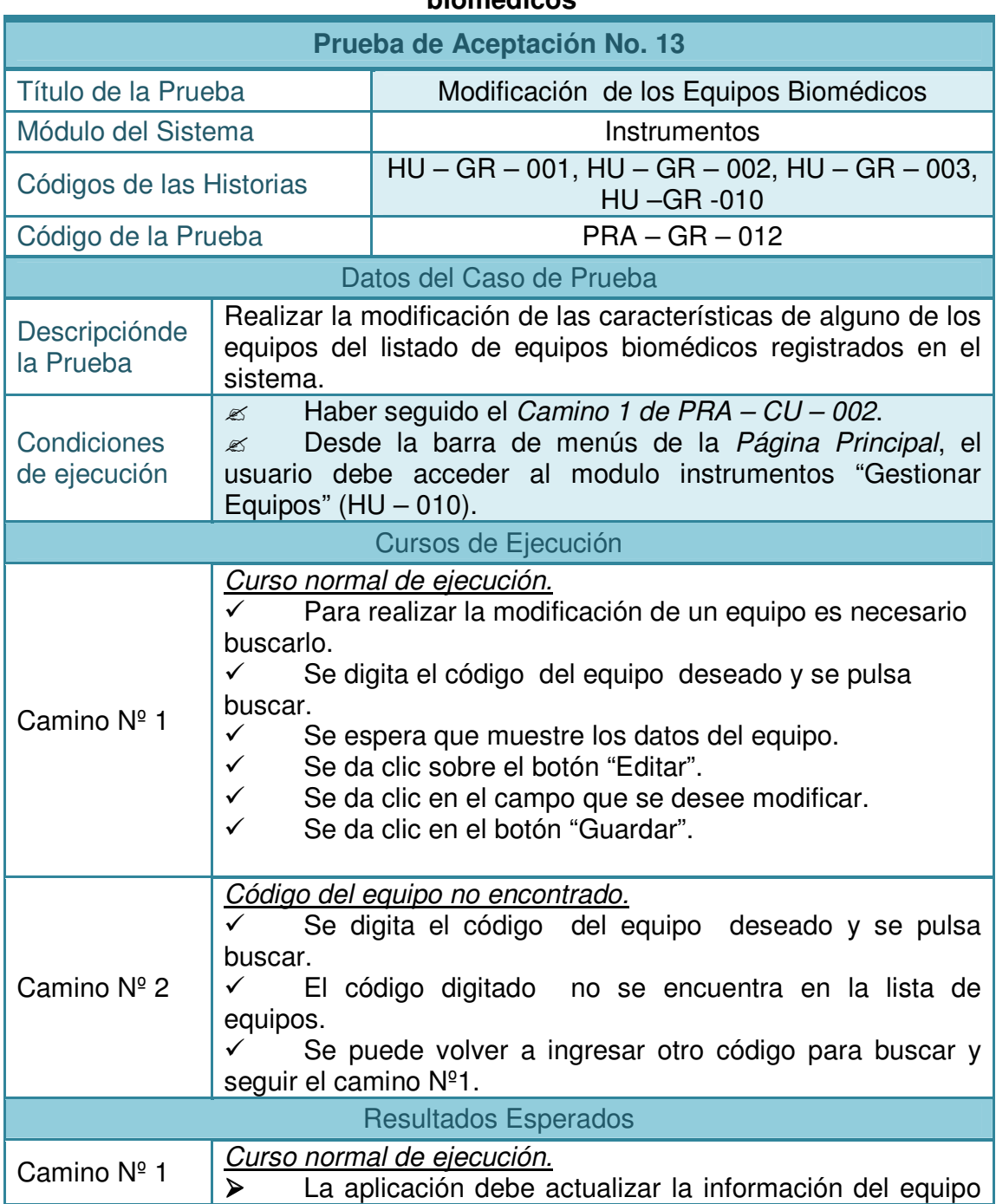

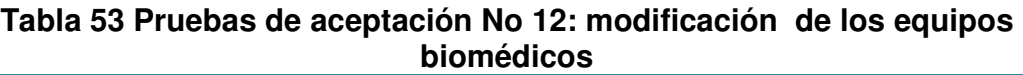

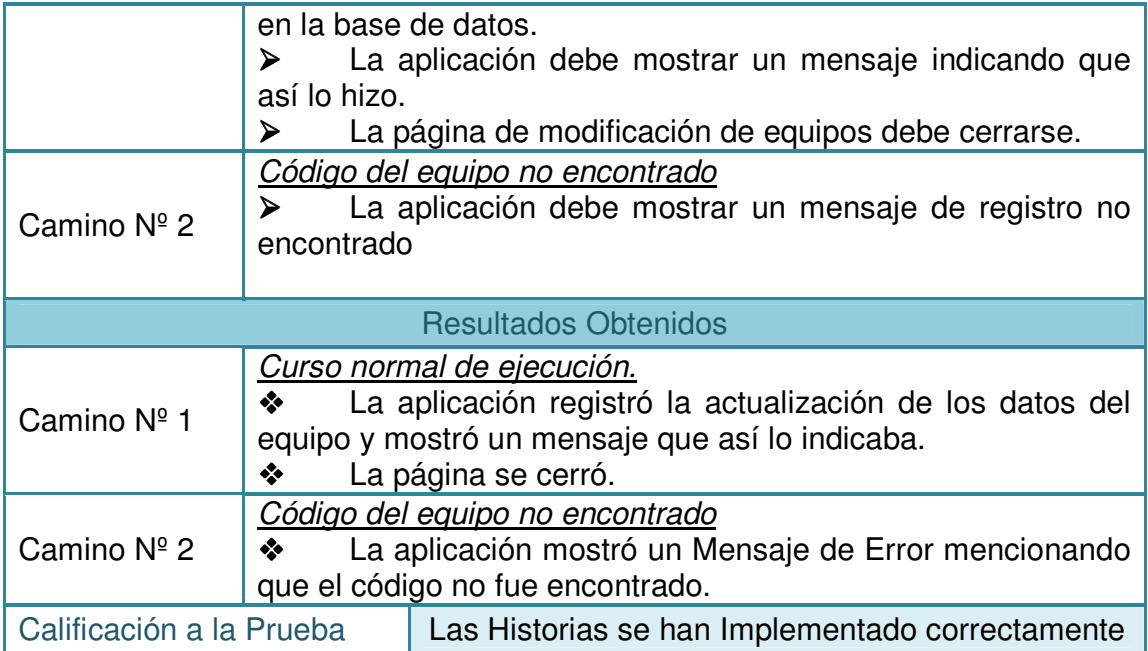

**2.4.9 Tabla 55 Pruebas de aceptación No 13: configuración del estado del equipo biomédico:** 

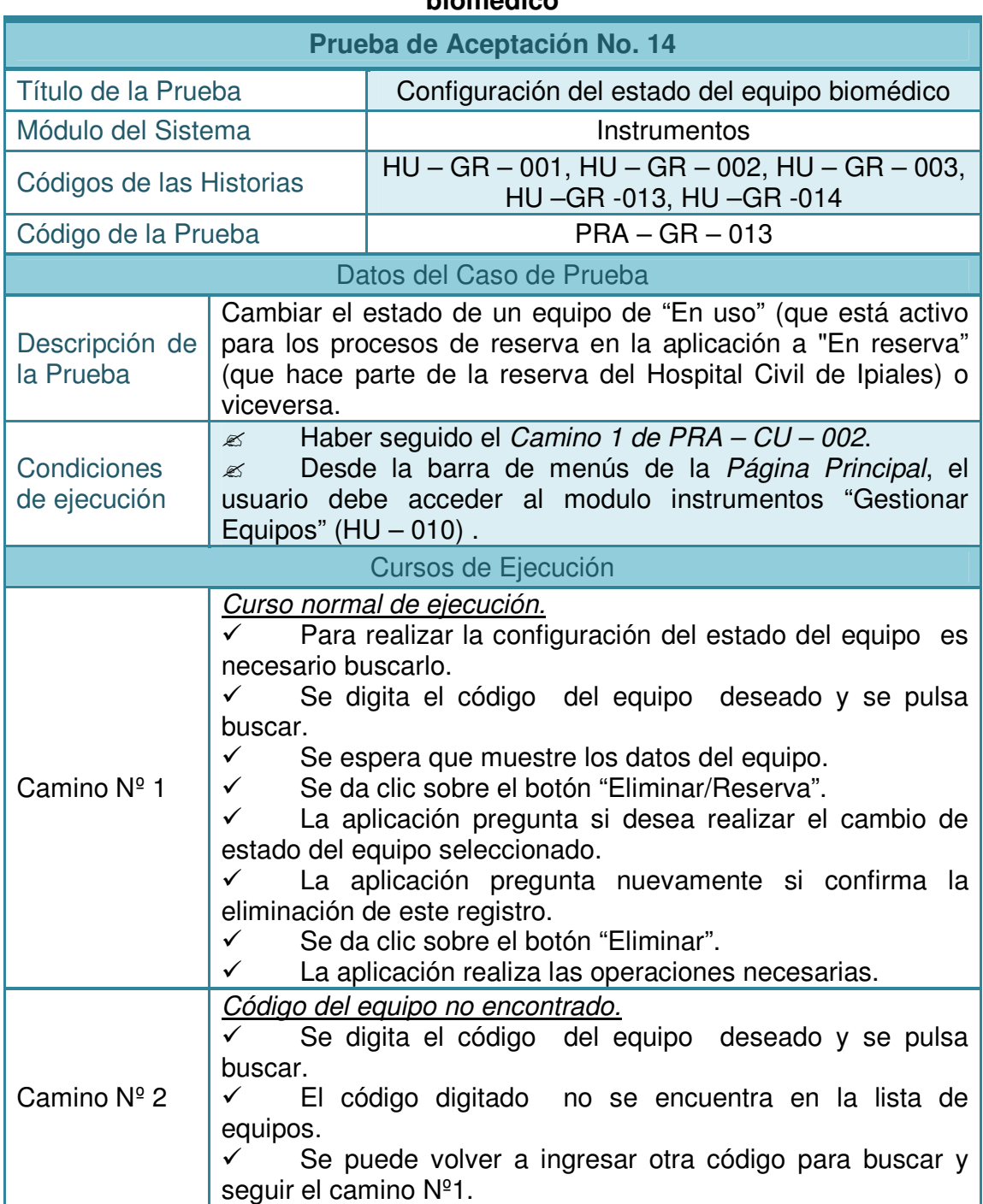

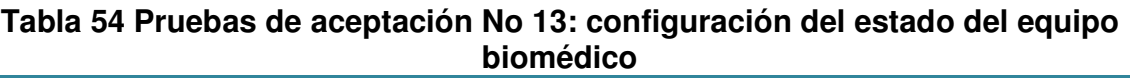

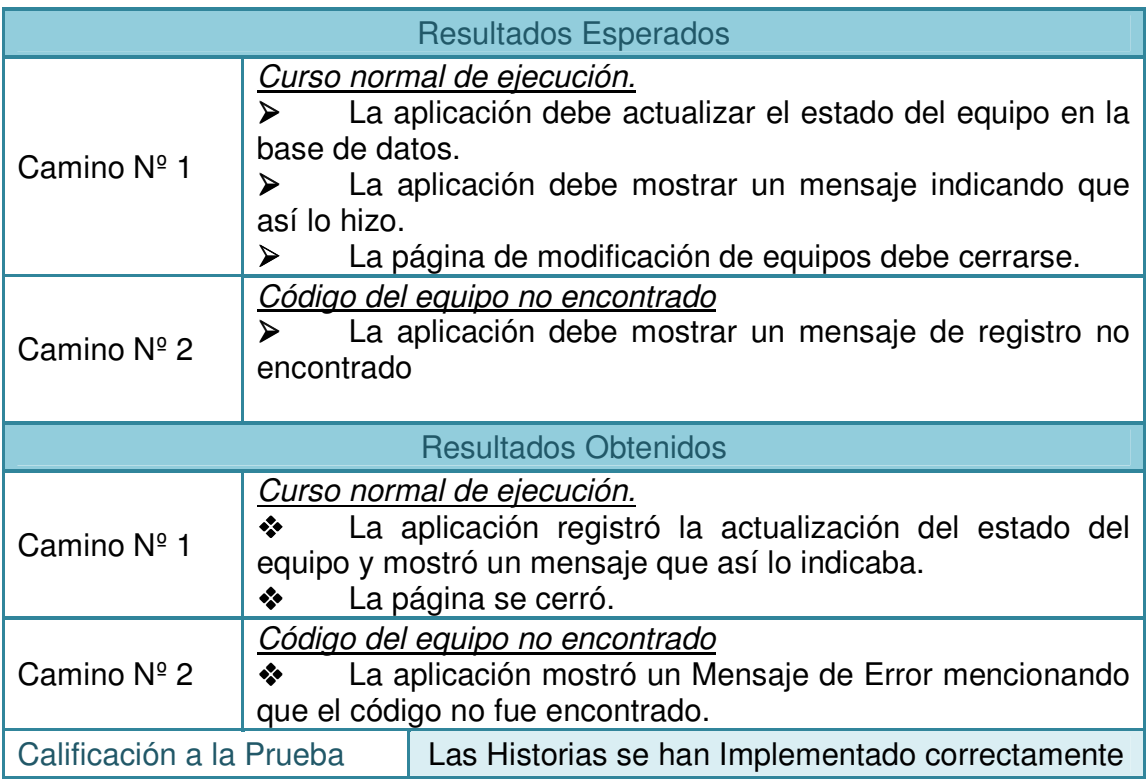

# **2.4.10 Tabla 56Pruebas de aceptación No 14: inventario de reserva:**

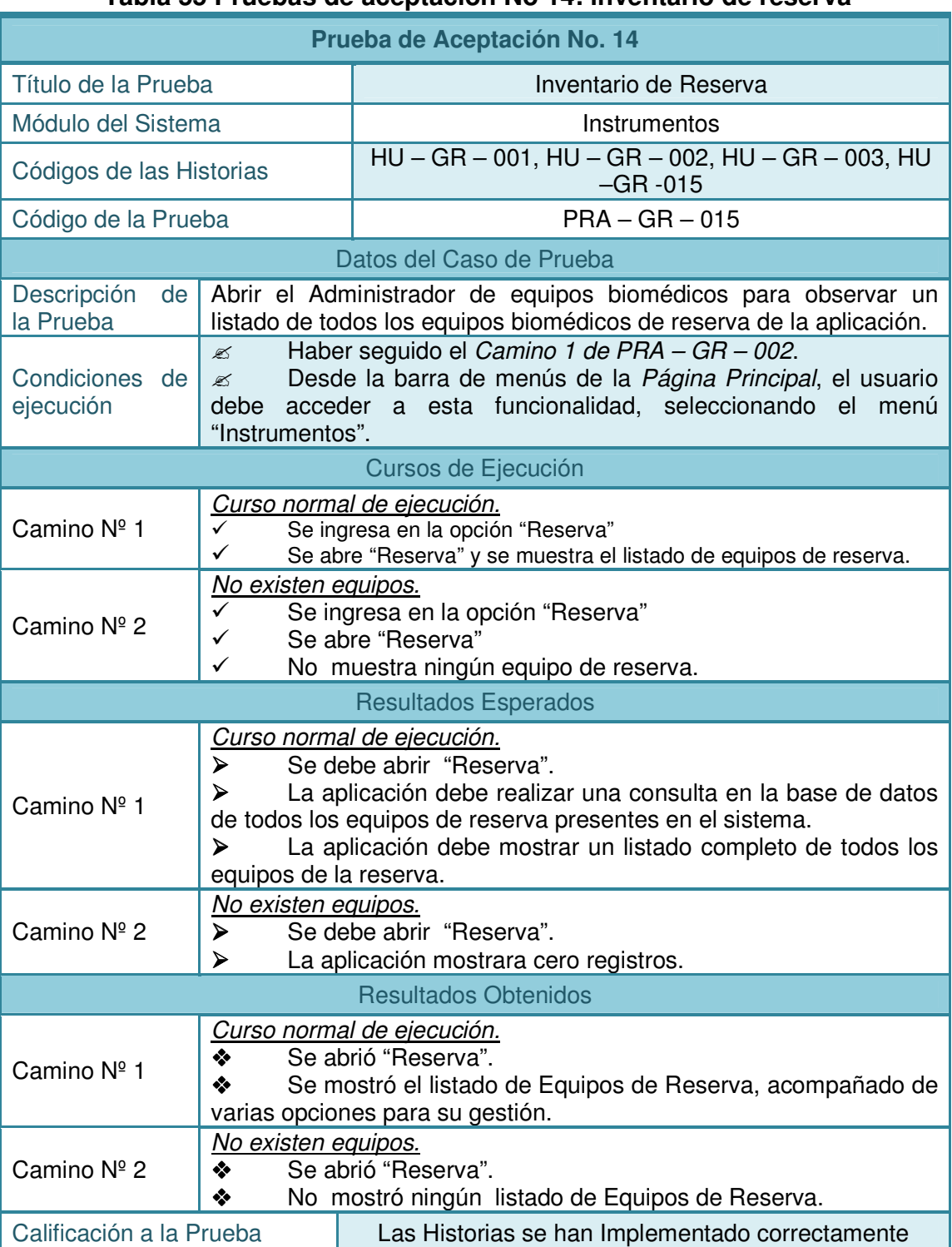

### **Tabla 55 Pruebas de aceptación No 14: inventario de reserva**

# **2.4.11 Tabla 57Pruebas de aceptación No 17: administración de salas:**

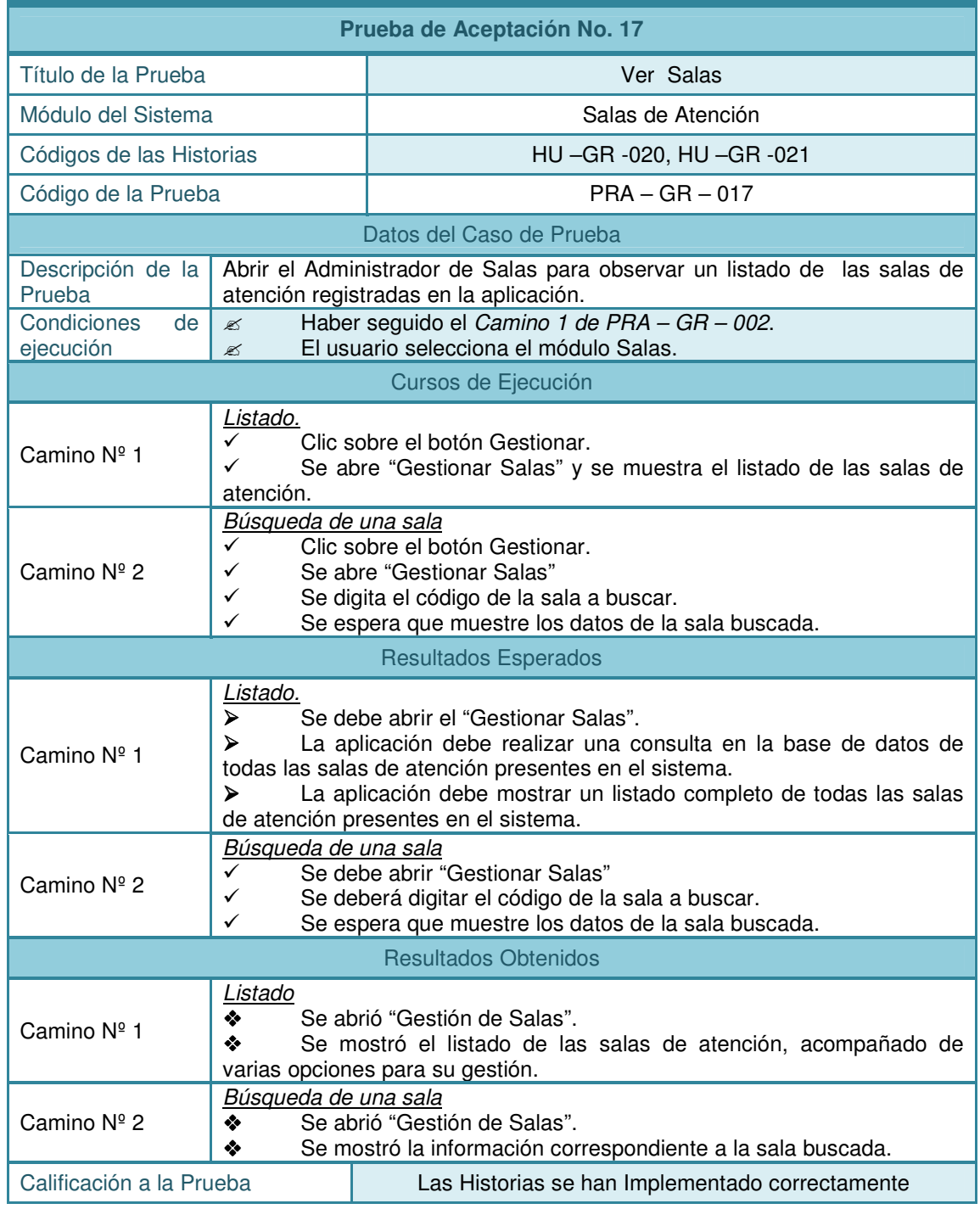

## **Tabla 56 Pruebas de aceptación No 17: administración de salas**

**2.4.12 Tabla 58 Pruebas de aceptación No 18: modificación de las salas de atención:** 

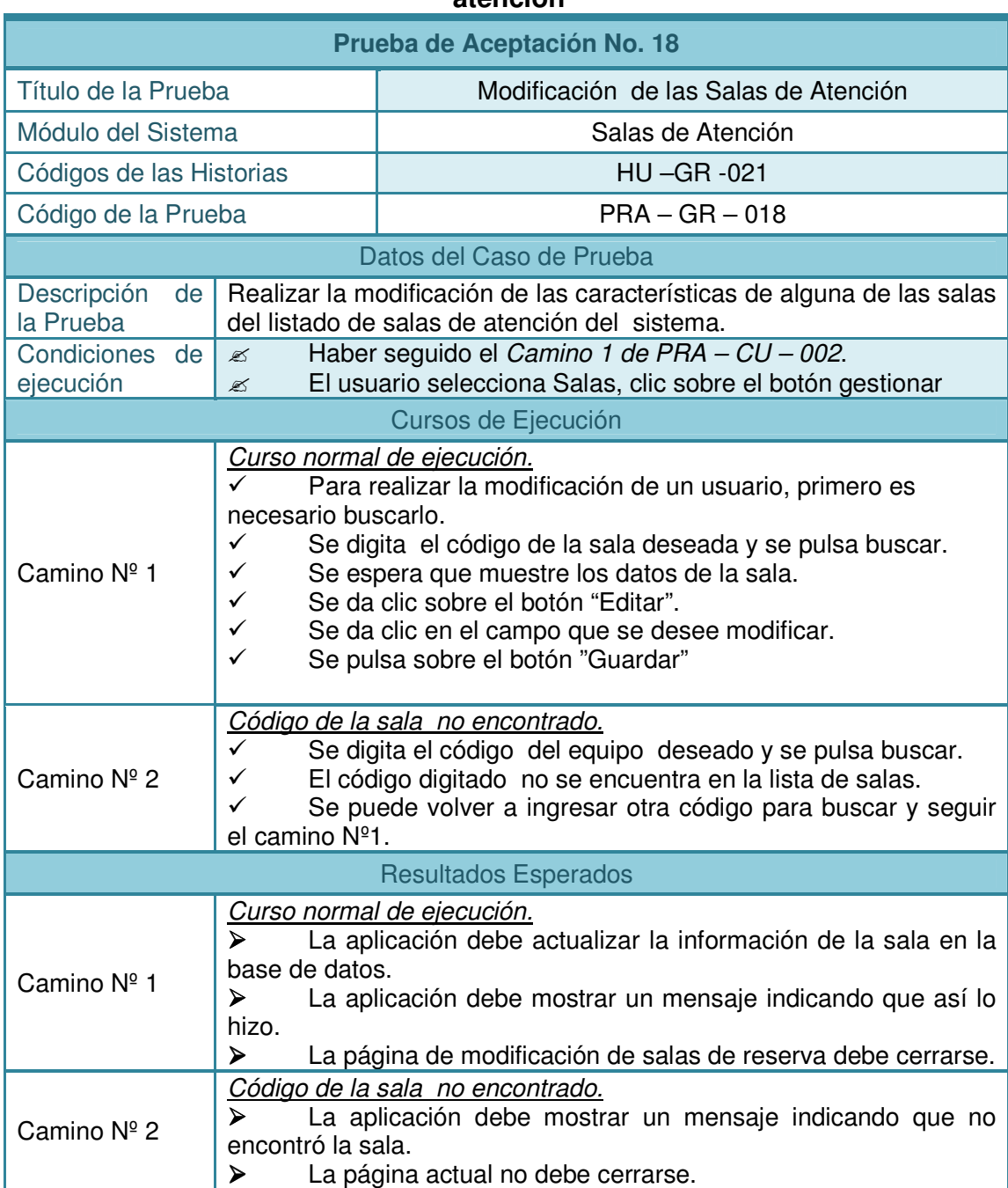

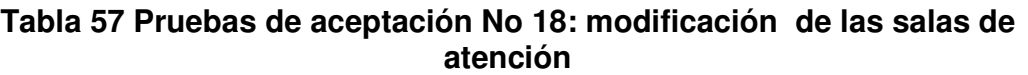

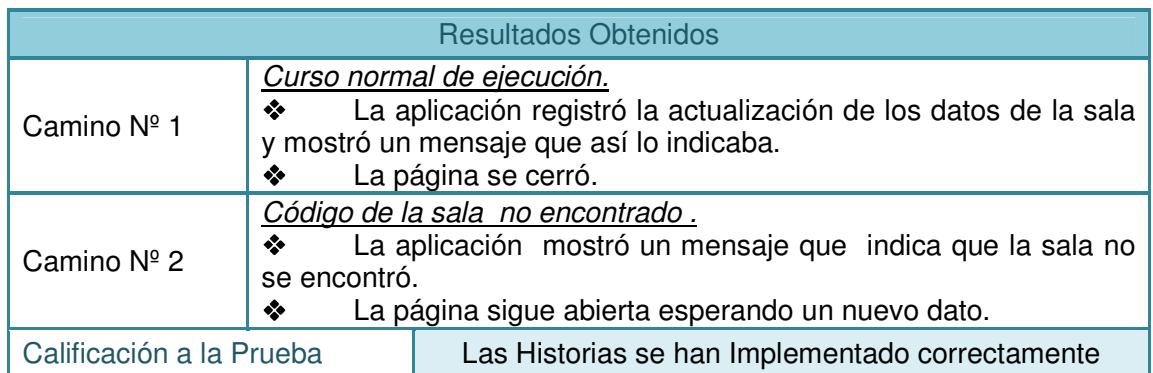

# **2.4.13 Tabla 59Pruebas de aceptación No 19: notificaciones:**

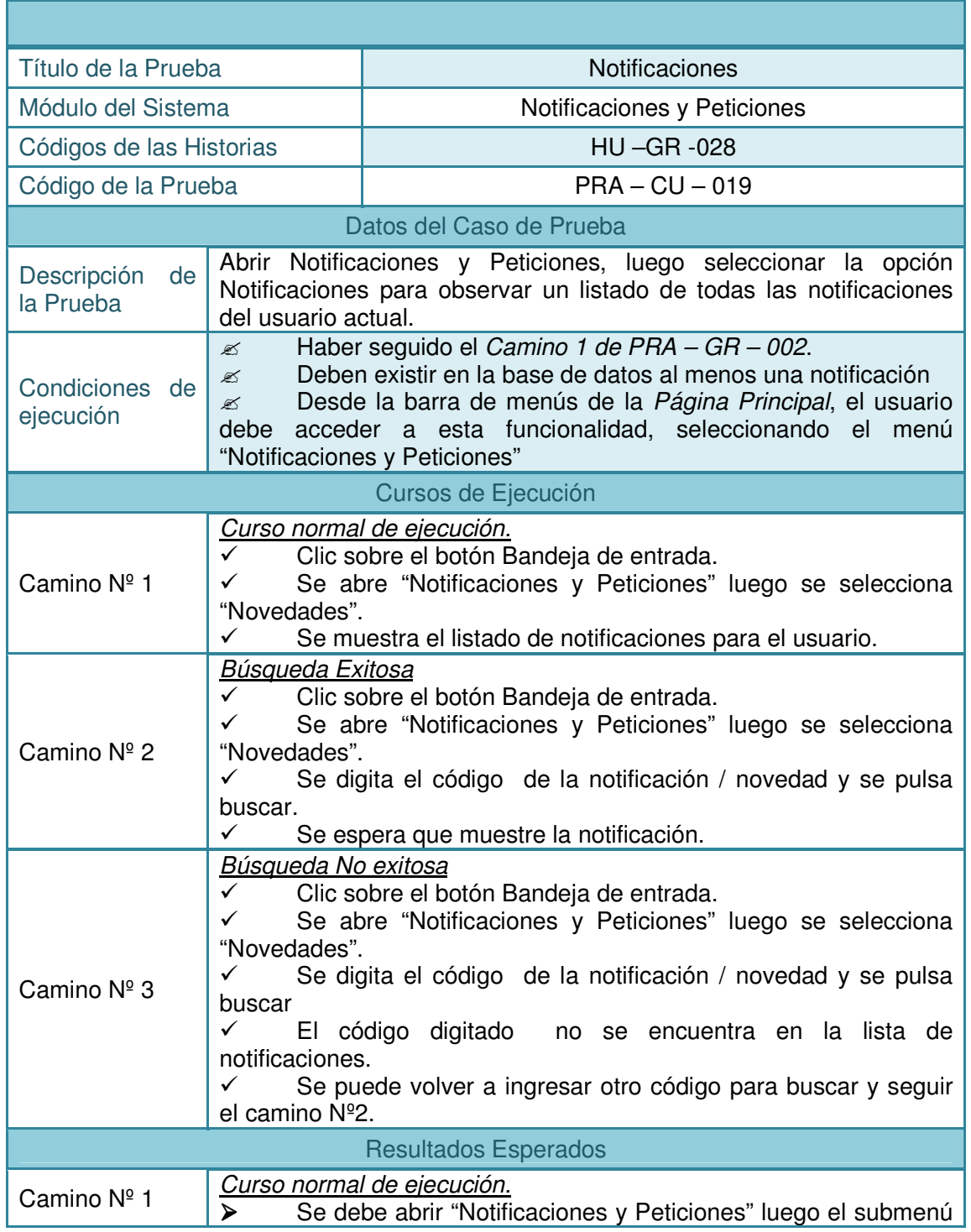

# **Tabla 58 Pruebas de aceptación No 19: notificaciones**
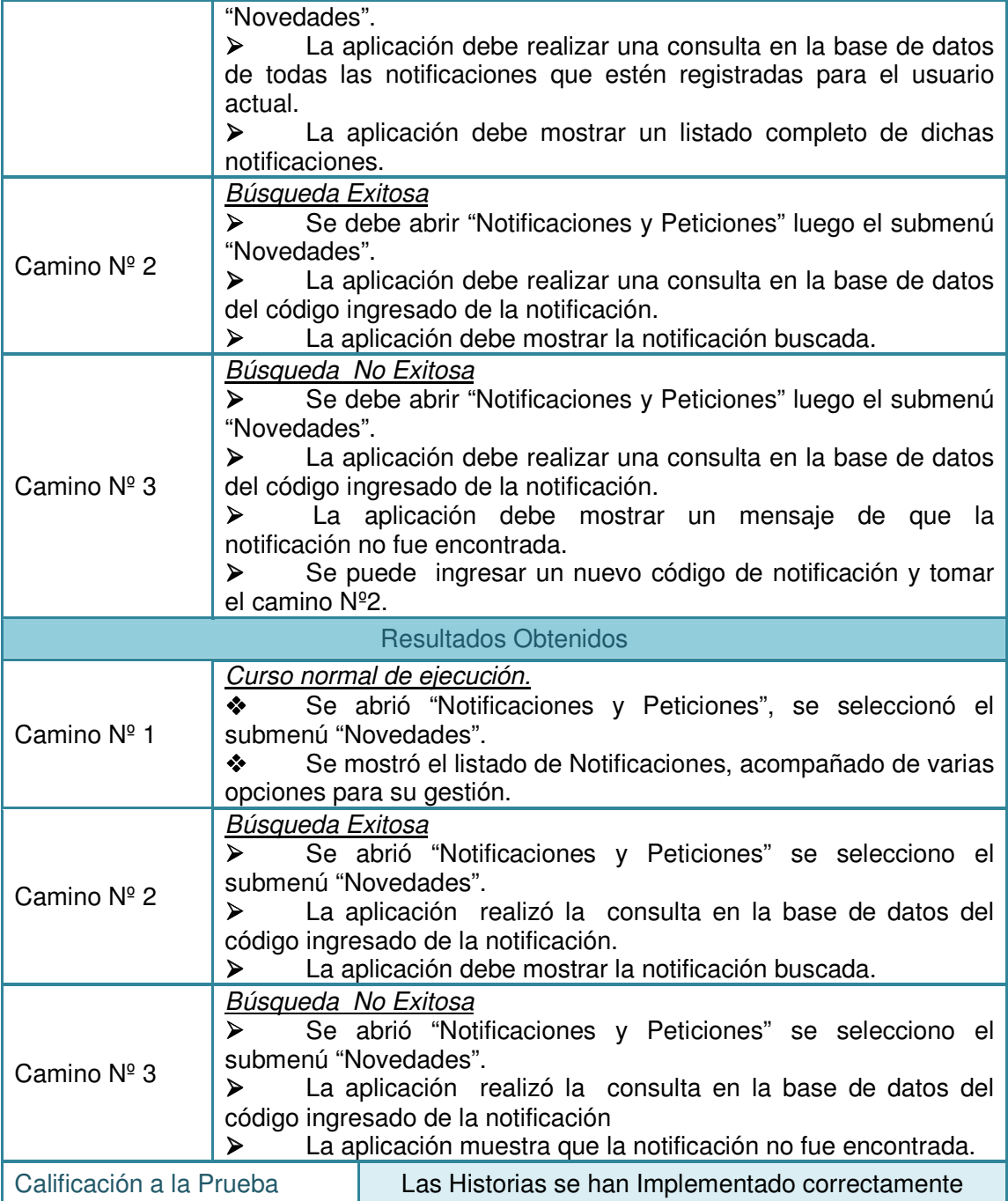

## **2.4.14 Tabla 60 Pruebas de aceptación No 20: peticiones:**

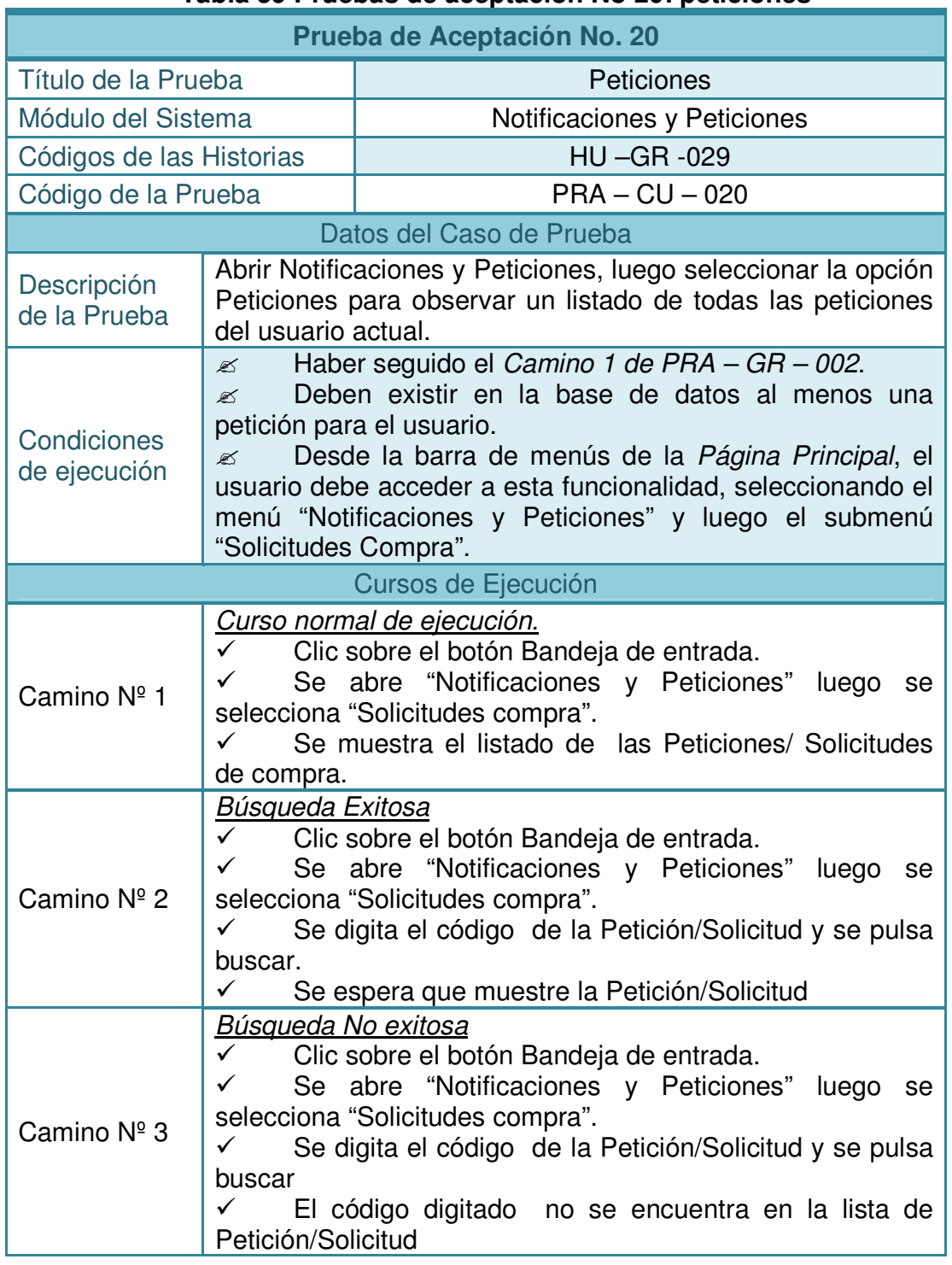

## **Tabla 59 Pruebas de aceptación No 20: peticiones**

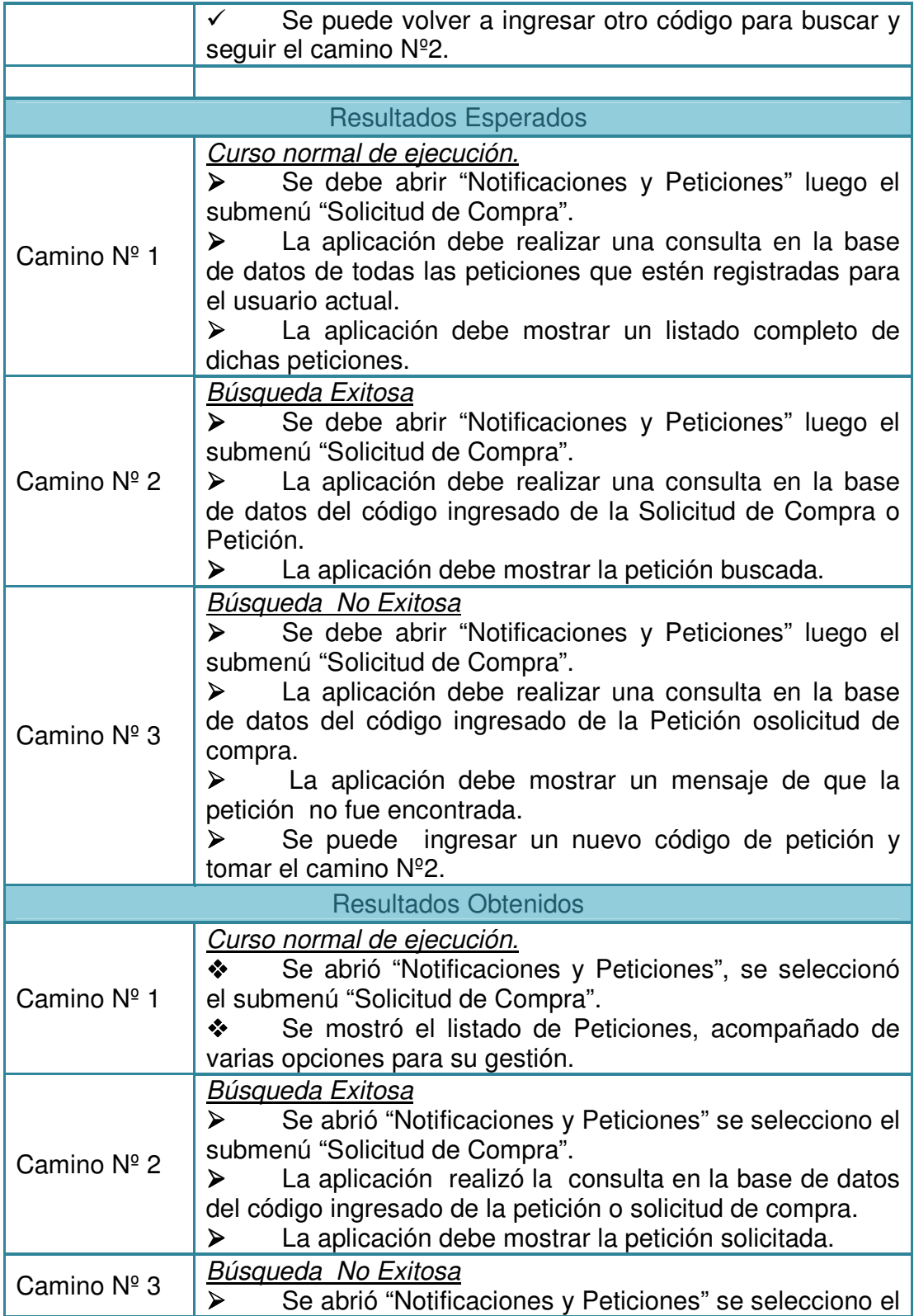

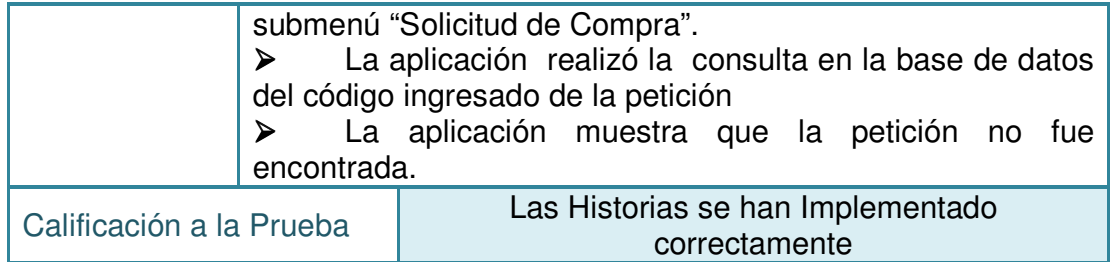

## **3. ANÁLISIS Y DISCUSIÓN DE RESULTADOS**

Después de la aplicación de la metodología XP, que fue trazada para dar cumplimiento al desarrollo del proyecto TECNOSOFT se procede a presentar un informe que muestra el análisis de los resultados obtenidos.

La herramienta permite sistematizar el registro de los equipos, obteniendo de este modo limitar el uso del papel y alcanzar una mejor integridad de los datos consignados en la hoja de vida del equipo ya que al registrar a mano los equipos, la letra del personal a cargo puede no ser entendible para otra persona que más adelante requiera visualizar la hoja de vida de un equipo por tanto es pertinente la implementación de la nueva tecnología que permita disminuir errores humanos.(ver ilustración 10)

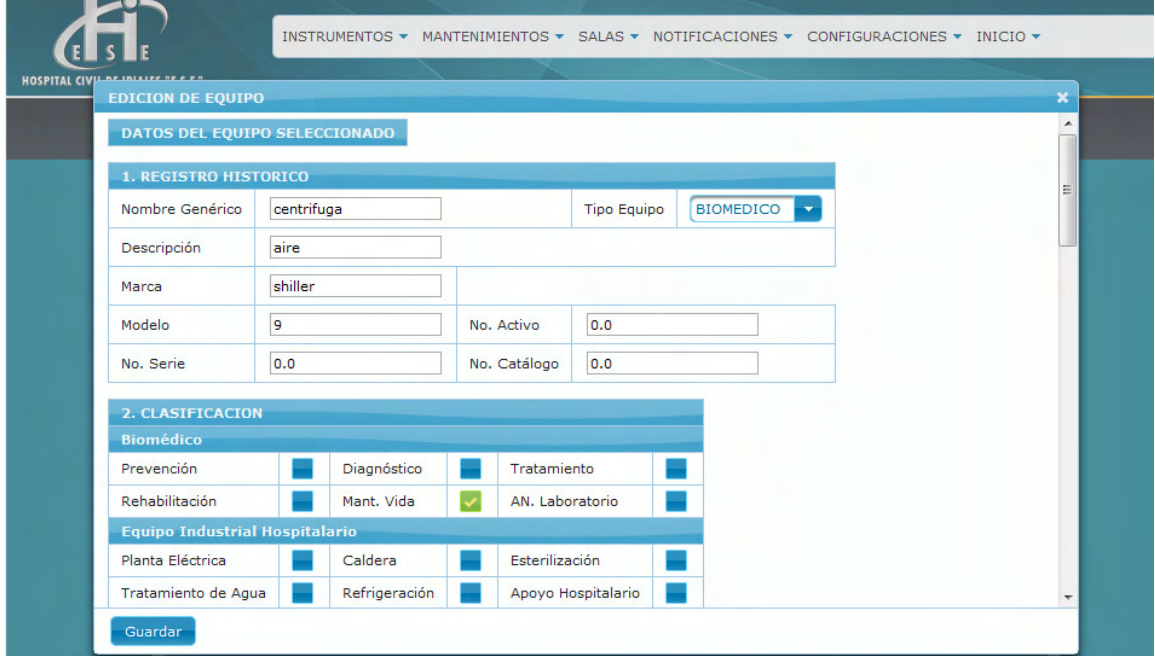

## **Ilustración 10 Interfaz datos equipo**

Por tanto se puede observar que el acceso a la búsqueda de la información de los registros será rápida en comparación a la búsqueda en un archivo físico, pues requerirá solo digitar el código del equipo y se visualizara la sala de atención a la cual se encuentra asignado, permitiendo de este modo incrementar la agilidad en el proceso de búsqueda de los registros.(ver ilustración 11)

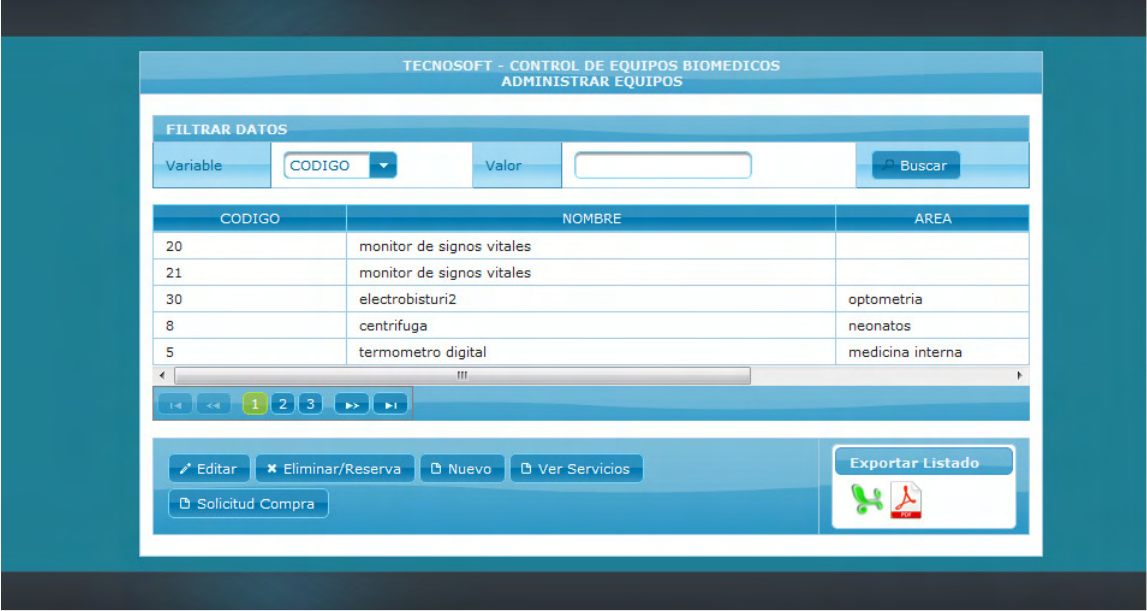

#### **Ilustración 11 Administrar equipos**

Para programar un mantenimiento la herramienta permite colocar la fecha exacta en la que se realizara el mantenimiento, además se puede asignar la prioridad del mismo de acuerdo al nivel de riesgo que presente el equipo y contara con serie de pasos para ejecutar la labor de mantenimiento. Observando que el proceso actual es llevado a cabo mediante hoja de cálculo Excel que limita a programar el mantenimiento del equipo a un determinado mes sin especificar el día de ejecución se puede notar la ventaja que ofrece la herramienta TECNOSOFT de que este programada ya que podrá visualizar el mantenimiento por equipo y si es pertinente eliminarlo y reprogramarlo por que exista otro que requiera un mantenimiento mas prioritario, es decir si existe la petición por parte del jefe de sala para ejecutar un mantenimiento correctivo, petición que la hará sin utilizar el formato físico de solicitud de mantenimiento correctivo si no que la hará mostrándolo en un mensaje en pantalla que lo visualizara el encargado de ejecutar mantenimiento , de este modo la programación de los mantenimiento se la pueda hacer de una forma ordenada y cronológica. Por otra parte la lista de chequeo efectuada en el mantenimiento se podrá visualizar para encontrar posibles fallas durante el mantenimiento. (ver ilustración 12)

## **Ilustración 12 Mantenimientos**

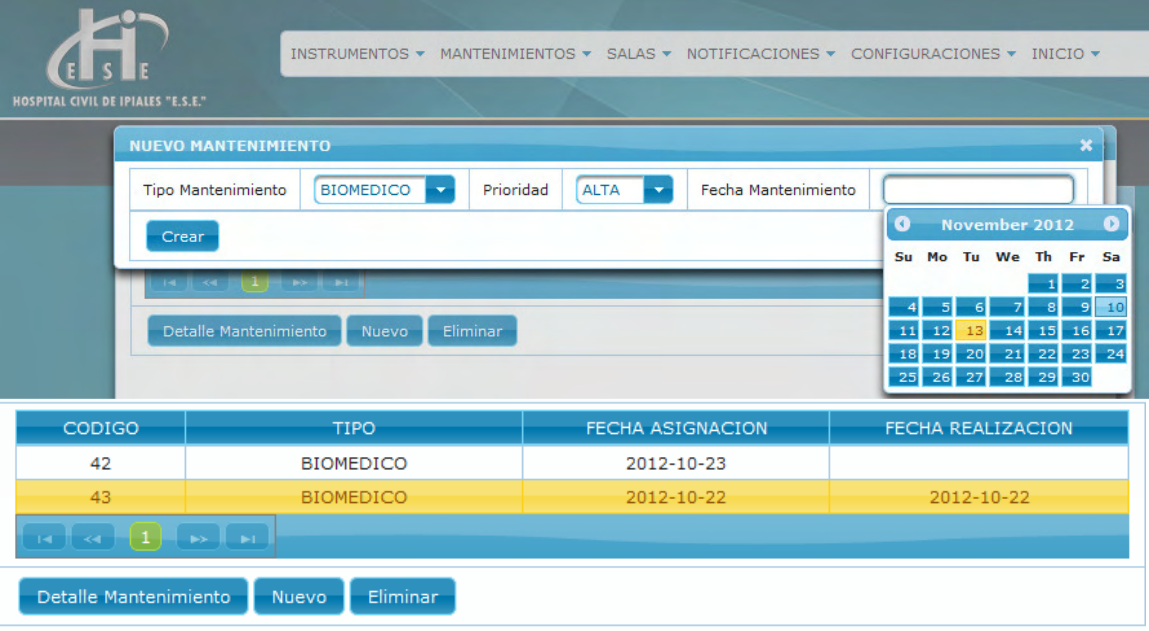

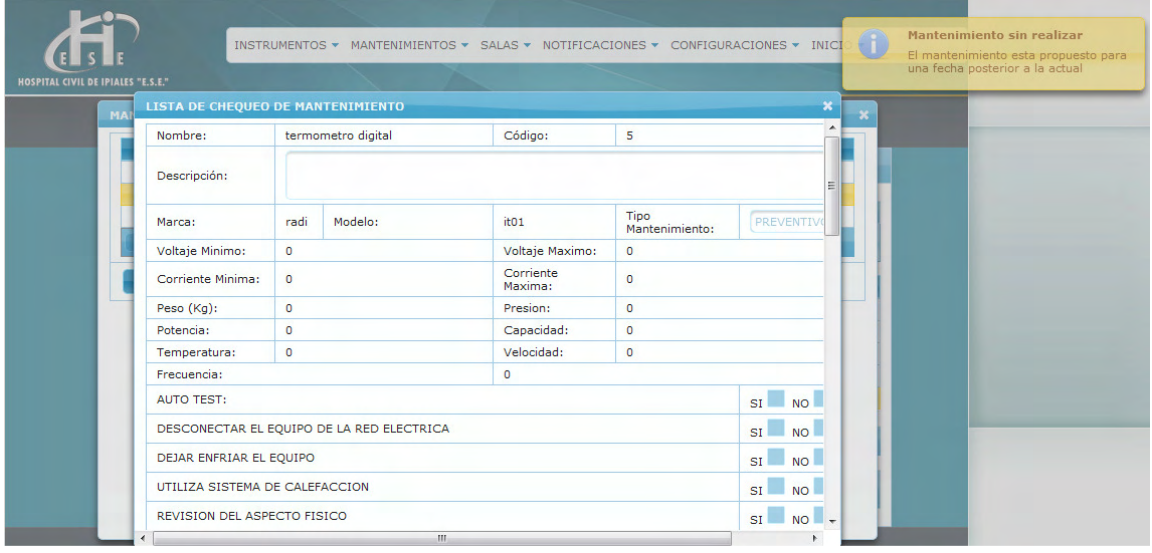

Finalmente se efectuaron encuestas de funcionalidad del sistema a cierto personal del Hospital Civil de Ipiales, los cuales tenían un perfil de usuario diferente, para de este modo observar que acciones podían ejecutar, las encuestas mostraron que el personal observa la herramienta TECNOSOFT de fácil manejo, les agrada su interfaz, y se concluye que todo el personal no tiene acceso a todas las funciones puesto que el administrador tiene un dominio preponderante sobre la herramienta, no obstante la aprobación de compra de

equipos estará a cargo del personal financiero, el usuario electrónico administrara los equipos y mantenimientos y el personal de Sala tendrá el acceso más limitado a la herramienta pues solo podrá visualizar los equipos y reportar fallas.

Al implementar TECNOSOFT en el Hospital Civil de Ipiales y con un acompañamiento de 20 usuarios presentes en la encuesta realizada entre enfermeras, personal electrónico, personal financiero y administrativo, se concluye.

1. Los usuarios que hacen uso del módulo de configuraciones/novedades opinan que el reemplazo del papel ayuda al ingreso de la tecnología en cada una de las salas para hacer de este procedimiento algo más eficaz, rápido, de fácil uso y entendimiento. Ayudando al personal encargado de estas notificaciones a enviar su solicitud con tiempo y a que el electrónico encargado de los equipos haga uso de esta petición de daño y de una respuesta inmediata en cuestión de segundos mientras antes se demoraba días en responder.

2. Para el personal administrativo es de fácil uso el conocer una solicitud de compra, el tiempo es primordial en esta situación, anteriormente el electrónico debía cerciorarse de pedir una cita previa para ser atendido ahora debe esperar la respuesta a esta solicitud.

3. Al interactuar con la interfaz de la herramienta el uso de esta es satisfactorio para todos los usuarios contando con la eficiencia que esta presenta al ingresar y cerrar sesión.

4. Se coloca en alto la confiabilidad de los datos que se encuentran dentro de la base de datos y el no dejar de que todos los módulos sean interactuados por todos los usuarios. Dejar el acceso al bloqueo de módulos para usuarios que no necesitan interactuar con dichos módulos y dejar libres los que sean adecuados para cada tipo de usuario.

5. El tiempo en la búsqueda de un equipo registrado se hace en menos de 1 minuto mientras anteriormente se demoraba más tiempo en lograr obtener respuesta, pues debían buscar manualmente.

6. El contacto con las jefes de sala y el Ingeniero Electrónico es inmediata, rápida y eficaz no hay necesidad de tener un contacto verbal con él porque gracias a la herramienta la comunicación es directa.

7. Al utilizar esta herramienta el electrónico concluye que el tiempo anteriormente invertido será ahora la mitad que se vaya a utilizar para guardar datos, ejecución de mantenimientos en fechas cronológicamente estipuladas, intercambio de información y seguridad de información.

**La encuesta ver anexo 1 (encuesta de funcionalidad) realizada al siguiente tipo de personal.** (Ver ilustraciones 13-20)

- 13 enfermeras
- 3 financieros
- 2 electrónicos
- 2 administradores
- Y se obtuvo los siguientes resultados

**A la Pregunta ¿Le permite el acceso al sistema si ingresa con una clave incorrecta?** 

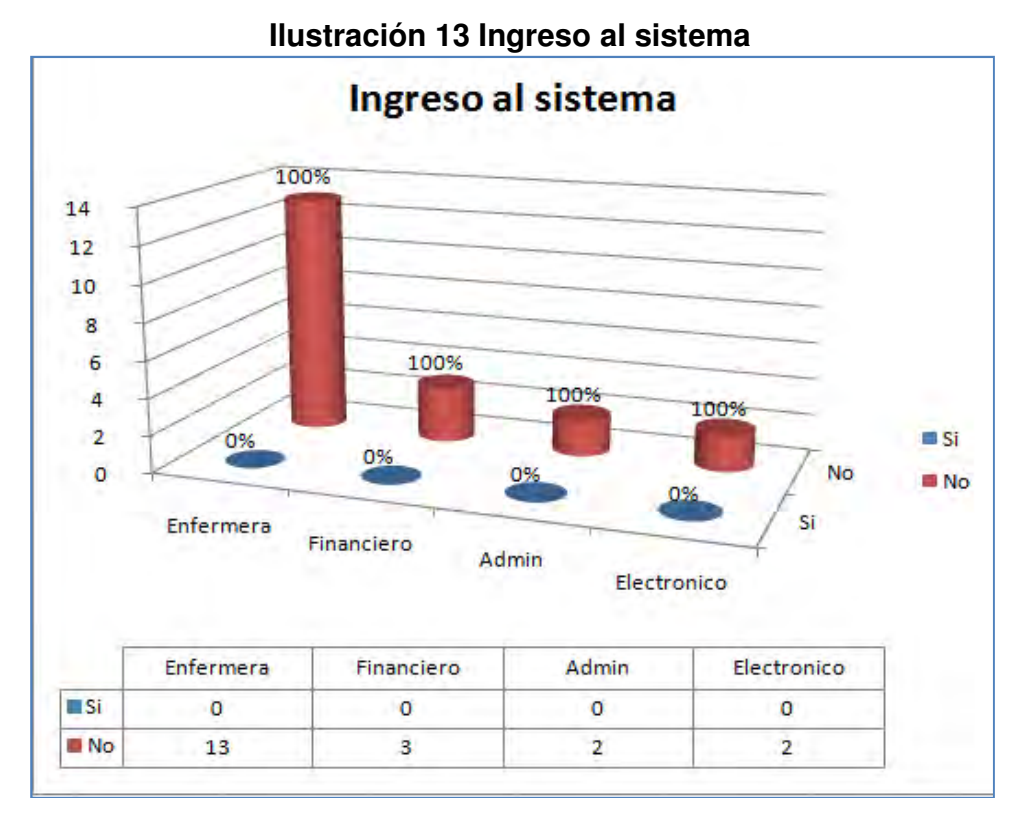

Al observar los resultados se observa que el 100% de todo el personal encuestado dio como respuesta **No**, es decir que ningún usuario lograr acceder al sistema si ingresa una clave incorrecta lo que permite que al sistema acceda únicamente el personal autorizado.

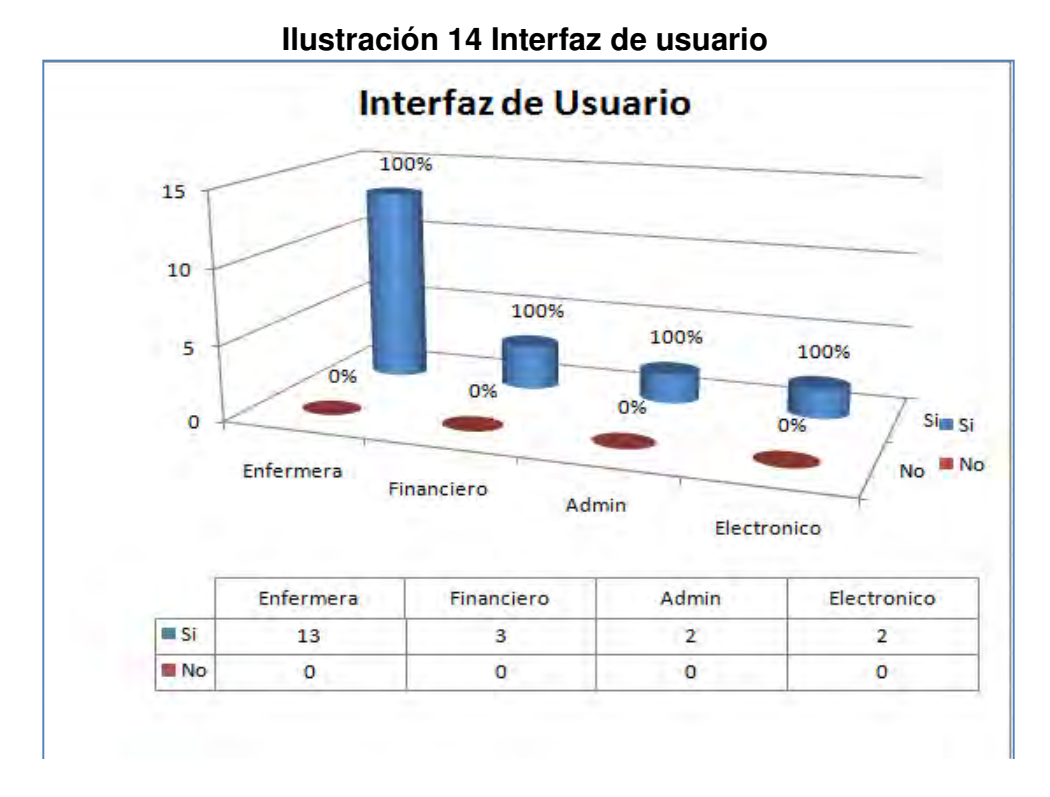

## **A la Pregunta ¿La interfaz que proporciona la herramienta es agradable?**

Al observar los resultados se puede afirmar que el 100% de los encuestados dio una respuesta favorable, es decir les parece agradable la interfaz que proporciona la herramienta.

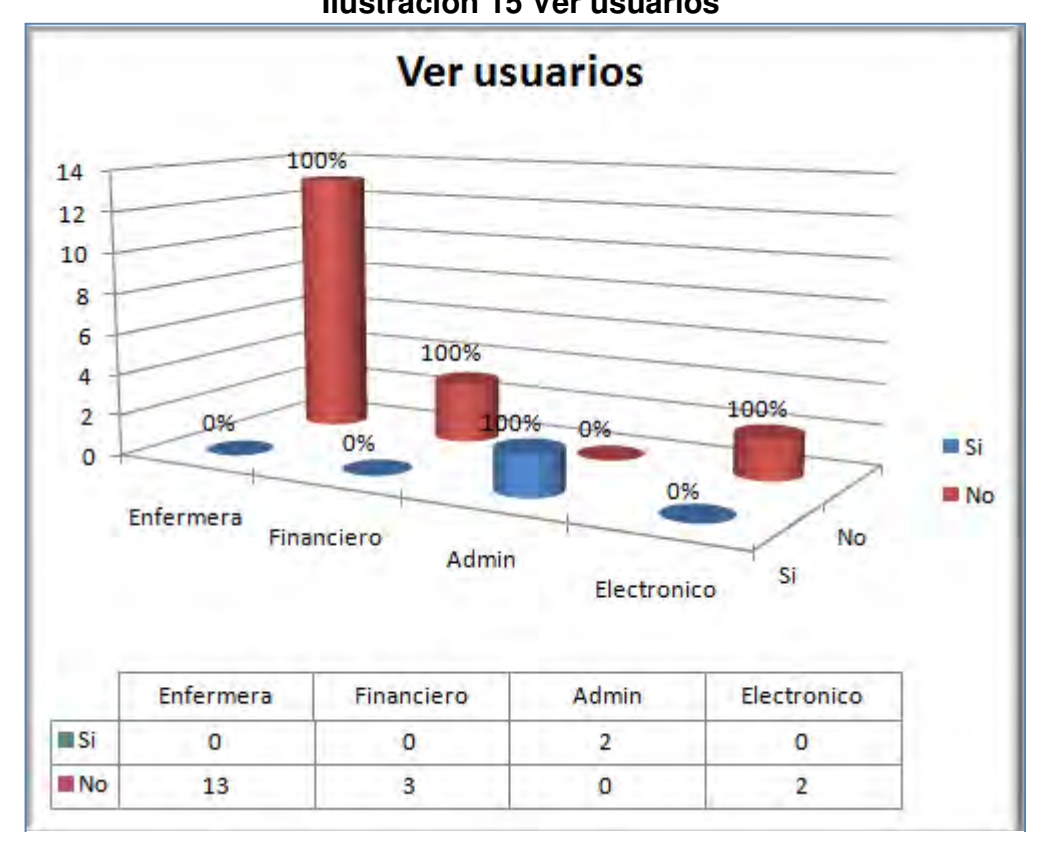

#### **A la Pregunta ¿Puede ver el listado de los usuarios registrados?**

**Ilustración 15 Ver usuarios** 

Al observar los resultados se observa que el único usuario que puede acceder a la funcionalidad de ver el listado de usuarios registrados en el sistema es el administrador del sistema, por tanto los demás perfiles de usuario tienen limitado el acceso a esta funcionalidad.

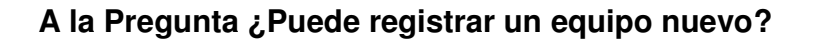

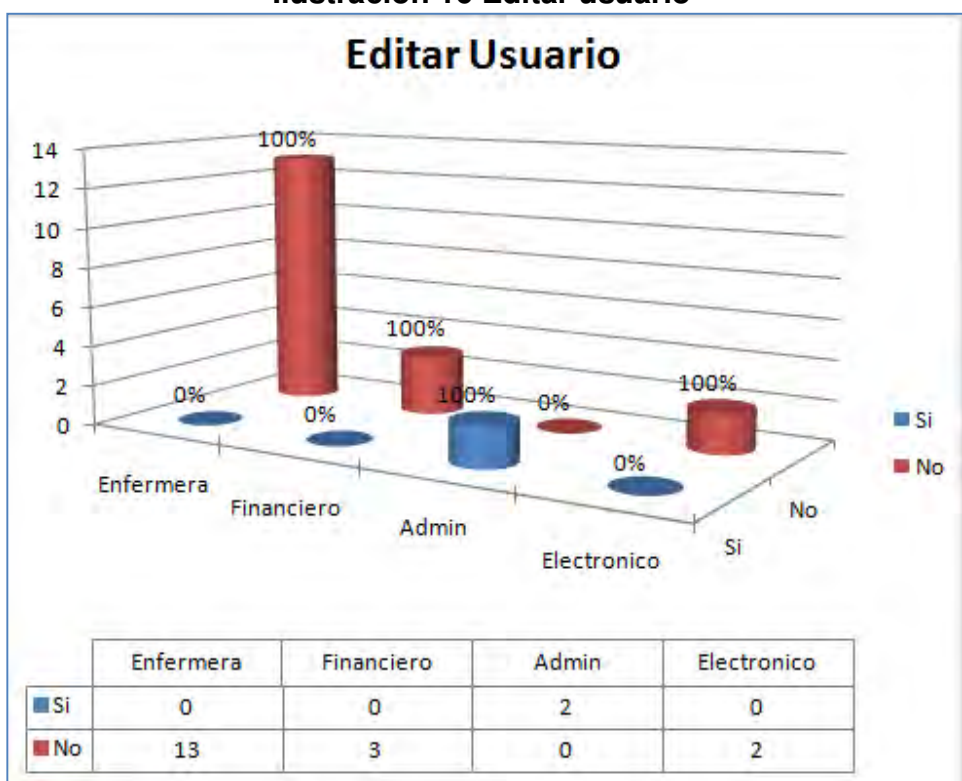

**Ilustración 16 Editar usuario**

Se observa que solo el usuario con el perfil de administrador logra crear un equipo, en vista de que de las dos personas que contaban con este perfil, contestaron afirmativamente a esta pregunta logrando un 100% en la respuesta **SI**, no obstante el resto de usuarios con otros perfiles no logran acceder a esta funcionalidad de la herramienta pues contestaron negativamente.

#### **A la Pregunta ¿Puede eliminar un usuario?**

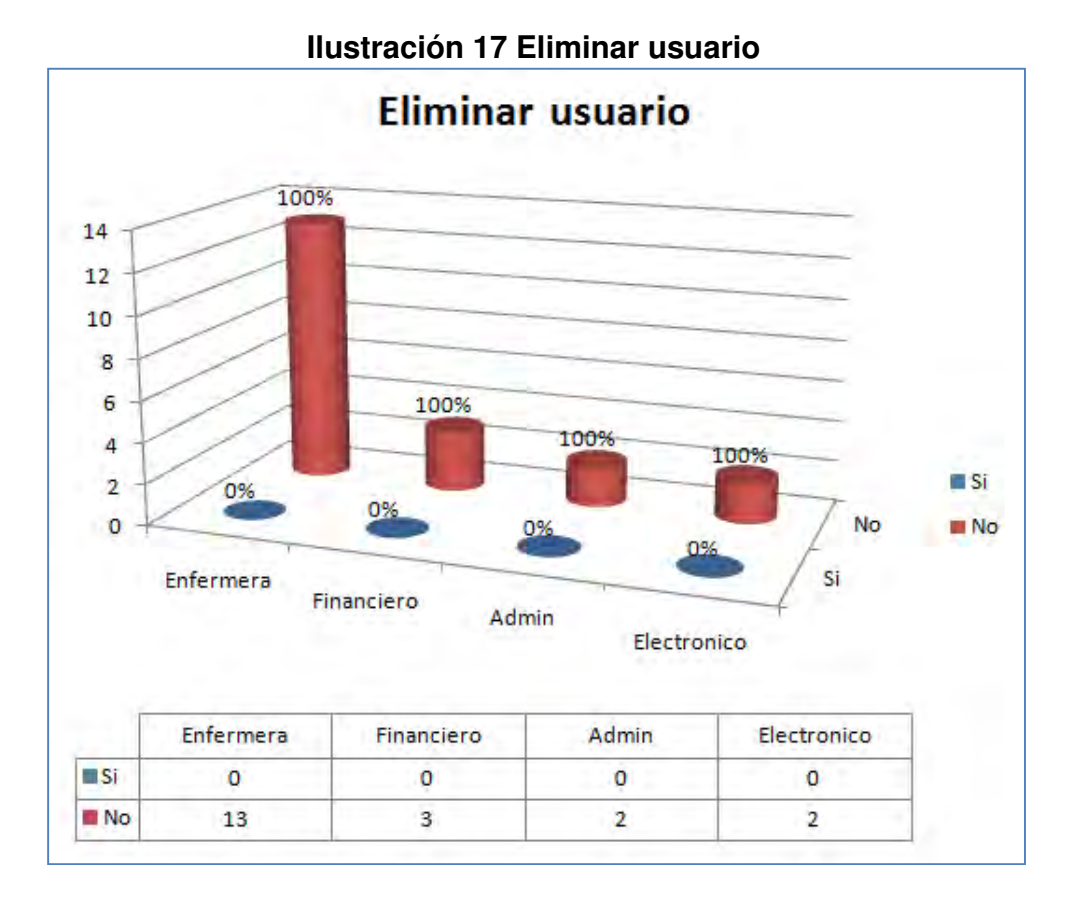

Con los resultados obtenidos se observa que ningún perfil de usuario tiene la posibilidad de ejecutar la acción eliminar usuario, debido a que el personal encuestado respondió negativamente a esta pregunta, lo anterior permite inferir que esta acción no está contemplada en la herramienta ya que ninguno logra ejecutar dicha tarea.

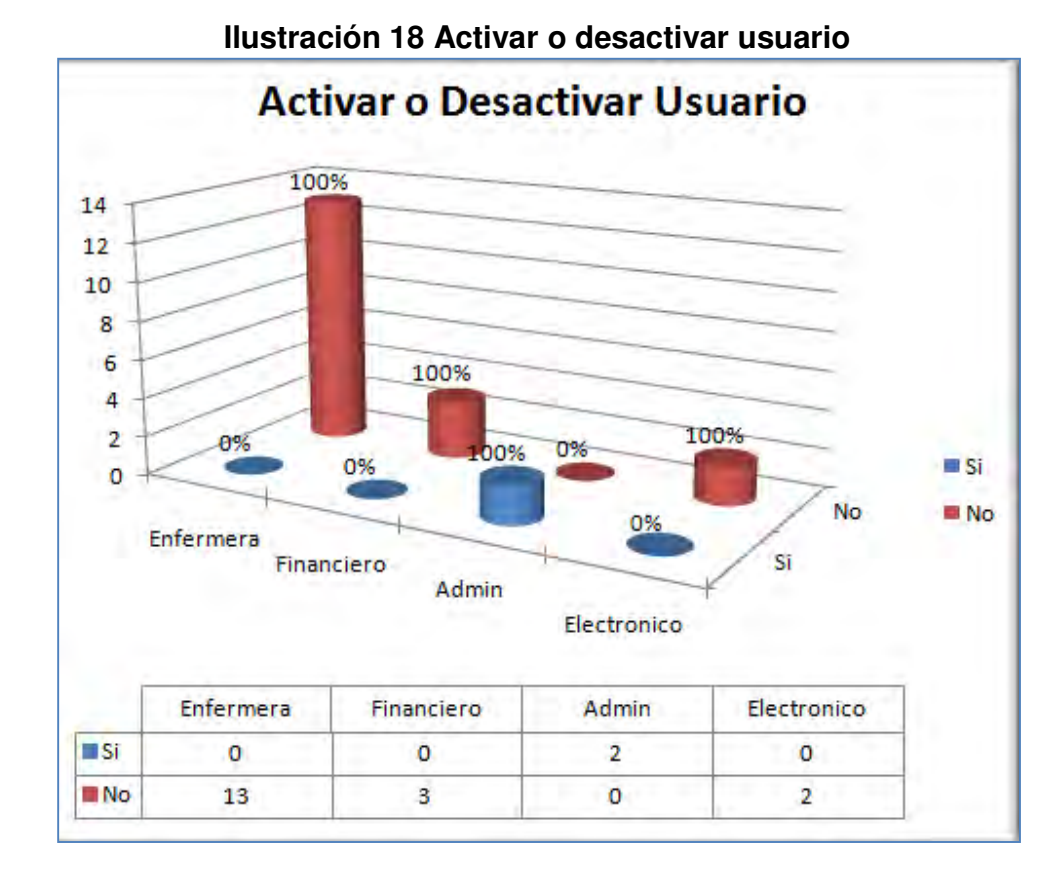

#### **A la Pregunta ¿Puede activar o desactivar un usuario?**

Los resultados obtenidos muestran que el usuario tipo administrador tiene la facultad para activar o desactivar un usuario, las dos personas que cuentan con dicho perfil logran acceder a esta función, puesto que su respuesta fue afirmativa, por otra parte el resto de usuarios no pueden ejecutar dicha función pues su respuesta fue negativa al 100%.

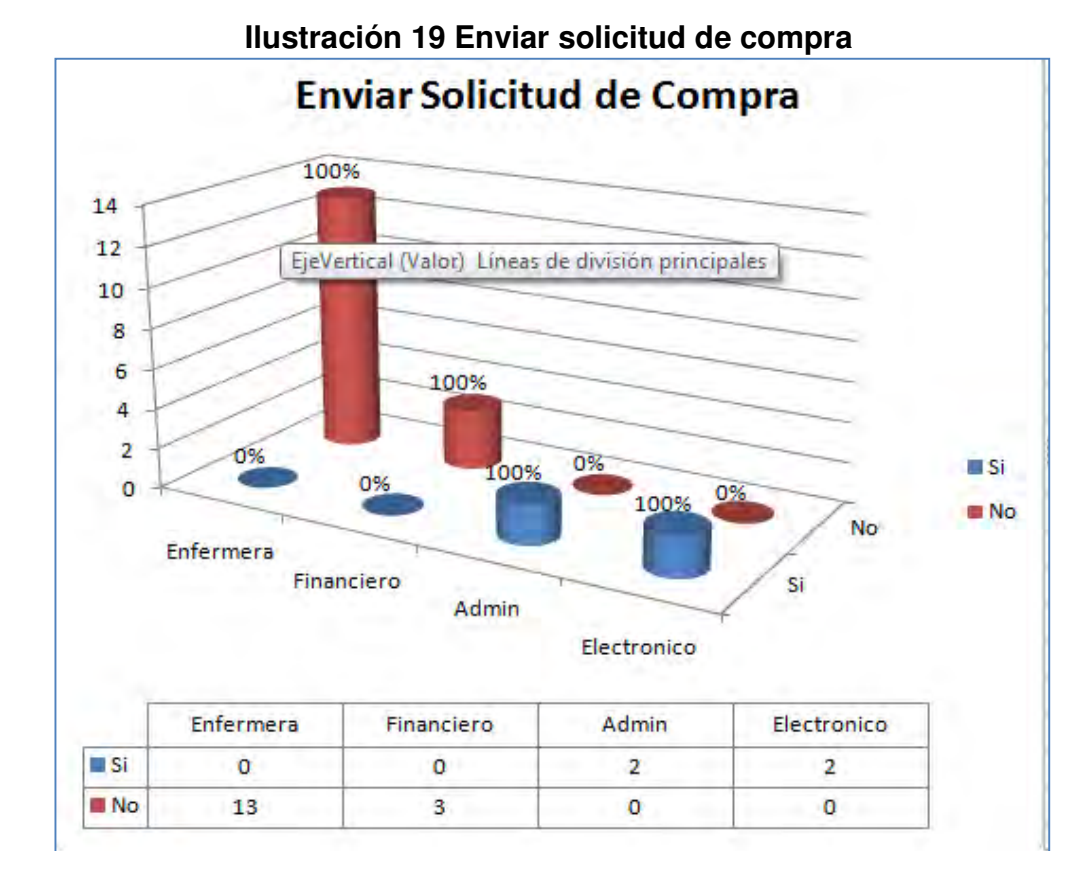

**A la Pregunta ¿Puede enviar una solicitud de compra de equipos?** 

Se observa que los usuarios que cuentan con el perfil de administrador o de funcionario electrónico pueden ejecutar dicha acción en la herramienta ya que se observa que su respuesta fue positiva, sin embargo los usuarios tipo financiero y enfermera no logran ingresar sobre esta función ya que tienen restringidos dichos permisos.

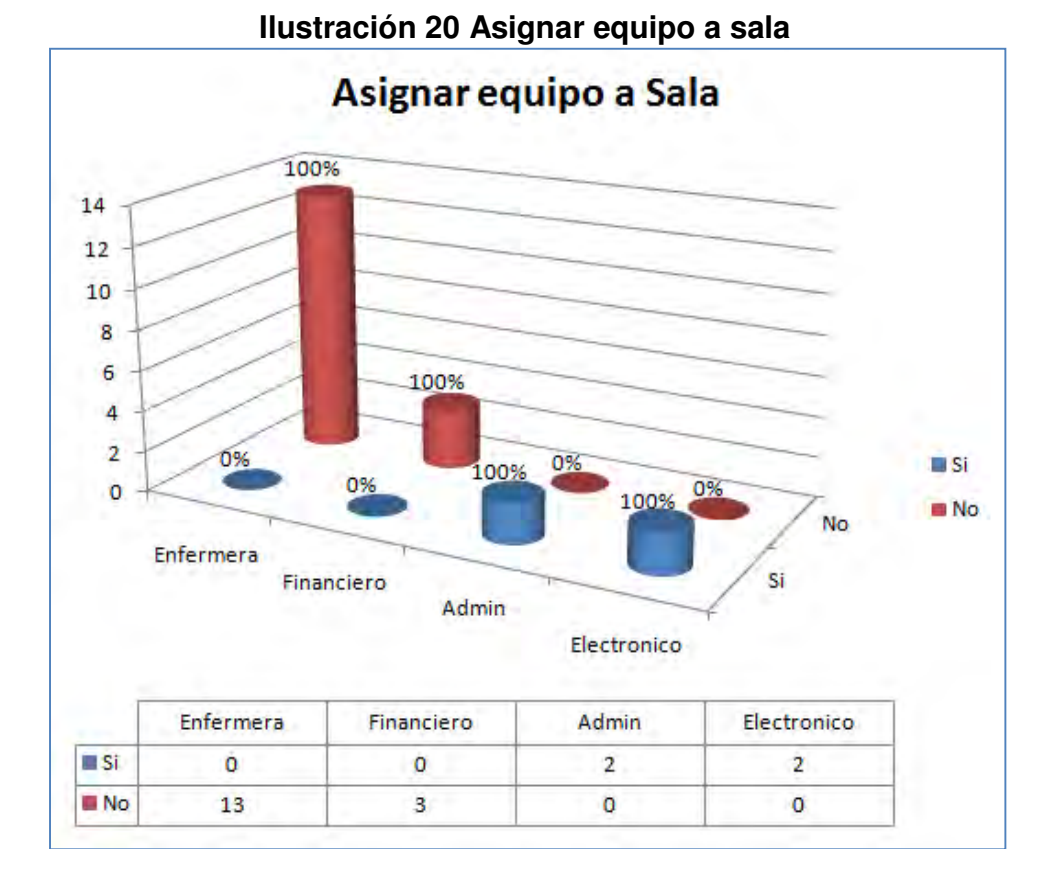

**A la Pregunta ¿Puede asignar al usuario que va a encargarse de la sala?** 

Los resultados obtenidos muestran que los usuarios que no pueden ejecutar dicha asignación son el personal financiero y el de enfermeras, debido a que respondieron con un NO a la pregunta, mostrando de este modo que no tienen permiso suficientes para ejecutar la acción, por otro lado los usuarios con perfil de electrónico y de administrador del sistema cuentan con acceso a esta funcionalidad puesto que su respuesta fue en un 100% afirmativa**.** 

#### **4. CONCLUSIONES**

TECNOSOFT es un sistema de GESTIÓN TECNOLOGICA HOSPITALARIA, creado con el análisis de los procesos realizados en la sección de mantenimiento del HOSPITAL CIVIL DE IPIALES.

Al utilizar XP, se observa que la programación no se vuelve algo monótono y que ejecutar el trabajo en parejas lograr cumplir con los requerimientos planteados por el cliente, porque es una forma más ágil para detectar errores

Se logró realizar una adecuada investigación y documentación sobre los diferentes procesos existentes para el mantenimiento de los equipos biomédico para el desarrollo de TECNOSOFT.

La calidad del software se logra, a través de la realización de pruebas que ayudan a visualizar los errores que permiten en el transcurso del camino ayudar a mejorar el Sistema TECNOSOFT acercándonos cada vez más a satisfacer el cliente.

TECNOSOFT hace utilización de herramientas como POSTGRES, SQL, lenguaje de programación Java, el entorno de desarrollo NetBeans y la biblioteca grafica Swing para Java, además se emplea la tecnología (JSF) para aplicaciones Java basadas en web que simplifica el desarrollo de interfaces de usuario en aplicaciones Java EE. JSF usa JavaServerPages (JSP).

Para el proceso del análisis y diseño del Sistema TECNOSOFT se tuvo en cuenta el acompañamiento por parte de los funcionarios encargados de la sección de mantenimiento permitiendo obtener una aplicación ajustada a las necesidades del usuario.

Se han establecido diferentes perfiles de usuario que permiten el acceso al sistema en la sección que les corresponda garantizando seguridad al sistema.

El sistema permite generar una serie de reportes que proporcionan información importante del rendimiento de los mantenimientos que se efectúan a los equipos existentes en el HOSPITAL CIVIL DE IPIALES con el fin de contribuir a la toma de decisiones.

Este sistema serviría de apoyo para que las personas que estén interesadas en profundizar sobre la gestión hospitalaria, cuenten con una herramienta que les sirva a futuro como guía o referencia.

#### **5. RECOMENDACIONES**

Capacitar adecuadamente al personal encargado del ingreso al sistema TECNOSOFT con el objetivo de evitar inconsistencias en el sistema.

Asignar un tiempo de prueba para que los funcionarios puedan adaptarse a la aplicación y profundizar en los módulos desarrollados.

Guardar copias de seguridad en medios magnéticos bien documentados con la fecha y hora en que se ejecute la copia.

Verificar las especificaciones de hardware y software requeridos para un buen funcionamiento de TECNOSOFT, las cuales se encuentran especificadas en el manual de instalación.

Realizar mantenimiento continuo a la red del Hospital Civil de Ipiales E.S.E para evitar futuros fallos en el sistema.

Cambiar las contraseñas de los usuarios del sistema periódicamente para mayor seguridad, evitando que la información pueda ser utilizada en propósitos inadecuados.

## **BIBLIOGRAFÍA**

BECK, Kent. Una Explicación de la Programación Extrema. Aceptar el cambio. MADRID, 2002, Addison-Wesley Iberoamericana Espanya, S.A.

CALDERÓN Amaro, DÁMARIS Sarah. Metodologías Ágiles Trujillo – Perú 2007

CASTRILLON, Luis Fernando. Introducción al Mantenimiento Biomédico, Medellín, Marzo 22 de 2004.

FONG, Z., The Design and implementation of the Postgres Query Optimizer; University of California, Berkeley, Computer ScienceDepartment, Agosto 1986.

NEWKIRK, James; MARTIN, Robert C. La ProgramaciónExtrema en la Práctica. Madrid, 2002, Addison-Wesley IberoamericanaEspanya, S.A.

SOMMERVILLE, I.- Ingeniería del software, 2002, Mexico, Ed. McGrawHill, 128 p.

TIMARÁN, Ricardo. Nuevos operadores algebraicos y Primitivas SQL para el descubrimiento de Conocimiento en Bases de Datos, informe avance tesis doctoral, Universidad del Valle, diciembre 2002.

### **NETGRAFIA**

ALVAREZ, Rubén.SQL http://www.desarrolloweb.com/articulos/262.php Recuperado el 7 de septiembre 2012.

LENGUAJE DE PROGRAMACIÓN JAVA, http://www.javahispano.org.

Asociación java hispano, Tu lenguaje, tu comunidad: http://www.javahispano.org. Recuperado el 5 de septiembre de 2012.

MINISTERIO DE PROTECCIÓN SOCIAL. Dispositivos Médicos. Decreto 4725 de 2005. También disponible en internet, en la siguiente dirección: http://www.esevictoria.gov.co/

index\_files/procedGerencia/APOYO%20TERAPEUTICO/NORMATIVIDAD/decreto %204725.pdf.

MINISTERIO DE SALUD. Evaluación e Importación de Tecnologías Biomédicas. Resolución Número. 434 de 2001. También disponible en Internet, en la siguiente dirección: www.diagnosticsnews.com/adjuntolegis.php?id=34.

PROGRAMACIÓN EXTREMA. . http://www.programacionextrema.org . Recuperado el 6 de Septiembre de 2012.

\_\_\_\_\_\_\_: Calero Manuel http://www.apolosoftware.com/Recuperado el 6 de septiembre de 2012.

NETBEANS:http://www.slideshare.net/jar123/informe-proyecto-final. Recuperado el 5 de septiembre de 2012

# **ANEXOS**

#### **Anexo A. Formato de encuesta**

 $\overline{\phantom{a}}$ 

#### ENCUESTA DE FUNCIONALIDAD REALIZADA AL PERSONAL DEL HOSPITAL CIVIL DE IPIALES AL IMPLANTAR LA HERRAMIENTA **TECNOSOFT**

NOMBRE: University of the contract of the contract of the contract of the contract of the contract of the contract of the contract of the contract of the contract of the contract of the contract of the contract of the cont

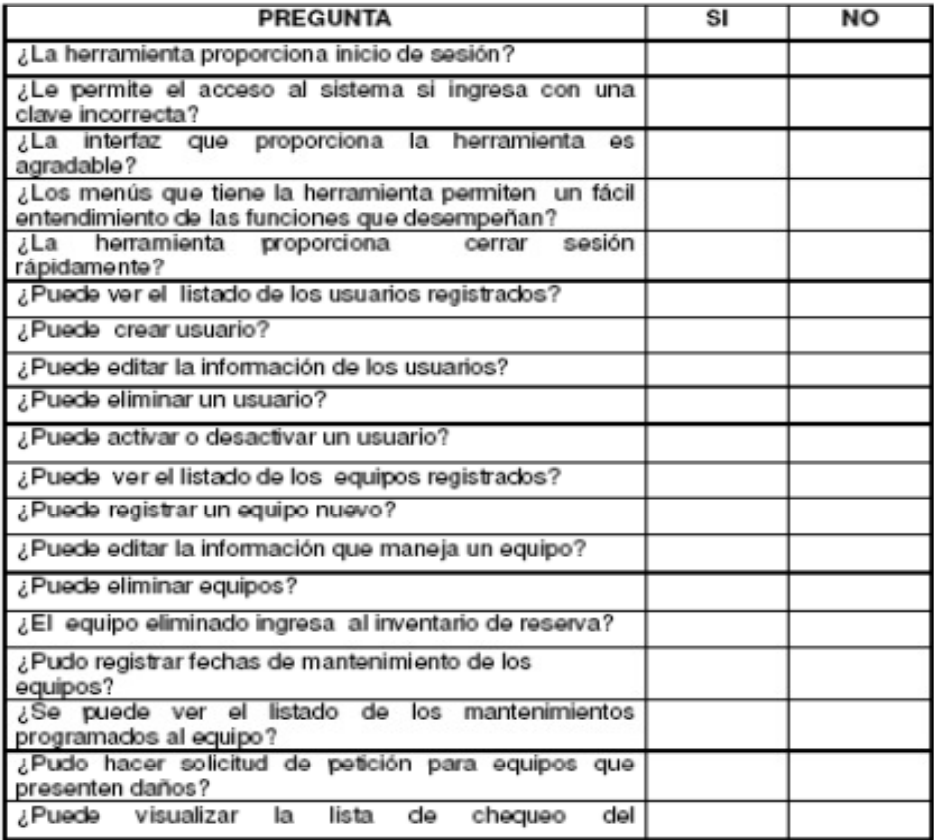

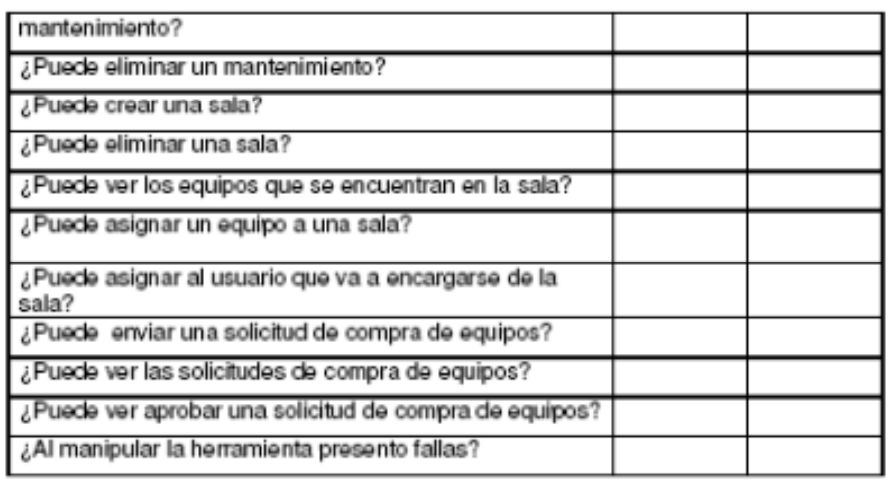

**OBSERVACIONES:** 

**FIRMA ENCUESTADO** 

**RESPONSABLES:** 

JOHANA TARAPUEZ

**NELCY ORTIZ**